# **Руководство по эксплуатации Nokia 5228**

Выпуск 1.2

#### ДЕКЛАРАЦИЯ СООТВЕТСТВИЯ  $C\epsilon$  0434

КОРПОРАЦИЯ NOKIA заявляет, что изделие RM-625 соответствует основным требованиям и другим соответствующим положениям Директивы Совета Европы 1999/5/EC. Копию Декларации соответствия можно загрузить с Web-

страницы [http://www.nokia.com/phones/declaration\\_of\\_conformity/](http://www.nokia.com/phones/declaration_of_conformity/).

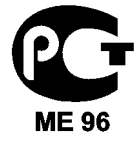

#### 5228 (RM-625)

В соответствии с Российским законом о защите прав потребителей (статья 2.5), срок службы изделия составляет 3 года с даты производства при условии, что изделие эксплуатируется в соответствии с техническими стандартами и инструкциями руководства по эксплуатации.

© 2010 Nokia. Все права защищены.

Nokia, Nokia Connecting People, Nokia Care и Ovi являются торговыми марками или зарегистрированными торговыми марками корпорации Nokia. Nokia tune является звуковым логотипом корпорации Nokia. Названия других изделий или компаний, указанные здесь, могут быть торговыми марками или торговыми наименованиями соответствующих владельцев.

Воспроизведение, передача, распространение или хранение в любой форме данного документа или любой его части без предварительного письменного разрешения корпорации Nokia запрещено. Корпорация Nokia придерживается политики непрерывного развития. Корпорация Nokia оставляет за собой право вносить любые изменения и улучшения в любое изделие, описанное в этом документе, без предварительного уведомления.

 $\mathop{\text{symb}}\nolimits$  and  $\mathop{\text{max}}\nolimits$  product includes software licensed from Symbian Software Ltd © 1998-2010. Symbian and Symbian OS are trademarks of Symbian Ltd.

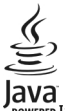

POWERED Java and all Java-based marks are trademarks or registered trademarks of Sun Microsystems, Inc.

Данное изделие лицензировано по лицензии на пакет патентов MPEG-4 Visual (i) в личных и некоммерческих целях в связи с информацией, закодированной в соответствии со стандартом MPEG-4 Visual потребителем, занятым индивидуальной и некоммерческой деятельностью, и (ii) в связи с видеоинформацией в формате MPEG-4, предоставленной поставщиком видеопродукции, действующим на основании лицензии. На применение в иных целях никакие лицензии не предоставляются и не

распространяются. Дополнительные сведения, в том числе сведения об использовании в рекламных, служебных и коммерческих целях, можно получить в компании MPEG LA, LLC. См. http://www.mpegla.com.

В МАКСИМАЛЬНО ДОПУСТИМОЙ ДЕЙСТВУЮЩИМ ЗАКОНОДАТЕЛЬСТВОМ СТЕПЕНИ КОРПОРАЦИЯ NOKIA И ЕЕ ДЕРЖАТЕЛИ ЛИЦЕНЗИЙ НИ ПРИ КАКИХ ОБСТОЯТЕЛЬСТВАХ НЕ ПРИНИМАЮТ НА СЕБЯ НИКАКОЙ ОТВЕТСТВЕННОСТИ ЗА ПОТЕРЮ ДАННЫХ ИЛИ ПРИБЫЛИ, А ТАКЖЕ НИ ЗА КАКОЙ СПЕЦИАЛЬНЫЙ, СЛУЧАЙНЫЙ, ВОСПОСЛЕДОВАВШИЙ ИЛИ КОСВЕННЫЙ УЩЕРБ, КАКИМИ БЫ ПРИЧИНАМИ ЭТО НИ БЫЛО ВЫЗВАНО.

СОДЕРЖАНИЕ ЭТОГО ДОКУМЕНТА ПРЕДСТАВЛЕНО НА УСЛОВИЯХ "КАК ЕСТЬ". КРОМЕ ТРЕБОВАНИЙ ДЕЙСТВУЮЩЕГО ЗАКОНОДАТЕЛЬСТВА, НИКАКИЕ ИНЫЕ ГАРАНТИИ, КАК ЯВНЫЕ, ТАК И ПОДРАЗУМЕВАЕМЫЕ, ВКЛЮЧАЯ (НО НЕ ОГРАНИЧИВАЯСЬ) НЕЯВНЫЕ ГАРАНТИИ КОММЕРЧЕСКОЙ ЦЕННОСТИ И ПРИГОДНОСТИ ДЛЯ ОПРЕДЕЛЕННОЙ ЦЕЛИ, НЕ КАСАЮТСЯ ТОЧНОСТИ, НАДЕЖНОСТИ ИЛИ СОДЕРЖАНИЯ ЭТОГО ДОКУМЕНТА. КОРПОРАЦИЯ NOKIA ОСТАВЛЯЕТ ЗА СОБОЙ ПРАВО ПЕРЕСМАТРИВАТЬ ИЛИ ИЗМЕНЯТЬ СОДЕРЖИМОЕ ДАННОГО ДОКУМЕНТА В ЛЮБОЕ ВРЕМЯ БЕЗ ПРЕДВАРИТЕЛЬНОГО УВЕДОМЛЕНИЯ.

Анализ программного обеспечения в устройствах запрещен в допустимой действующим законодательством степени. Содержащиеся в этом руководстве по эксплуатации ограничения, относящиеся к заявлениям, гарантиям, убыткам и ответственности Nokia, также означают ограничения заявлений, гарантий, убытков и ответственности держателей лицензий Nokia.

Наличие в продаже конкретных изделий, приложений и услуг зависит от региона. Дополнительные сведения и наличие версий для различных языков можно уточнить у дилера Nokia. Данное устройство может содержать компоненты, технологии и/или программное обеспечение, подпадающие под действие экспортного законодательства США и других стран. Любое использование в нарушение законодательства запрещено.

#### ТРЕБОВАНИЯ FCC/ПРОМЫШЛЕННЫХ СТАНДАРТОВ КАНАДЫ

Данное устройство может создавать помехи в работе радио- и телевизионного оборудования (например, при пользовании телефоном в непосредственной близости от приемного оборудования). Если такие помехи не могут быть устранены, правила FCC/Industry Canada требуют выключения телефона. Дополнительную информацию можно получить в местном сервисном центре. Данное устройство соответствует требованиям раздела 15 правил FCC. Эксплуатация устройства зависит от следующих двух условий: 1. Данное устройство может не являться причиной вредных помех. 2. Данное устройство должно допускать любые принимаемые помехи, включая помехи, которые могут вызвать нежелательное нарушение работы устройства. Изменения, не являющиеся специально рекомендованными Nokia, могут привести к аннулированию полномочий пользователя на работу с оборудованием. Телефон горячей линии Nokia: 8 800 700 2222 Факс: +7 (495) 795-05-03 125009, Москва, Тверская ул., 7, а/я 25 Nokia.

[www.nokia.ru](http://www.nokia.ru)

Наличие некоторых функций и возможностей зависит от SIM-карты и/или сотовой сети, от услуги MMS, а также от совместимости устройств и поддержки различных форматов содержимого. За пользование некоторыми услугами взимается дополнительная плата.

В устройстве могут быть запрограммированы закладки и ссылки на сайты сторонних организаций. Можно также настроить доступ к ним через устройство. Сайты сторонних организаций не относятся к Nokia, и корпорация Nokia не делает никаких заявлений и не принимает на себя никаких обязательств относительно этих сайтов. Просматривая эти сайты, необходимо принимать меры предосторожности (в плане защиты и в плане содержимого).

/Выпуск 1.2 RU

# **Содержание**

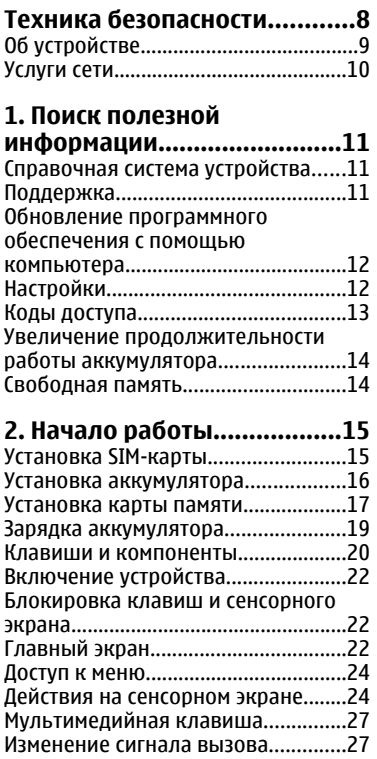

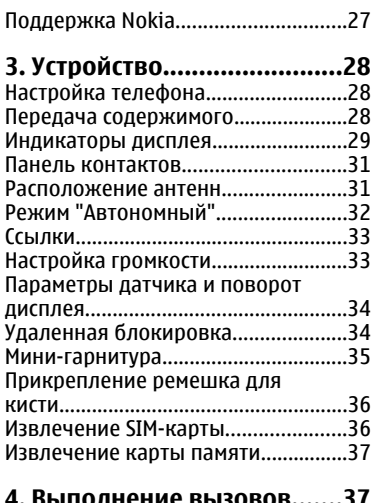

### **4. [Выполнение](#page-36-0) вызовов.......37**

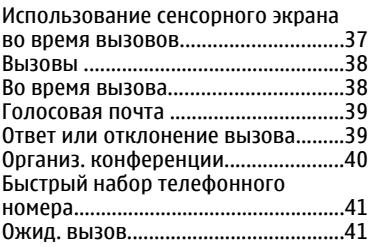

#### **Содержание**

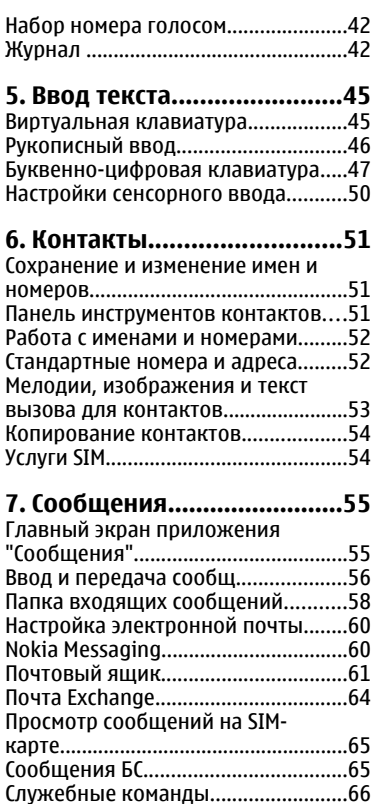

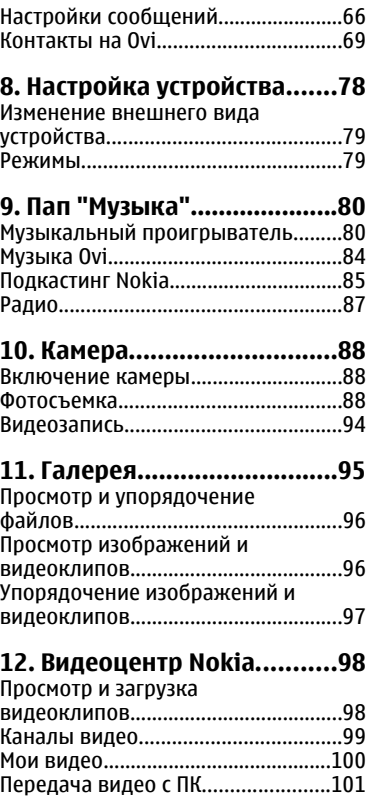

Параметры [видеоцентра](#page-100-0)................101

### **13. [Интернет](#page-101-0)-браузер.........102**

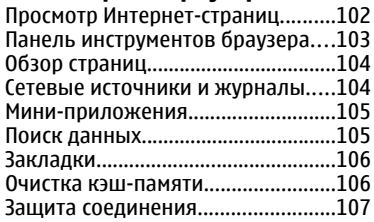

#### **14. Связь[...............................108](#page-107-0)**

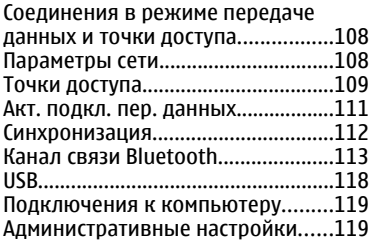

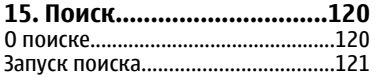

### **16. О службе «[Магазин](#page-120-0) [Ovi».......................................121](#page-120-0)**

**17. Другие [приложения](#page-121-0).....122**

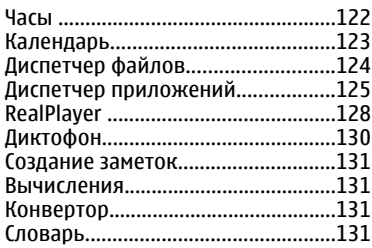

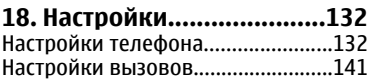

#### **19. [Устранение](#page-142-0) неполадок[...........................143](#page-142-0)**

### **20. Советы [защитников](#page-145-0)**

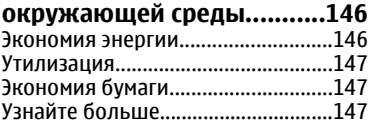

#### **[Информация](#page-147-0) о продукте и сведения о [безопасности](#page-147-0).. .148**

**[Алфавитный](#page-158-0) указатель......159**

# <span id="page-7-0"></span>**Техника безопасности**

Ознакомьтесь с перечисленными ниже правилами техники безопасности. Нарушение этих правил может быть опасным или незаконным. Дополнительная информация приведена в полном руководстве по эксплуатации.

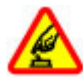

### **БЕЗОПАСНОЕ ВКЛЮЧЕНИЕ**

Не включайте устройство, если его использование запрещено, может вызвать помехи или быть опасным.

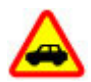

#### **БЕЗОПАСНОСТЬ ДОРОЖНОГО ДВИЖЕНИЯ - ПРЕЖДЕ ВСЕГО**

Строго соблюдайте местное законодательство. Не держите в руке мобильное устройство за рулем движущегося автомобиля. Помните о том, что безопасность дорожного движения имеет первостепенное значение!

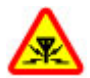

#### **РАДИОПОМЕХИ**

Любые мобильные устройства подвержены воздействию радиопомех, которые могут ухудшить качество связи.

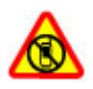

### **ВЫКЛЮЧАЙТЕ В МЕСТАХ, ГДЕ ИСПОЛЬЗОВАНИЕ ЗАПРЕЩЕНО**

Соблюдайте все установленные ограничения. Выключайте устройство в самолете, рядом с медицинским оборудованием, в местах хранения топлива, химикатов или взрывоопасных материалов.

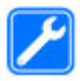

#### **ОБРАЩАЙТЕСЬ ТОЛЬКО К КВАЛИФИЦИРОВАННЫМ СПЕЦИАЛИСТАМ**

Работы по настройке и ремонту изделия должны проводить только квалифицированные специалисты.

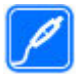

#### **АКСЕССУАРЫ И АККУМУЛЯТОРЫ**

Применяйте только рекомендованные для данного телефона аксессуары и аккумуляторы. Не подключайте несовместимые устройства.

<span id="page-8-0"></span>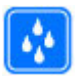

#### **ВОДОСТОЙКОСТЬ**

Данное устройство не является водонепроницаемым. Оберегайте его от попадания влаги.

## **Об устройстве**

Радиочастотное устройство, описание которого приведено в данном руководстве, предназначено для использования в cети GSM/EDGE 850, 900, 1800 и 1900 МГц . Дополнительную информацию о сотовых сетях можно получить у поставщика услуг.

Устройство поддерживает несколько методов обмена данными и, как и компьютеры, устройство может подвергаться воздействию вирусов и другого вредоносного содержимого. Соблюдайте осторожность при работе с сообщениями и запросами связи, просмотре сетевых страниц и загрузке данных. Устанавливайте и используйте услуги и другое программное обеспечение только из источников с надежной защитой, например, приложения с цифровой подписью Symbian Signed или прошедшие тестирование Java Verified™. Следует устанавливать антивирусное и другое защитное программное обеспечение как в устройстве, так и на любой подключенный компьютер.

В устройстве могут быть запрограммированы закладки и ссылки на узлы сторонних организаций для доступа к ним. Они не относятся к Nokia, и корпорация Nokia не делает никаких заявлений и не принимает на себя никаких обязательств относительно этих узлов. Просматривая эти узлы, необходимо принимать меры предосторожности (в плане защиты и в плане содержимого).

**Внимание!** Для работы любых функций устройства (за исключением будильника) требуется, чтобы устройство было включено. Не включайте устройство, если его использование может вызвать помехи или быть опасным.

Пользуясь данным устройством, строго соблюдайте законодательство, местные обычаи, уважайте право на частную жизнь и не нарушайте законных прав других лиц, в том числе авторских прав. Законодательство об охране

**© 2010 Nokia. Все права защищены. 9**

#### <span id="page-9-0"></span>**Техника безопасности**

авторских прав накладывает ограничения на копирование, модификацию и передачу некоторых изображений, мелодий и другого содержимого.

Регулярно создавайте резервные копии (электронные или бумажные) всех важных данных, сохраненных в устройстве.

При подключении другого устройства ознакомьтесь с правилами техники безопасности, приведенными в руководстве по эксплуатации соответствующего устройства. Не подключайте несовместимые устройства. Изображения в этом руководстве могут отличаться от отображения на дисплее.

Другую важную информацию об устройстве см. в руководстве по эксплуатации.

### **Услуги сети**

Работа устройства возможна только при наличии обслуживания, предоставляемого поставщиком услуг сотовой связи. В некоторых сотовых сетях реализованы не все функции, кроме того, для использования некоторых функций требуется оформление специального соглашения с поставщиком услуг. Использование сетевых услуг предполагает передачу данных. Уточните сведения о стоимости услуг в домашней сети и при роуминге через другие сети у поставщика услуг. Информацию о тарифах предоставляет поставщик услуг. В некоторых сотовых сетях имеются ограничения на пользование некоторыми функциями данного устройства, для которых требуется поддержка сети, например, поддержка определенных технологий, таких как протоколы WAP 2.0 (HTTP и SSL), которые запускаются в протоколах TCP/IP, и символов национальных алфавитов.

Поставщик услуг может заблокировать работу некоторых функций устройства. В этом случае эти функции будут отсутствовать в меню. Устройство также может быть специально настроено: изменены названия меню, порядок пунктов меню и значки.

# <span id="page-10-0"></span>**1. Поиск полезной информации**

## **Справочная система устройства**

В устройстве содержатся инструкции по использованию имеющихся в нем приложений.

Для открытия справки из главного меню выберите **Меню** > **Справка** и требуемое приложение.

Когда приложение открыто, для получения справки выберите **Функции** > **Справка**.

Во время чтения инструкций для изменения размера текста справки выберите **Функции** > **Уменьш. разм. шрифта** или **Увелич. размер шрифта**.

В конце текста справки приведены ссылки на связанные темы. При выборе подчеркнутого слова отображается краткое объяснение. В справке используются следующие значки:  $\overline{\mathbf{P}}$  Ссылка на связанную тему справки.  $\overline{\mathbf{P}}$ Ссылка на обсуждаемое приложение.

Во время просмотра инструкций для перехода с экрана справки на экран приложения, открытого в фоновом режиме, выберите **Функции** > **Открытые прилож.** и выберите требуемое приложение.

## **Поддержка**

Если требуется дополнительная информация об изделии или Вы не уверены, что устройство работает правильно, см. страницы службы поддержки по адресу [www.nokia.com/support](http://www.nokia.com/support) или региональный веб-узел Nokia, [www.nokia.mobi/support](http://www.nokia.mobi/support) (для мобильного устройства), приложение справки на устройстве или руководство пользователя.

Если это не помогает решить проблему, выполните следующие действия:

● Перезапустите устройство: выключите устройство и извлеките аккумулятор. Примерно через минуту установите аккумулятор на место и включите устройство.

#### <span id="page-11-0"></span>**Поиск полезной информации**

- Восстановите исходные настройки, установленные изготовителем (см. инструкции в руководстве по эксплуатации). При сбросе устройства документы и файлы будут удалены, поэтому сначала создайте резервные копии данных.
- Регулярно обновляйте программное обеспечение устройства для получения оптимальной производительности и новых функций, как описано в руководстве по эксплуатации.

Если решить проблему не удалось, обратитесь в компанию Nokia за информацией о возможности ремонта. См. [www.nokia.com/repair](http://www.nokia.com/repair). Прежде чем отправлять устройство в ремонт, всегда выполняйте резервное копирование данных устройства.

### **Обновление программного обеспечения с помощью компьютера**

Nokia Software Updater — это компьютерное приложение, которое позволяет обновлять программное обеспечение устройства. Для обновления программного обеспечения устройства требуется совместимый компьютер, широкополосный доступ в Интернет и совместимый USB-кабель для передачи данных для подключения устройства к компьютеру.

Для получения дополнительной информации и загрузки приложения Nokia Software Updater перейдите по адресу [www.nokia.com/softwareupdate](http://www.nokia.com/softwareupdate).

## **Настройки**

В обычном режиме все настройки MMS, GPRS, потоковой передачи и мобильного Интернета устанавливаются на устройстве автоматически на основании информации, полученной от поставщика услуг сотовой связи. Необходимые настройки поставщика услуг могут быть уже установлены на устройстве, или их можно получить или запросить у поставщика услуг в специальном сообщении.

### <span id="page-12-0"></span>**Коды доступа**

В случае утраты какого-либо из кодов доступа обратитесь к поставщику услуг.

- PIN-код (персональный идентификационный код) защищает SIM-карту от несанкционированного использования. PIN-код (4–8 цифр) обычно предоставляется вместе с SIM-картой. При вводе ошибочного PIN-кода три раза подряд этот код блокируется, и для его разблокировки требуется PUKкод.
- PIN2-код этот код (4–8 цифр) предоставляется с некоторыми SIM-картами и требуется для доступа к определенным функциям устройства.
- Код блокировки (5 цифр), называемый также защитным кодом, код блокировки используется для защиты устройства от несанкционированного использования. Изготовителем установлен код 12345. Можно создать и изменить код, а также включить функцию запроса кода. Храните новый код в надежном и безопасном месте отдельно от устройства. Если вы забыли код и устройство заблокировано, потребуется обращение в службу поддержки. Может потребоваться дополнительная плата, кроме того, возможно удаление ваших данных с устройства. Дополнительную информацию можно получить в сервисном центре Nokia Care или фирме, занимающейся продажей устройств.
- PUK-код (персональный деблокировочный ключ) и PUK2-код (8 цифр) требуются для изменения заблокированного PIN-кода и PIN2-кода соответственно. Если эти коды не предоставлены вместе с SIM-картой, их можно получить у оператора сотовой сети, который предоставил SIM-карту, установленную в устройстве.
- Номер международного идентификатора аппаратуры мобильной связи (IMEI) — Этот номер (состоящий из 15 или 17 цифр) используется для идентификации допустимых устройств в сети GSM. Для устройств, которые, например, были украдены, доступ в сеть можно заблокировать. Номер IMEI устройства указан под аккумулятором.

### <span id="page-13-0"></span>**Увеличение продолжительности работы аккумулятора**

При использовании многих функций устройства расходуется дополнительная энергия аккумулятора, поэтому время работы устройства сокращается. Для обеспечения экономии энергии следует иметь в виду следующее:

- При работе функций связи Bluetooth (в том числе в фоновом режиме во время использования других функций) расходуется дополнительная энергия аккумулятора. Отключайте канал связи Bluetooth, когда он не используется.
- Если в настройках подключения выбрано **Пакетное подключ.** > **Когда доступно**, а сеть пакетной передачи данных (GPRS) недоступна, устройство периодически пытается установить соединение в режиме пакетной передачи данных. Для увеличения времени работы устройства выберите **Пакетное подключ.** > **По требованию**.
- Значительное изменение уровня радиосигнала сотовой сети в Вашей зоне может вызвать необходимость многократного поиска доступных сетей. В результате этого расходуется дополнительная энергия аккумулятора.
- При использовании подсветки дисплея также расходуется дополнительная энергия аккумулятора. В настройках дисплея можно изменить период времени, по истечении которого выключается подсветка, а также настроить яркость дисплея. Выберите **Меню** > **Параметры** и **Телефон** > **Дисплей** > **Яркость** или **Тайм-аут подсветки**.
- При работе приложений в фоновом режиме расходуется дополнительная энергия аккумулятора. Для доступа к приложениям, которые не используются, нажмите и удерживайте клавишу меню, а затем выберите нужное приложение.

## **Свободная память**

Чтобы посмотреть доступное пространство для разных типов данных, выберите **Меню** > **Приложен.** > **Офис** > **Дисп. файл.**.

<span id="page-14-0"></span>Использование многих функций устройства требует места для хранения данных. Если свободная память, выделенная для различных приложений, заканчивается, выводится предупреждение.

Для освобождения памяти перенесите данные на совместимую карту памяти (если она установлена) или совместимый компьютер.

Чтобы удалить ненужные данные, используйте диспетчер файлов или откройте соответствующее приложение. Можно удалить следующие данные:

- Сообщения из папок в приложении "Сообщения" и загруженные сообщения электронной почты из почтового ящика.
- сохраненные Интернет-страницы;
- информацию о контактах;
- заметки календаря;
- ненужные приложения из диспетчера приложений;
- Файлы установки (.sis или .sisx) установленных приложений. Передайте файлы установки на совместимый компьютер.
- Изображения и видеоклипы в приложении "Галерея". Создайте резервные копии файлов на совместимом компьютере.

## **2. Начало работы**

### **Установка SIM-карты**

**Важное замечание.** Во избежание повреждения SIM-карты всегда извлекайте аккумулятор перед установкой или извлечением карты. SIM-карта памяти может быть уже установлена в устройстве. Если нет, выполните следующее:

#### <span id="page-15-0"></span>**Начало работы**

- 1. Откройте крышку гнезда SIM-карты.
- 2. Установите SIM-карту в гнездо SIM-карты. Убедитесь, что область контактов карты направлена вверх, а скошенный угол направлен внутрь устройства. Вставьте карту.

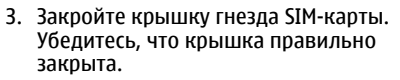

Если SIM-карта установлена неправильно, устройство можно использовать только в режиме "Автономный".

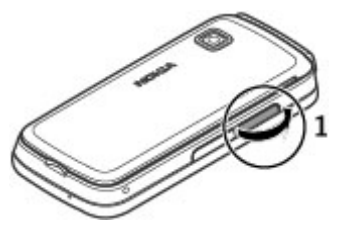

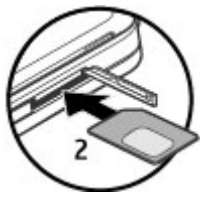

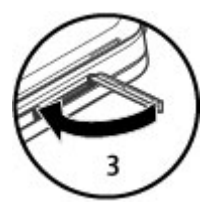

### **Установка аккумулятора**

Перед отсоединением аккумулятора обязательно выключите устройство и отсоедините его от зарядного устройства.

- <span id="page-16-0"></span>1. Снимите заднюю панель.
- 2. Установите аккумулятор.
- 3. Чтобы установить панель на прежнее место, направьте верхние стопорные защелки в соответствующие гнезда и нажимайте, пока панель не встанет место.

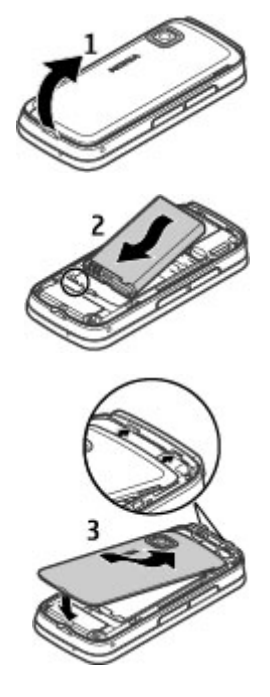

### **Установка карты памяти**

Используйте только совместимые карты памяти карты microSD и microSDHC, рекомендованные корпорацией Nokia для данного устройства. Корпорация Nokia придерживается принятых стандартов для карт памяти, однако карты некоторых изготовителей могут быть не полностью совместимы с данным

#### **Начало работы**

устройством. При использовании несовместимых карт возможно повреждение карты и устройства, а также уничтожение информации, записанной на карте памяти.

- 1. Откройте заглушку гнезда карты памяти.
- 2. Установите совместимую карту памяти в гнездо карты памяти. Убедитесь, что область контактов карты направлена вверх Протолкните карту внутрь. Когда карта встанет на место, раздастся щелчок.
- 3. Закройте крышку гнезда карты памяти. Убедитесь, что крышка правильно закрыта.

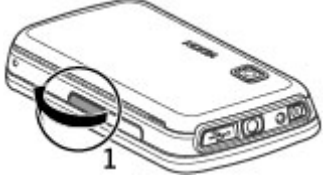

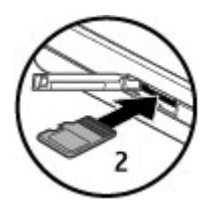

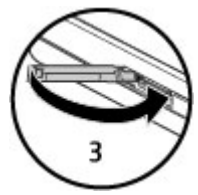

### <span id="page-18-0"></span>**Зарядка аккумулятора**

Устройство поставляется с частично заряженнымаккумулятором. Если уровень заряда устройства слишком низкий, выполните следующие действия:

- 1. Подсоедините зарядное устройство к сетевой розетке.
- 2. Подсоедините зарядное устройство к телефону.

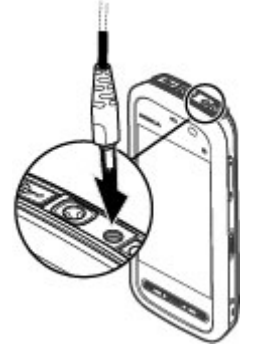

3. Когда аккумулятор устройства полностью зарядится, отсоедините зарядное устройство от устройства, а затем от розетки.

Не требуется заряжать аккумулятор в течение строго определенного времени; можно использовать устройство во время зарядки. Если аккумулятор полностью разряжен, пройдет несколько минут до появления на дисплее индикатора уровня заряда аккумулятора или до того, как телефон можно будет использовать для посылки вызовов.

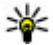

**Совет.** Неиспользуемое зарядное устройство следует отключить от сетевой розетки. Зарядное устройство, подключенное к розетке, потребляет электроэнергию, даже когда оно не подключено к устройству.

#### <span id="page-19-0"></span>**Начало работы**

### **Клавиши и компоненты**

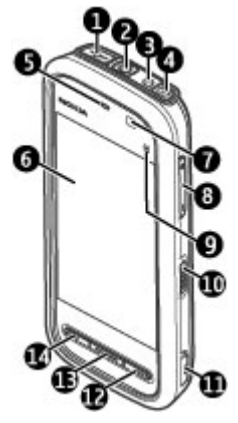

- 1 Разъем Micro USB
- 2 Разъем Nokia AV (3,5 мм)
- 3 Разъем для подключения зарядного устройства
- 4 Кнопка включения
- 5 Динамик
- 6 Сенсорный экран
- 7 Датчик расстояния
- 8 Клавиша регулировки громкости и увеличения масштаба
- 9 Мультимедийная клавиша
- 10 Переключатель блокировки
- 11 Клавиша съемки
- 12 Клавиша разъединения
- 13 Клавиша меню
- 14 Клавиша вызова

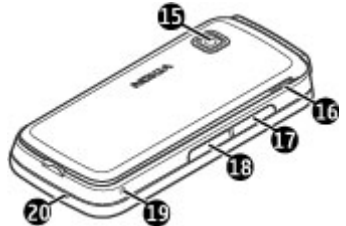

- 15 Объектив камеры
- 16 Громкоговоритель
- 17 Гнездо SIM-карты
- 18 Гнездо карты памяти
- 19 Отверстие для ремешка для кисти
- 20 Микрофон

Не закрывайте область над сенсорным экраном, например, защитной пленкой или лентой.

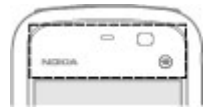

## <span id="page-21-0"></span>**Включение устройства**

- 1. Нажмите и удерживайте нажатой клавишу включения.
- 2. В ответ на запрос ввода PIN-кода или кода блокировки, введите его и выберите **OK**. Чтобы удалить неправильно введенную цифру, выберите . Изготовителем устанавливается код блокировки **12345**.
- 3. Выберите расположение. Если по ошибке выбрано другое расположение, выберите **Назад**.
- 4. Введите дату и время. При использовании 12-ти часового формата времени для переключения между режимами "a.m." и "p.m." выберите любое число.

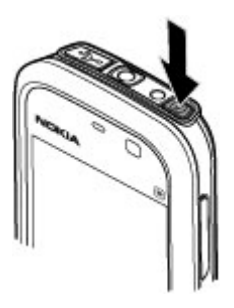

### **Блокировка клавиш и сенсорного экрана**

Чтобы заблокировать или разблокировать сенсорный экран и клавиши, передвиньте переключатель блокировки на боковой панели устройства.

Если сенсорный экран и клавиши заблокированы, сенсорный экран отключается, а нажатие клавиш не оказывает никакого эффекта.

Экран и клавиши могут быть заблокированы автоматически после периода бездействия. Чтобы изменить настройки автоматической блокировки, выберите **Меню** > **Параметры** и **Телефон** > **Упр. телефоном** > **Автоблок. клав.** > **Задержка автоблокир.**.

## **Главный экран**

Главный экран является исходным; на нем можно собрать все важные контакты или ссылки на приложения.

#### **Интерактивные элементы дисплея**

Чтобы открыть приложение часов, выберите часы (1).

Чтобы открыть календарь или изменить режимы, выберите дату или имя режима (2).

Для просмотра или изменения настроек подключения ( ) или просмотра пропущенных событий выберите правый верхний угол (3).

Чтобы выполнить вызов, выберите **Телефон** или (4).

Чтобы открыть список контактов, выберите **Контакты** или • (5).

Чтобы открыть главное меню, нажмите клавишу меню (6).

#### **Использование панели контактов**

Для начала использования панели контактов и добавления контактов на главный экран выберите  $\blacksquare$  > **Функции** > **Новый контакт** и следуйте инструкциям.

#### **Смена темы главного экрана**

Чтобы изменить тему главного экрана или расположенные на нем ссылки, выберите **Меню** > **Параметры** и **Персональные** > **Главный экран**.

#### **Проведение пальцем по экрану для разблокировки**

Чтобы снять блокировку экрана устройства, нажмите клавишу включения и проведите пальцем по экрану. Провести пальцем по заблокированному экрану можно также для того, чтобы ответить на вызов, выключить сигнал календаря, выключить или отсрочить сигнал будильника. Следуйте указаниям на экране.

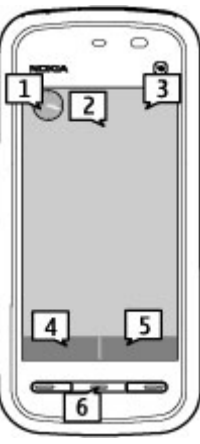

#### <span id="page-23-0"></span>**Начало работы**

#### **Музыкальные клавиши**

Когда музыкальные композиции или радиопередачи воспроизводятся в фоновом режиме, музыкальные клавиши (воспроизведение/пауза, переход назад и переход вперед) отображаются на главном экране.

### **Доступ к меню**

Для входа в меню нажмите клавишу меню.

Чтобы в меню открыть приложение или папку, выберите элемент.

### **Действия на сенсорном экране Касание и двойное касание**

Чтобы открыть приложение или какой-либо элемент, на сенсорном экране коснитесь его пальцем или пером. Однако для открытия следующих элементов необходимо коснуться их дважды.

**Важное замечание.** Пользуйтесь только пером, рекомендованным корпорацией Nokia для данного устройства. Применение пера любого другого типа приводит к аннулированию гарантий на устройство и может повредить сенсорный экран. Оберегайте сенсорный экран от царапин. Запрещается использовать карандаши, ручки и другие острые предметы для работы с сенсорным экраном.

● Элементы списка в приложении, например папка "Черновики" в списке папок приложения "Сообщения".

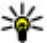

**Совет.** После открытия экрана списка первый элемент уже выделен. Для открытия выделенного элемента коснитесь его один раз.

- Приложения и папки в меню при использовании вида отображения "Список".
- Файлы в списке файлов, например изображения на экране изображений и видеоизображений в приложении "Галерея".

Если коснуться файла или другого подобного элемента один раз, он будет не открыт, а только выделен. Для просмотра функций, доступных для элемента, выберите **Функции** или значок на панели инструментов, если он доступен.

### **Выбор**

В этом документе открытие приложений или элементов путем однократного или двойного касания называется выбором. Если необходимо последовательно выбрать несколько элементов, выбираемые элементы меню разделяются стрелками. Чтобы выбрать **Функции** > **Справка**, коснитесь элемента **Функции**, а затем элемента **Справка**.

#### **Перетаскивание**

Для перетаскивания элемента поместите палец или перо на экран и проведите им по экрану. Для прокрутки Интернет-страницы вверх или вниз перетащите страницу пальцем или пером.

#### **Проведение**

Для выполнения этого действия быстро проведите пальцем или пером влево или вправо по экрану. Для перехода к следующему или предыдущему

изображению при их просмотре проведите по изображению влево или вправо, соответственно.

**Быстрое проведение для разблокирования сенсорного экрана** — Чтобы разблокировать сенсорный экран, не отвечая на вызов, быстро проведите по экрану справа налево. Звук мелодии звонка автоматически отключается. Чтобы ответить на вызов, нажмите клавишу вызова. Чтобы отклонить вызов, нажмите клавишу завершения.

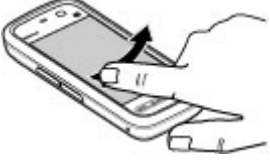

**Быстрое проведение для ответа на вызов** — Чтобы ответить на входящий вызов, быстро проведите по экрану слева направо.

#### **Начало работы**

**Быстрое проведение для отключения сигнала будильника** — Чтобы отключить сигнал будильника, быстро проведите по экрану слева направо. Чтобы отложить сигнал, быстро проведите по экрану справа налево.

### **Прокрутка**

Для прокрутки списков, имеющих полосу прокрутки, перетащите ползунок полосы прокрутки вверх или вниз.

На некоторых экранах списков можно выполнить прокрутку, поместив палец или перо на элемент списка и перетащив его вверх или вниз. Для прокрутки списка контактов поместите палец или перо на контакт и перетащите его вверх или вниз.

**Совет.** Для просмотра краткого описания значка поместите палец или перо на необходимый значок. Описание доступно не для всех значков.

#### **Подсветка сенсорного экрана**

Подсветка сенсорного экрана отключается через определенный период бездействия. Чтобы включить подсветку экрана, коснитесь его.

Если сенсорный экран и клавиши заблокированы, при прикосновении к экрану подсветка не включается. Для разблокировки экрана и клавиш сдвиньте переключатель блокировки или кратко нажмите клавишу включения и проведите пальцем по экрану. Следуйте указаниям на экране.

### <span id="page-26-0"></span>**Мультимедийная клавиша**

Чтобы открыть приложение, например музыкальный проигрыватель или обозреватель, коснитесь мультимедийной клавиши (•) для появления мультимедийной панели и выберите приложение.

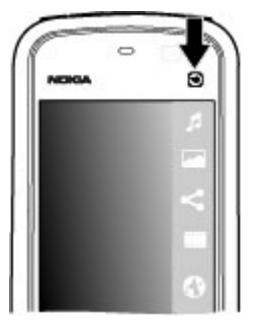

### **Изменение сигнала вызова**

Выберите **Меню** > **Параметры** и **Персональные** > **Режимы**.

Режимы можно использовать для установки и настройки мелодий, сигналов о приеме сообщений и других сигналов для различных событий, условий или групп абонентов. Для настройки режима выделите его и выберите **Функции** > **Настроить**.

### **Поддержка Nokia**

Последние версии руководств, дополнительную информацию, загружаемые материалы и услуги, относящиеся к данному изделию Nokia, можно найти по адресу [www.nokia.com/support](http://www.nokia.com/support) или на региональном веб-узле Nokia.

### **Служба параметров конфигурации**

На веб-узлах [www.nokia.com/support](http://www.nokia.com/support) можно бесплатно загрузить параметры конфигурации, например MMS, GPRS, электронной почты и других услуг, для используемой модели устройства.

#### <span id="page-27-0"></span>**Устройство**

### **Информационные центры Nokia Care**

NOKIA Для обращения в информационные центры Nokia Care см. список региональных информационных центров Nokia Care по адресу [www.nokia.com/customerservice.](http://www.nokia.com/customerservice)

### **Обслуживание**

При необходимости технического обслуживания см. ближайший информационный центр Nokia Care по адресу [www.nokia.com/repair](http://www.nokia.com/repair).

# **3. Устройство**

### **Настройка телефона**

Приложение "Настройка телефона" отображается при включении устройства в первый раз.

Для перехода к приложению "Настройка телефона" в другое время выберите **Меню** > **Приложен.** > **Настр. тел.**.

Для установки соединений устройства выберите **Маст. нстр.**.

Для передачи данных на устройство с другого совместимого устройства Nokia выберите **Перенос**.

Набор доступных функций может изменяться.

### **Передача содержимого**

С помощью приложения "Перенос" можно копировать содержимое, например номера телефонов, адреса, элементы календаря и изображения, с предыдущего устройства Nokia на Ваше устройство.

Доступный для передачи тип содержимого зависит от модели устройства, с которого выполняется передача. Если это устройство поддерживает синхронизацию, можно также синхронизировать данные между устройствами. Если другое устройство не является совместимым, отображается соответствующее уведомление.

<span id="page-28-0"></span>Если другое устройство нельзя включить без SIM-карты, Вы можете вставить в него свою SIM-карту. При включении устройства без SIM-карты автоматически включается автономный режим, и может осуществляться передача.

#### **Перенос содержимого впервые**

- 1. Для загрузки на устройство данных с другого устройства в первый раз выберите **Меню** > **Приложен.** > **Перенос**.
- 2. Выберите тип соединения для передачи данных. Оба устройства должны поддерживать выбранный тип соединения.
- 3. При выборе Bluetooth в качестве типа подключения подключите два устройства. Для поиска в Вашем устройстве устройств с поддержкой канала связи Bluetooth выберите **Продолж.**. Выберите устройство, с которого требуется передать содержимое. На дисплее отображается запрос на ввод кода. Введите код (от 1 до 16 цифр) и выберите **OK**. Введите тот же самый код на другом устройстве и выберите **OK**. Сопряжение устройств выполнено.

В некоторых более ранних устройствах Nokia нет приложения "Перенос". В этом случае приложение "Перенос" передается в другое устройство в виде сообщения. Для установки приложения "Перенос" на другом устройстве откройте сообщение и следуйте выводимым на экран инструкциям.

4. На устройстве выберите содержимое, которое требуется передать с другого устройства.

После начала передачи ее можно отменить и продолжить позднее.

Содержимое передается из памяти другого устройства в соответствующее место в памяти устройства. Продолжительность передачи определяется объемом передаваемых данных.

### **Индикаторы дисплея**

 $\Psi$  устройство работает в сети GSM (услуга сети).

 В папке "Входящие" приложения "Сообщения" находится одно или несколько непрочитанных сообщений.

#### **© 2010 Nokia. Все права защищены. 29**

#### **Устройство**

 в удаленный почтовый ящик поступило новое сообщение электронной почты.

В папке "Исходящие" есть сообщения, ожидающие передачи.

непринятые вызовы.

 Установлен тип сигнала вызова "Без звука", а сигналы о приеме сообщений или сообщений электронной почты отключены.

включен режим с учетом времени.

 $\bullet$  Сенсорный экран и клавиши заблокированы.

включен будильник.

используется вторая телефонная линия (услуга сети).

 включена переадресация всех входящих вызовов на другой номер (услуга сети). При использовании двух телефонных линий номер указывает на активную линию.

к устройству подсоединено совместимая мини-гарнитура.

к устройству подсоединено устройство TTY.

 $\Sigma$  Активно соединение GPRS в режиме пакетной передачи данных (услуга сети).  $\Sigma$  – соединение находится на удержании,  $\Sigma$  – соединение доступно.

 $\bar{\mathfrak{p}}$  Соединение в режиме пакетной передачи данных активно в сегменте сети, поддерживающем EGPRS (услуга сети).  $\frac{E}{\sigma^2}$  – соединение находится на удержании,  $\frac{E}{2}$  - соединение доступно. Значки указывают, что сеть поддерживает технологию EGPRS, но это не означает, что соединение EGPRS используется устройством для передачи данных.

включена связь Bluetooth.

 выполняется передача данных по каналу связи Bluetooth. Если индикатор мигает, это означает, что устройство пытается установить соединение с другим устройством.

д активно USB-соединение.

<span id="page-30-0"></span>выполняется синхронизация.

### **Панель контактов**

Для добавления контакта на главный экран выберите **X** > Фун**кции** > **Новый контакт** и следуйте инструкциям.

Для связи с контактом выберите контакт и одну из следующих функций: Вызов контакта. ЖИ Передача сообщения контакту. А Изменение сведений о контакте. Обновление веб-новостей контакта.

Для просмотра последних событий связи, связанных с контактом, выберите контакт. Для просмотраподробной информации о событии связивыберите его.

Чтобы закрыть просмотр, выберите  $\mathbf x$ .

### **Расположение антенн**

Устройство может быть оснащено внутренними и внешними антеннами. Не следует без необходимости прикасаться к антенне во время передачи или приема. Прикосновение к антеннам ухудшает качество связи, может привести к нецелесообразному увеличению мощности излучаемого сигнала и сокращению времени работы аккумулятора.

#### <span id="page-31-0"></span>**Устройство**

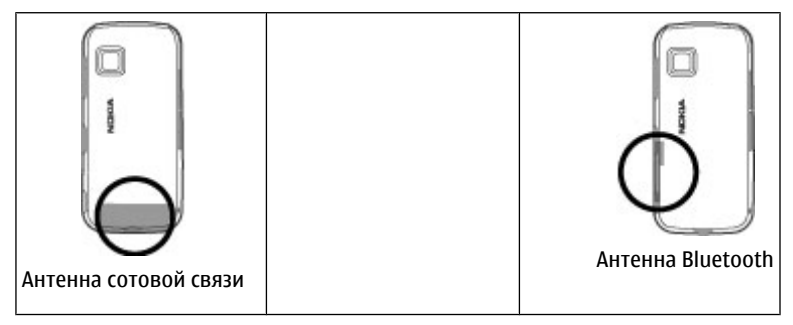

### **Режим "Автономный"**

Режим "Автономный" позволяет использовать устройство без подключения к беспроводной сотовой сети. При включенном режиме "Автономный" телефон может использоваться без SIM-карты.

**Включение режима ''Автономный''** — Кратковременно нажмите клавишу включения и выберите **Автономный**.

При включении режима "Автономный" соединение с сотовой сетью закрывается Все радиочастотные сигналы, входящие из сотовой сети на устройство и исходящие в сотовую сеть с устройства, блокируются. При попытке передачи сообщений с помощью сотовой сети они помещаются в папку "Исходящие" для передачи позже.

**Важное замечание.** В режиме "Автономный" устройство невозможно использовать для посылки и приема вызовов, а также для работы с другими функциями, требующими подключения к сотовой сети. Сохраняется возможность вызова службы экстренной помощи, номер которой запрограммирован в памяти устройства. Для посылки и приема вызовов устройство необходимо переключить в режим подключения к сети (путем

<span id="page-32-0"></span>выбора другого режима). Если активна функция блокировки устройства, введите код блокировки.

## **Ссылки**

Для переключения между работающими приложениями нажмите и удерживайте клавишу меню. При работе приложений в фоновом режиме расходуется дополнительная энергия аккумулятора, поэтому время работы устройства сокращается.

Для установления соединения с Интернетом (услуга сети) в режиме набора коснитесь и удерживайте клавишу **0**.

Для доступа к приложениям, доступным на мультимедийной панели (музыкальный проигрыватель, веб-обозреватель), в любом окне нажмите мультимедийную клавишу.

Для смены режима нажмите клавишу включения и выберите режим.

Для вызова голосовой почты (услуга сети) в режиме набора коснитесь и удерживайте клавишу **1**.

Чтобы открыть список последних набранных номеров, на главном экране нажмите клавишу вызова.

Для использования голосовых команд на главном экране нажмите и удерживайте нажатой клавишу вызова.

## **Настройка громкости**

Для настройки громкости во время телефонного вызова или прослушивания звука используйте клавиши громкости.

#### <span id="page-33-0"></span>**Устройство**

Встроенный громкоговоритель позволяет говорить и слушать на небольшом расстоянии, при этом необязательно держать устройство около уха.

Для включения громкоговорителя во время разговора выберите **Вкл. громкоговор.**.

Для выключения громкоговорителя выберите **Выкл. громкогов.**.

### **Параметры датчика и поворот дисплея**

При активации датчиков в устройстве некоторыми функциями можно управлять с помощью поворота устройства.

Выберите **Меню** > **Параметры** и **Телефон** > **Парам. сенсора**.

Выберите следующие параметры:

- **Сенсоры** Активация датчиков.
- **Управление поворотом** Чтобы отключить сигналы вызовов и перенести сигналы будильника путем переворота устройства экраном вниз, выберите **Откл. сигн. вызова** и **Перенос сигнала**. Выберите **Автоповорот диспл.** для автоматического поворота содержимого на экране при повороте устройства относительно левой стороны или при возвращении устройства в вертикальное положение. Некоторые функции и приложения могут не поддерживать поворот содержимого на экране.

## **Удаленная блокировка**

Для того чтобы предотвратить несанкционированное использование устройства, можно удаленно заблокировать устройство и карту памяти с помощью текстового сообщения. Необходимо указать текстовое сообщение и отправить его на устройство для блокировки. Для разблокирования устройства необходим код блокировки.

Для того чтобы включить удаленную блокировку и определить содержимое текстового сообщения, выберите пункт **Меню** > **Параметры**, затем выберите пункты **Телефон** > **Упр. телефоном** > **Защита** > **Телефон и SIM-карта** >

٠

 $\frac{1}{2}$ 

<span id="page-34-0"></span>**Удаленная блокир. тлф** > **Включено**. Коснитесь поля ввода, чтобы ввести содержимое текстового сообщения (5–20 символов), выберите пункт  $\blacktriangleright$  и проверьте сообщение. Введите код блокировки.

### **Мини-гарнитура**

К устройству можно подключить совместимую мини-гарнитуру или совместимые наушники. Возможно, при этом потребуется переключиться в режим кабеля.

**Внимание!** Использование минигарнитуры может снизить чувствительность слуха к внешним звукам. Не пользуйтесь минигарнитурой в ситуациях, создающих угрозу безопасности.

Не подключайте аппаратуру, которая формирует выходной сигнал, так как это может повредить устройство. Не подключайте источники напряжения к разъему AV Nokia.

При подключении к разъему AV Nokia внешнего устройства или минигарнитуры, отличных от рекомендованных корпорацией Nokia для данного устройства, уделите особое внимание уровню громкости.

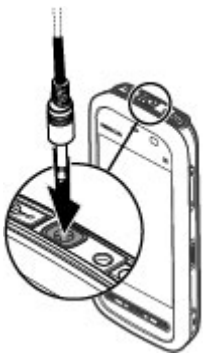

#### <span id="page-35-0"></span>**Устройство**

### **Прикрепление ремешка для кисти**

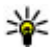

**Совет.** Прикрепите ремешок к устройству так же, как перо.

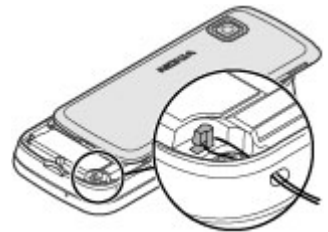

### **Извлечение SIM-карты**

- 1. Снимите заднюю панель, подняв ее за верхний край.
- 2. Извлеките аккумулятор.
- 3. Откройте крышку гнезда SIMкарты. Поместите кончик пера в отверстие под аккумулятором и нажмите на SIM-карту, чтобы она вышла из разъема. Извлеките SIM-карту.
- 4. Установите аккумулятор и заднюю панель на место.

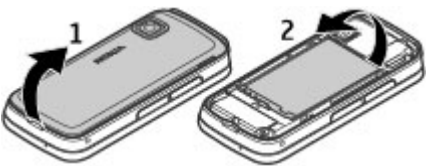

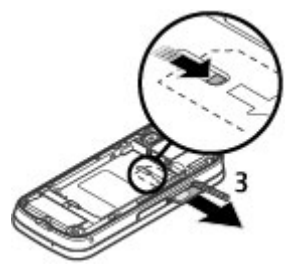
### **Извлечение карты памяти**

**Важное замечание.** Не извлекайте карту памяти во время выполнения каких-либо функций, связанных с обращением к карте. Это может привести к повреждению карты памяти и устройства, а также уничтожению информации, записанной на карте памяти.

- 1. Если устройство включено, перед извлечением карты нажмите клавишу питания и выберите **Извлечь карту**.
- 2. При отображении сообщения **Извлечь карту памяти ? Некоторые приложения будут закрыты.** выберите **Да**.
- 3. При отображении сообщения **Извлеките карту памяти и нажмите "OK"** откройте панель гнезда карты памяти.
- 4. Нажмите на карту памяти и освободите ее из гнезда.
- 5. Извлеките карту памяти. Если устройство включено, выберите **OK**.

## **4. Выполнение вызовов**

### **Использование сенсорного экрана во время вызовов**

Устройство оборудовано датчиком расстояния. Для увеличения времени работы аккумулятора и предотвращения случайного выбора сенсорный экран отключается во время вызовов, когда устройство подносится к уху.

Не закрывайте датчик расстояния, например, защитной пленкой или лентой.

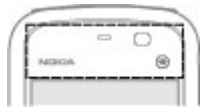

#### **Выполнение вызовов**

## **Вызовы**

1. На главном экране выберите **Телефон**, чтобы открыть режим набора, затем введите номер телефона, включая код города. Для удаления неправильно цифры выберите **C**.

Для выполнения международного вызова дважды выберите **\*** (для ввода символа "+" (плюс)), затем введите код страны, код зоны (как правило, без начального "0)" и номер телефона.

- 2. Для выполнения вызова нажмите клавишу вызова.
- 3. Для завершения вызова (или для отмены попытки вызова) нажмите клавишу разъединения.

Нажатие клавиши разъединения всегда завершает вызов, даже если активно другое приложение.

Для выполнения вызова из списка контактов выберите **Меню** > **Контакты**. Перейдите к нужному имени. Для перехода к имени можно также выбрать поле поиска и ввести первые буквы имени. Чтобы выполнить вызов контакта, нажмите клавишу вызова. Если для контакта сохранено несколько номеров, выберите требуемый номер в списке и нажмите клавишу вызова.

## **Во время вызова**

Для включения и выключения микрофона выберите  $\mathcal X$  или  $\mathcal A$ .

Для переключения вызова в режим удержания или активации удерживаемого вызова выберите  $\Box$  или  $\mathscr{P}$ .

Чтобы снова переключиться на телефон, выберите  $\Box$ )).

Для завершения вызова выберите .

Для переключения между активным и удерживаемым вызовом выберите **Функции** > **Переключить**.

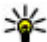

**Совет.** При наличии только одного активного голосового вызова, чтобы перевести вызов в режим удержания, нажмите клавишу вызова. Чтобы удерживаемый вызов сделать активным, нажмите клавишу вызова еще раз.

Для отправки строк тональных сигналов DTMF (например пароля) выберите **Функции** > **Передать DTMF**. Введите строку DTMF или найдите ее в списке контактов. Для ввода символа ожидания (w) или символа паузы (p) несколько раз нажимайте клавишу **\*** . Для отправки сигнала выберите **OK**. Сигналы DTMF можно добавить в поле телефонного номера или DTMF в данных контакта.

Для завершения активного вызова и ответа на ожидающий вызов выберите **Функции** > **Заменить**.

Для завершения всех вызовов выберите **Функции** > **Завершить все**.

Большинство функций, которые можно использовать во время разговора, являются услугами сети.

## **Голосовая почта**

Для вызова голосовой почты (услуга сети) на главном экране выберите **Телефон**, а затем нажмите и удерживайте нажатой клавишу **1**.

- 1. Для изменения телефонного номера голосовой почты выберите **Меню** > **Параметры** и **Вызов** > **Автоответчик**, почту, а затем **Функции** > **Изменить номер**.
- 2. Введите номер, предоставленный поставщиком услуг, и выберите **OK**.

## **Ответ или отклонение вызова**

Для ответа на вызов нажмите клавишу вызова.

Для отключения сигнала вызова при поступлении входящего вызова выберите ...

Для ответа на вызов при заблокированном сенсорном экране проведите пером **Ответить** слева направо.

#### **Выполнение вызовов**

Можно передать текстовое сообщение вызывающему абоненту без отклонения вызова с объяснением причины, по которой Вы не можете ответить на вызов. Для передачи ответного сообщения выберите **Перед. сбщ**, измените текст сообщения и нажмите клавишу вызова.

Нажмите клавишу разъединения, если не требуется отвечать на вызов. Если в настройках телефона включена функция **Переадресация** > **Голосовые вызовы** > **Если занят**, отклоненный вызов будет переадресован.

Для блокирования сенсорного экрана проведите пером **Откл. блк** справа налево и ответьте или отклоните вызов.

Для включения функции текстового сообщения и ввода стандартного ответного сообщения выберите **Меню** > **Параметры** и **Вызов** > **Вызов** > **Отклон. и передать сбщ** и **Текст сообщения**.

## **Организ. конференции**

Устройство позволяет подключить к конференции до шести участников (включая организатора конференции).

- 1. Вызовите первого участника конференции.
- 2. Для вызова нового участника выберите **Функции** > **Новый вызов**. Первый вызов будет переведен в режим удержания на линии.
- 3. После ответа абонента выберите **33 для подключения первого участника** к конференции.

Для подключения к конференции еще одного участника выполните вызов нового участника и добавьте новый вызов к конференции.

Для конфиденциального разговора с одним из участников конференции выберите $\ddot{\mathbf{E}}$ .

Выделите участника и выберите  $\mathcal{S}_2$ . Конференция переводится в режим удержания на линии. В это время остальные участники могут продолжать разговаривать друг с другом.

Чтобы вернуться к конференции, выберите 22.

Для отключения одного из участников выберите  $\blacksquare$ , выделите участника и выберите  $\mathbf{a}_2$ .

4. Для завершения активной конференции нажмите клавишу разъединения.

## **Быстрый набор телефонного номера**

Чтобы включить быстрый набор, выберите **Меню** > **Параметры** и **Вызов** > **Вызов** > **Быстрый набор**.

- 1. Чтобы назначить номер телефона одной из цифровых клавиш, выберите **Меню** > **Параметры** и **Вызов** > **Быстрый набор**.
- 2. Перейдите к клавише, которой требуется назначить телефонный номер, и выберите **Функции** > **Задать**.

Клавиша "1" зарезервирована для вызова голосовой почты.

Для выполнения вызова с главного экрана выберите **Телефон** и нажмите назначенную клавишу, а затем нажмите клавишу вызова.

Для выполнения вызова с главного экрана при включенном режиме быстрого набора выберите **Телефон**, а затем нажмите и удерживайте назначенную клавишу.

## **Ожид. вызов**

Можно ответить на вызов во время другого вызова.

Чтобы включить функцию ожидающего вызова (услуга сети), выберите **Меню** > **Параметры** и **Вызов** > **Вызов** > **Ожидающий вызов**.

- 1. Для ответа на ожидающий вызов нажмите клавишу вызова. Первый вызов будет переведен в режим удержания на линии.
- 2. Для переключения между двумя вызовами выберите **Функции** > **Переключить**.
- 3. Для завершения активного вызова нажмите клавишу разъединения.
- 4. Для завершения обоих вызовов выберите **Функции** > **Завершить все**.

#### **© 2010 Nokia. Все права защищены. 41**

## **Набор номера голосом**

Устройство автоматически создает голосовую метку для контактов. Для прослушивания синтезированной голосовой метки выберите контакт и **Функции** > **Инф. о голосовой метке**. Выделите сведения о контакте и выберите **Функции** > **Воспр. голосовую метку**.

#### **Выполнение вызова с помощью голосовой метки**

**Примечание:** Использование голосовых меток может быть затруднено, например, в шумном помещении или в момент опасности, поэтому не стоит полностью полагаться на функцию набора голосом.

При использовании функции набора голосом громкоговоритель включен. Не подносите устройство вплотную к губам, когда произносите голосовую метку.

- 1. Для выполнения голосового набора на главном экране нажмите и удерживайте клавишу вызова. При использовании совместимой минигарнитуры с кнопкой нажмите и удерживайте нажатой кнопку минигарнитуры, чтобы начать набор номера голосом.
- 2. На дисплее появится сообщение **Говорите**, сопровождаемое коротким тональным сигналом. Четко произнесите имя, сохраненное для контакта.
- 3. Устройство воспроизводит синтезированную голосовую метку для распознанного контакта на выбранном в устройстве языке и отображает на дисплее имя и номер. Для отмены голосового набора выберите **Выйти**.

Если для имени сохранено несколько номеров телефона, можно произнести также и тип номера, например мобильный или стационарный.

# **Журнал**

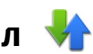

Приложение "Журнал" сохраняет информацию о событиях связи устройства. Устройство регистрирует пропущенные и принятые вызовы только в том случае, если сеть поддерживает эти функции, устройство включено и находится в зоне действия сети.

### **Списки вызовов**

Выберите **Меню** > **Журнал** и **Вызовы**.

Для просмотра непринятых, принятых вызовов, а также набранных номеров выберите **Непринятые**, **Принятые** или **Набранные**.

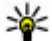

**Совет.** Чтобы открыть список набранных номеров на главном экране, нажмите клавишу вызова.

На панели инструментов выберите одну из следующих функций:

- **Вызвать** Вызов необходимого контакта.
- **Новое сообщение** Передача сообщения необходимому контакту.
- **Открыть "Контакты"** Открытие списка контактов.

Выберите **Функции** и одну из следующих функций:

- **Сохранить в Контактах** Сохранение выделенного телефонного номера из списка последних набранных номеров в контактах.
- **Очистить список** Очистка выбранного списка последних вызовов.
- **Удалить** Удаление выделенного события в выбранном списке.
- **Параметры** Выбор **Период регистрации** и период времени, в течение которого информация о соединении хранится в журнале. При выборе **Без регистрации** информация в журнале не сохраняется.

### **Пакетная передача данных**

#### Выберите **Меню** > **Журнал**.

За подключение в режиме пакетной передачи данных может взиматься плата по объему отправленных и полученных данных. Для просмотра объема данных, переданных и принятых в режиме пакетной передачи данных, выберите **Пакетн. данные** > **Всего передано** или **Всего принято**.

Для удаления отправленной и принятой информации выберите **Функции** > **Сбросить счетчики**. Для удаления информации необходимо ввести код блокировки.

### **Длительность вызова**

Выберите **Меню** > **Журнал**.

Для просмотра приблизительной длительности последнего вызова, а также выполненных и принятых вызовов выберите **Длит. вызовов**.

### **Контроль всех событий**

### Выберите **Меню** > **Журнал**.

Чтобы открыть общий журнал, в котором можно отслеживать все зарегистрированные устройством голосовые вызовы, текстовые сообщения или подключения для передачи данных, выберите вкладку общего журнала . Вложенные события, например отправка текстового сообщения в нескольких частях и соединения в режиме пакетной передачи данных, регистрируются как одно событие связи. Подключения к почтовому ящику, центру мультимедийных сообщений или Интернет-страницам отображаются как соединения в режиме пакетной передачи данных.

Для просмотра сведений об объеме переданных данных и длительности определенного подключения в режиме пакетной передачи выделите входящее или исходящее событие, обозначенное как **GPRS**, и выберите **Функции** > **Показать**.

Чтобы скопировать телефонный номер из журнала в буфер обмена и вставить, например, в текстовое сообщение, выберите **Функции** > **Использовать номер** > **Скопировать**.

Чтобы отфильтровать журнал, выберите **Функции** > **Фильтр** и фильтр.

Для установки размера журнала выберите **Функции** > **Параметры** > **Период регистрации**. Если выбрать значение **Без регистрации**, выполняется окончательное удаление содержимого журнала, списка последних вызовов и отчетов о доставке сообщений.

# **5. Ввод текста**

Существует несколько способов ввода букв, цифр и специальных символов. Экранные клавиатуры позволяют вводить символы пальцами или пером. Режим распознавания рукописного ввода позволяет писать символы прямо на экране, используя перо как ручку. Распознавание рукописного ввода может быть доступно не для всех языков.

Коснитесь любого поля ввода текста для ввода букв, цифр и специальных символов.

Устройство может дополнять слова, используя встроенный словарь для выбранного языка ввода. Устройство также запоминает введенные слова.

## **Виртуальная клавиатура**

Виртуальную клавиатуру можно использовать в режиме альбомной ориентации.

Для активации виртуальной клавиатуры выберите **####** > Полноэкранная **клав.**.

При использовании виртуальной клавиатуры в полноэкранном режиме клавиши можно выбирать пальцами.

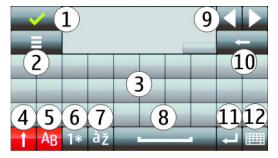

1 — Клавиша "Закрыть" — скрытие экранной клавиатуры.

2 — Меню ввода — открытие меню функций сенсорного ввода для доступа к таким командам, как **Язык ввода**.

3 — Виртуальная клавиатура

#### **Ввод текста**

4 — Клавиши "Shift" и "Caps Lock" — чтобы ввести символ верхнего регистра в режиме нижнего регистра и наоборот, выберите эту клавишу перед вводом символа. Для включения режима "Caps Lock" выберите клавишу дважды. Черта под клавишей означает, что режим "Caps Lock" включен.

5 — Буквы.

- 6 Цифры и специальные символы.
- 7 Символы с надстрочными знаками.
- 8 Клавиша пробела.
- 9 Перемещение перемещение курсора.

10 — Клавиша удаления "Backspace".

11 — Клавиша "Enter" — перемещение курсора на следующую строку или в следующее поле ввода. В зависимости от ситуации клавиша может выполнять дополнительные функции (например, в поле адреса Интернет-обозревателя она работает как значок перехода).

12 — Режим ввода — выбор способа ввода по умолчанию. При касании элемента текущий метод ввода закрывается и открывается выбранный.

## **Рукописный ввод**

Методы и языки ввода, поддерживаемые режимом распознавания рукописного ввода, зависят от региона; этот режим может быть доступен не для всех языков.

Для включения режима рукописного ввода выберите > **Рукописный ввод**.

Пишите ровные разборчивые символы в области ввода текста, оставляя промежуток между символами.

Чтобы обучить устройство распознавать Ваш почерк, выберите > **Обучен. рукопис. вводу**.

Для ввода букв и цифр (режим по умолчанию) пишите слова, как обычно. Для выбора режима ввода цифр выберите 12. Для ввода символов, отличных от латинского алфавита, выберите соответствующий значок, если доступен.

Для ввода специальных символов пишите их, как обычно, или выберите \*\* и необходимый символ.

Для удаления символов или перемещения курсора назад проведите пером в обратном направлении (см. рис. 1).

Для вставки пробела проведите пером в обратном направлении (см. рис. 2).

### **Буквенно-цифровая клавиатура Значки и функции**

Используйте экранную клавиатуру (**Алфав.-цифровая клав.**) для ввода символов, которые можно вводить с помощью обычной клавиатуры телефона с цифрами на клавишах. Описание значков и их функции показаны на следующем рисунке.

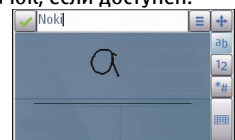

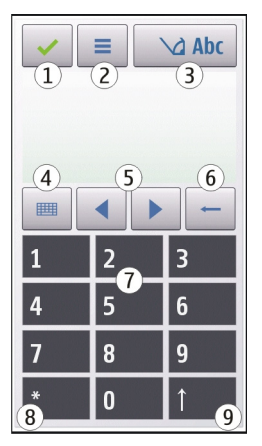

1 — Клавиша "Закрыть" — закрытие экранной клавиатуры (**Алфав. цифровая клав.**).

2 — Меню ввода — открытие меню сенсорного ввода, содержащего такие команды, как **Включить словарь** и **Язык ввода**.

3 — Индикатор ввода текста — открытие всплывающего окна, в котором можно включить или отключить режим интеллектуального ввода текста, изменить регистр символов и переключиться в режим ввода букв или цифр.

4 — Режим ввода — отображение всплывающего окна, в котором можно выбрать один из доступных режимов ввода. При касании элемента текущий метод ввода закрывается и открывается выбранный.

5 — Клавиши со стрелками — перемещение курсора влево или вправо.

6 — Клавиша "Backspace" — удаление последнего введенного символа.

7 — Цифровые клавиши — ввод цифр или символов в соответствии с текущим регистром и режимом ввода.

8 — Клавиша со звездочкой — открытие таблицы специальных символов.

9 — Клавиша "Shift" — изменение регистра символов, включение и отключение режима интеллектуального ввода текста и переключение между режимами ввода букв и цифр.

### **Обычный ввод текста**

Касайтесь клавиш с цифрами (1–9) столько раз, сколько необходимо для отображения нужного символа. Цифровые клавиши позволяют вводить большее количество символов, чем видно на клавишах.

Если следующая буква находится на той же клавише, что и предыдущая, дождитесь появления курсора (или переместите курсор вперед для завершения времени ожидания) и введите следующую букву.

Для вставки пробела коснитесь клавиши **0**. Для перемещения курсора на следующую строку коснитесь клавиши **0** три раза.

### **Режим интеллектуального ввода текста**

В режиме интеллектуального ввода текста для ввода любого слова требуется выбрать одну клавишу. Метод интеллектуального ввода текста основан на использовании встроенного словаря, в который можно добавлять новые слова. Режим интеллектуального ввода текста предусмотрен не для всех языков.

- 1. Чтобы активировать режим интеллектуального ввода текста для всех редакторов устройства, выберите > **Включить словарь**. Можно также выбрать > **Включить словарь**.
- 2. Для ввода необходимого слова используйте клавиши 2–9. Для ввода каждой буквы требуется выбрать клавишу только один раз. Например, для ввода слова "Nokia" при включенном английском словаре коснитесь клавиш **6** (N), **6** (o), **5** (k), **4** (i) и **2** (a).

Предлагаемое телефоном слово изменяется после каждого выбора клавиши.

#### **Ввод текста**

3. По завершении ввода переместите курсор вправо, чтобы подтвердить ввод слова, или выберите клавишу **0** для вставки пробела.

Если слово на дисплее отличается от требуемого, выбирайте клавишу **\*** для последовательного просмотра списка найденных в словаре подходящих слов.

Если после слова отображается символ "?", это означает, что введенное слово отсутствует в словаре. Для добавления слова в словарь выберите **Ввести**, введите требуемое слово в режиме обычного ввода и выберите **OK**. Слово добавляется в словарь. Если словарь заполнен, добавляемое слово замещает самое старое из добавленных слов.

4. Начните ввод следующего слова.

### **Переключение режимов ввода текста**

Для выключения режима интеллектуального ввода текста для всех редакторов устройства выберите > **Отключить словарь** или быстро дважды коснитесь значка **#**. Можно также выбрать > **Словарь** > **Откл.**.

## **Настройки сенсорного ввода**

#### Выберите **Меню** > **Параметры** и **Телефон** > **Сенсорный ввод**.

Для изменения параметров ввода текста на сенсорном экране выберите одну из следующих функций:

- **Обучен. рукописн. вводу** открытие приложения обучения рукописному вводу. Обучите устройство распознавать Ваш почерк. Эта функция доступна не для всех языков.
- **Язык ввода** определение специфических символов языка, распознаваемых при рукописном вводе, и раскладки виртуальной клавиатуры.
- **Скорость ввода** выбор скорости ввода.
- **Направляющая линия** отображение или скрытие направляющей линии в области рукописного ввода. Направляющая линия помогает писать

ровно, что обеспечивает лучшее распознавание рукописного ввода устройством.

- **Ширина пера** выбор ширины линий, получаемых при письме пером.
- **Цвет пера** выбор цвета текста, получаемого при письме пером.
- **Адаптивный поиск** включение адаптивного поиска.
- **Калибровка экрана** калибровка сенсорного экрана.

# **6. Контакты**

Можно сохранить и обновить контактную информацию, например номера телефонов, домашние адреса или адреса электронной почты контактов. В контакт можно добавить персональный сигнал вызова или миниатюрную картинку. Можно также создать группы контактов, позволяющие передавать текстовые сообщения или сообщения электронной почты нескольким адресатам одновременно.

Чтобы открыть список контактов, на главном экране в зависимости от темы главного экрана выберите **Контакты** или ...

## **Сохранение и изменение имен и номеров**

- 1. Для добавления нового контакта в список контактов коснитесь  $\mathbf{F}$ .
- 2. Коснитесь поля для ввода в нем информации. Чтобы закрыть поле ввода текста, выберите . Заполните необходимые поля и выберите **Готово**.

Чтобы изменить контакты, выберите контакт, а затем выберите **Функции** > **Изменить**.

## **Панель инструментов контактов**

На панели инструментов списка контактов выберите одну из следующих функций:

- **Вызвать** вызов необходимого контакта.
- **Новое сообщение** передача сообщения необходимому контакту.

**Контакты**

● **Новый контакт** — создание нового контакта.

## **Работа с именами и номерами**

Чтобы скопировать или удалить контакт, а также передать сообщение как визитную карточку на другое устройство, коснитесь и, удерживая контакт, выберите **Скопировать**, **Удалить** или **Передать карточку**.

Чтобы удалить несколько контактов одновременно, отметьте требуемые контакты, выбрав **Функции** > **Отметить/Снять**, затем выберите **Функции** > **Удалить** для удаления.

Чтобы прослушать назначенную контакту голосовую метку, выберите контакт и **Функции** > **Инф. о голосовой метке** > **Функции** > **Воспр. голосовую метку**.

При использовании голосовых меток следует иметь в виду следующее:

- Голосовые метки не зависят от языка. Они определяются исключительно индивидуальными особенностями голоса.
- Имя следует произносить в точности так же, как оно было произнесено при записи.
- Посторонние шумы мешают нормальной работе системы распознавания голоса. Записывайте и используйте голосовые метки в тихом помещении.
- Очень короткие имена не распознаются. Используйте длинные имена и избегайте записывать схожие имена для разных номеров.

**Примечание:** Использование голосовых меток может быть затруднено, например, в шумном помещении или в момент опасности, поэтому не стоит полностью полагаться на функцию набора голосом.

## **Стандартные номера и адреса**

Контакту можно назначить стандартные номера или адреса. Если у контакта есть несколько номеров или адресов, можно легко выполнять вызов или

передавать сообщение на определенный номер или адрес. Стандартный номер используется также при наборе номера голосом.

- 1. Выберите контакт в списке контактов.
- 2. Выберите **Функции** > **Стандартные**.
- 3. Выберите стандартное значение, для которого требуется добавить номер или адрес, и выберите **Задать**.
- 4. Выберите номер или адрес, который требуется установить в качестве стандартного номера или адреса.
- 5. Для закрытия экрана "Стандартные" и сохранения изменений коснитесь дисплея за пределами этого экрана.

### **Мелодии, изображения и текст вызова для контактов**

Можно определить мелодию сигнала для контакта или группы, а также изображение и текст вызова для контакта. При получении вызова контакта устройство воспроизводит выбранную мелодию сигнала и отображает текст вызова или изображение (если номер телефона абонента передается во время вызова и устройство распознает его).

Для определения мелодии сигнала вызова для контакта или группы контактов выберите контакт или группу контактов, **Функции** > **Мелодия сигнала** и мелодию сигнала вызова.

Для определения текста вызова для контакта выберите контакт и **Функции** > **Добав. текст уведомл.**. Для ввода текста вызова коснитесь текстового поля и выберите $\blacktriangleright$ .

Чтобы добавить изображение для контакта, сохраненного в памяти устройства, выберите контакт, **Функции** > **Добавить изображение** и изображение в приложении "Галерея".

Для удаления мелодии выберите **Стандартная мелодия** в списке мелодий.

#### **Контакты**

Для просмотра, изменения или удаления изображения контакта выберите контакт, затем **Функции** > **Изображение** и необходимую функцию.

## **Копирование контактов**

При первом открытии списка контактов предлагается скопировать имена и номера с SIM-карты на устройство.

Чтобы начать копирование, выберите **OK**.

Если не нужно копировать контакты с SIM-карты на устройство, выберите **Отмена**. Устройство предлагает просмотреть контакты SIM-карты в папке "Контакты". Для просмотра контактов выберите **OK**. Открывается список контактов, а имена, хранящиеся на SIM-карте, отмечаются значком  $\Gamma$ 

## **Услуги SIM**

Информацию об использовании услуг SIM-карты можно получить у поставщика SIM-карты. Им может быть поставщик услуг сети или другой поставщик.

### **Контакты SIM**

Для настройки отображения в списке контактов имен и номеров, сохраненных на SIM-карте, выберите **Функции** > **Параметры** > **Показать контакты** > **Память SIM-карты**. Можно добавить или изменить контакты на SIM-карте или позвонить им.

Номера, сохраненные в списке контактов, могут не сохраняться автоматически на SIM-карте. Для сохранения номеров на SIM-карте выберите контакт и **Функции** > **Скопировать** > **Память SIM**.

Для переключения между устройством и SIM-картой при сохранении новых контактов выберите **Функции** > **Параметры** > **Память по умолчанию** > **Память телефона** или **Память SIM-карты**.

### **Разрешенные номера**

#### Выберите **Меню** > **Контакты** и **Функции** > **Номера на SIM-карте** > **Разрешен. контакты**.

Функция разрешенных номеров позволяет ограничить исходящие вызовы устройства заданным набором номеров телефонов. Некоторые SIM-карты не поддерживают услугу "Разрешенные номера". Дополнительную информацию можно получить у поставщика услуг.

При использовании функций защиты, ограничивающих возможность посылки и приема вызовов (например, запрет вызовов, закрытая абонентская группа и разрешенные номера), сохраняется возможность вызова службы экстренной помощи, номер которой запрограммирован в памяти устройства. Функции запрета вызовов и переадресации вызовов нельзя включить одновременно.

Для включения и выключения запрета вызовов, а также для изменения списка разрешенных контактов необходимо ввести PIN2-код. PIN2-код можно получить у поставщика услуг.

Выберите **Функции** и одну из следующих функций:

- **Вкл. разрешен. номера** Включение функции "Разрешенные номера".
- **Откл. разреш. номера** Отключение функции "Разрешенные номера".
- **Нов. контакт на SIM** Введите имя и телефонный номер контакта, вызовы которого разрешены.
- **Добав. из "Контактов"** Копирование контакта из списка контактов в список разрешенных номеров.

Для отправки текстовых сообщений контактам, сохраненным на SIM-карте, при включенной функции разрешенных номеров необходимо добавить в список разрешенных номеров номер центра текстовых сообщений.

# **7. Сообщения**

## **Главный экран приложения "Сообщения"**

Выберите **Меню** > **Сообщения** (услуга сети).

**© 2010 Nokia. Все права защищены. 55**

Для создания нового сообщения выберите **Новое сообщен.**.

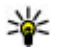

**Совет.** Чтобы не создавать повторно часто отправляемые сообщения, используйте тексты из папки "Шаблоны" в "Мои папки". Можно также создавать и сохранять собственные шаблоны.

Приложение "Сообщения" содержит следующие папки:

- **Входящие** служит для хранения всех принятых сообщений, за исключением сообщений электронной почты и сообщений базовой станции.
- **Мои папки** служит для упорядочения сообщений в папках.
- **Почтовый ящик** служит для подключения к удаленному почтовому ящику для загрузки новых сообщений электронной почты или просмотра в автономном режиме загруженной ранее почты.
- **Черновики** содержит черновики сообщений, которые не были переданы.
- **Переданные** В этой папке сохраняются последние отправленные сообщения, кроме сообщений, переданных по каналу связи Bluetooth. Число сохраняемых в папке сообщений можно изменить.
- **Исходящие** В папке исходящих сообщений временно сохраняются сообщения, ожидающие передачи, например, когда устройство находится вне зоны обслуживания сети.
- **Отчеты о дост.** позволяет отправить запрос сети на предоставлении отчетов о доставке переданных текстовых и мультимедийных сообщений (услуга сети).

## **Ввод и передача сообщ.**

Выберите **Меню** > **Сообщения**.

**Важное замечание.** Сообщения следует открывать с осторожностью. Сообщения могут содержать вредоносное программное обеспечение и другие программные компоненты, которые могут нарушить работу телефона и компьютера.

Чтобы передавать мультимедийные сообщения и сообщения электронной почты, в телефоне должны быть установлены правильные настройки подключения.

Размер сообщений MMS ограничен возможностями сотовой сети. Если вставленное изображение превышает заданное ограничение, устройство позволяет уменьшить его размер так, чтобы его можно было передать в сообщении MMS.

Прием и отображение мультимедийных сообщений возможны только в том случае, если устройство поддерживает совместимые функции. Вид сообщения на дисплее зависит от типа принимающего устройства.

Ограничения, накладываемые на размер сообщений электронной почты, можно уточнить у поставщика услуг. При попытке передачи сообщения электронной почты, размер которого превышает ограничение, установленное для сервера электронной почты, сообщение сохраняется в папке "Исходящие", и устройство периодически пытается выполнить его повторную передачу. Для передачи сообщения электронной почты требуется соединение в режиме передачи данных. В связи с этим многократные попытки повторной передачи сообщения электронной почты могут привести к необходимости оплаты передачи данных в сети. Такое сообщение можно удалить из папки "Исходящие" или переместить его в папку "Черновики".

Для обмена сообщениями используются услуги сети.

**Отправка текстового или мультимедийного сообщения** — Выберите **Новое сообщен.**.

**Отправка звукового сообщения или сообщения электронной почты** — Выберите **Функции** > **Новое сообщение** и соответствующую функцию.

**Выбор получателей или групп в списке контактов** — Выберите **варя** на панели инструментов.

**Ввод номера или адреса электронной почты вручную** — Коснитесь поля **Кому**.

**Ввод темы сообщения электронной почты или мультимедийного сообщения** — Введите тему в поле Тема. Если поле Тема не отображается, выберите **Функции** > **Поля заголовка сбщ** для изменения списка отображаемых полей.

**Ввод сообщения** — Коснитесь поля сообщения.

**Добавление объекта в текстовое сообщение или сообщение электронной почты** — Выберите  $\mathbb{Q}_n$  и соответствующий тип содержимого. В зависимости от вставленного содержимого тип сообщения может измениться на MMS.

**Отправка текстового сообщения или сообщения электронной почты** — Выберите  $\mathbb N$ или нажмите клавишу вызова.

Устройство поддерживает работу с текстовыми сообщениями длиной более предела, установленного для одинарных сообщений. Более длинные сообщения передаются в двух и более сообщениях. Поставщик услуг может начислять соответствующую оплату. Символы с надстрочными знаками и другими метками, а также символы некоторых языков занимают больше места, уменьшая количество символов, которое можно послать в одном сообщении.

## **Папка входящих сообщений**

### **Прием сообщений**

Выберите **Меню** > **Сообщения** и **Входящие**.

В папке входящих сообщений значок 3 обозначает непрочитанное текстовое сообщение, значок  $\frac{1}{2}$  – непрочитанное мультимедийное сообщение, значок  $\overline{\mathbb{R}}$  непрочитанное звуковое сообщение, а значок  $\mathcal{C}$  – прием данных по каналу связи Bluetooth.

Во время приема сообщения на главном экране отображаются значки  $\stackrel{\bullet}{\bullet}$ и 1 **новое сообщение**. Чтобы открыть сообщение, выберите **Показать**. Выберите сообщение, чтобы открыть его в папке входящих сообщений. Чтобы ответить на принятое сообщение, выберите **Функции** > **Ответить**.

### **Мультимедийные сообщения**

**Важное замечание.** Сообщения следует открывать с осторожностью. Сообщения могут содержать вредоносное программное обеспечение и другие программные компоненты, которые могут нарушить работу телефона и компьютера.

Можно получить уведомление о приеме мультимедийного сообщения, сохраненного в центре мультимедийных сообщений. Для загрузки сообщения на устройство запустите режим пакетной передачи данных, выбрав **Функции** > **Загрузить**.

При открытии мультимедийного сообщения ( $\Box$ ) может отображаться изображение и сообщение. Если сообщение содержит звук, отображается значок  $\blacksquare$ . Если сообщение содержит видеоклип, отображается значок  $\blacksquare$ . Для воспроизведения аудио- или видеоклипа выберите этот значок.

Для просмотра мультимедийных объектов, включенных в мультимедийное сообщение, выберите **Функции** > **Объекты**.

Если в сообщении содержится мультимедийная презентация, отображается значок . Для воспроизведения презентации выберите этот значок.

### **Сообщения, содержащие данные, настройки и служебные сообщения сети Интернет**

Устройство поддерживает возможность приема большого числа различных сообщений с данными, такими как визитные карточки, сигналы вызовов, логотипы оператора, записи календаря и уведомления электронной почты.

Кроме того, можно принимать сообщения с настройками конфигурации от поставщика услуг.

Для сохранения содержащихся в сообщении данных выберите **Функции** и соответствующую функцию.

Служебные сообщения сети Интернет представляют собой уведомления (например заголовки новостей) и могут содержать текстовое сообщение или ссылку. Информацию о предоставлении услуг и об условиях подписки можно получить у поставщика услуг.

## **Настройка электронной почты**

Для настройки электронной почты выберите **Меню** > **Сообщения** или **Почтовый ящик**.

Вы можете настроить несколько учетных записей электронной почты, например личную учетную запись и рабочую учетную запись.

Чтобы настроить электронную почту с главного экрана, выберите соответствующий подключаемый модуль. В качестве альтернативного способа настройки учетной записи электронной почты выберите **Меню** > **Приложен.** > **Маст. нстр.**.

## **Nokia Messaging**

Nokia Messaging автоматически передает сообщение электронной почты с имеющегося адреса электронной почты на устройство. Вы можете читать, упорядочивать сообщения электронной почты и отвечать на них прямо во время прогулки или поездки. Nokia Messaging поддерживает несколько различных поставщиков Интернет-услуг электронной почты, которые часто используются для личной переписки, например Google.

За использование службы обмена сообщениями Nokia может взиматься плата. Для получения соответствующей информации обратитесь к поставщику услуг или в службу обмена сообщениями Nokia.

Nokia Messaging должна поддерживаться сетью и может быть доступна не во всех регионах.

Nokia Messaging в настоящее время предоставляется в пробном варианте.

### **Установка приложения Nokia Messaging**

- 1. Выберите **Меню** > **Приложен.** > **Маст. нстр.**.
- 2. При первом запуске мастера настройки отображается запрос на установку настроек электронной почты после настроек оператора. Если Вы уже использовали мастер настройки ранее, выберите **Настройка эл/п**.
- 3. На экране настройки электронной почты прочитайте отображаемую информацию и выберите **Начать** > **Эл. почта Nokia**.
- 4. Подтвердите установку приложения Nokia Messaging.
- 5. Введите сведения о своей учетной записи электронной почты.

Приложение Nokia Messaging устанавливается в папку **Меню** > **Приложен.**. Дополнительные сведения см. по адресу [www.email.nokia.com.](http://www.email.nokia.com)

## **Почтовый ящик**

#### **Определение настроек электронной почты** Выберите **Меню** > **Сообщения** и **Почтовый ящик**.

Для работы с электронной почтой необходимо, чтобы на устройстве была правильно настроена точка доступа в Интернет и были правильно определены настройки электронной почты.

Требуется отдельная учетная запись электронной почты. Следуйте инструкциям по использованию удаленного почтового ящика, а также инструкциям поставщика Интернет-услуг (ISP).

Если выбрать **Сообщения** > **Почтовый ящик**, будет предложено создать учетную запись электронной почты, если она еще не создана. Для настройки электронной почты с помощью руководства по почтовому ящику выберите **Начать**.

При создании нового почтового ящика присвоенное ему имя автоматически заменяет имя "Почтовый ящик" на главном экране приложения "Сообщения". Можно создать до шести почтовых ящиков.

### **Открытие почтового ящика**

Выберите **Меню** > **Сообщения** и почтовый ящик.

При открытии почтового ящика предлагается подключиться к почтовому ящику.

Для подключения к почтовому ящику и загрузки новых заголовков сообщений электронной почты или сообщений выберите **Да**. При просмотре сообщений в Интернете осуществляется непрерывное подключение к удаленному ящику.

Для просмотра загруженных ранее сообщений электронной почты в автономном режиме выберите **Нет**.

Для создания нового сообщения электронной почты выберите **Функции** > **Новое сообщение** > **Электронная почта**.

Находясь в сети, для завершения соединения в режиме передачи данных с удаленным почтовым ящиком выберите **Функции** > **Разъединить**

### **Загрузка сообщений электронной почты**

Выберите **Меню** > **Сообщения** и почтовый ящик.

В автономном режиме выберите **Функции** > **Установить связь**, чтобы подключиться к удаленному почтовому ящику.

**Важное замечание.** Сообщения следует открывать с осторожностью. Сообщения могут содержать вредоносное программное обеспечение и другие программные компоненты, которые могут нарушить работу телефона и компьютера.

1. Если Вы подключены к удаленному почтовому ящику, выберите **Функции** > **Получить почту** > **Новую** для загрузки всех новых сообщений, **Выбранную** для загрузки только выбранных сообщений или **Всю** для загрузки всех сообщений из почтового ящика.

Для прекращения загрузки сообщений выберите **Отмена**.

- 2. Для отключения и просмотра сообщений электронной почты в автономном режиме выберите **Функции** > **Разъединить**.
- 3. Чтобы открыть сообщение электронной почты, выберите сообщение. Если сообщение не было загружено и работа ведется в автономном режиме, будет предложено загрузить сообщение из почтового ящика.

Чтобы просмотреть вложения электронной почты, откройте сообщение и выберите поле вложения, обозначенное . Если вложение не было загружено на устройство, выберите **Функции** > **Загрузить**.

Для автоматической загрузки сообщений электронной почты выберите **Функции** > **Параметры эл. почты** > **Автозагрузка**.

Настройка устройства для автоматической загрузки сообщений электронной почты может привести к передаче больших объемов данных через сеть поставщика услуг. Сведения о тарифах за передачу данных можно получить у поставщика услуг.

### **Удаление сообщений электронной почты**

Выберите **Меню** > **Сообщения** и почтовый ящик.

Для удаления содержимого сообщения электронной почты с устройства без удаления его из удаленного почтового ящика выберите **Функции** > **Удалить** > **Телефона**.

Устройство отображает заголовки сообщений электронной почты удаленного почтового ящика. Хотя содержимое сообщения удалено, его заголовок сохраняется на устройстве. Если необходимо удалить и заголовок, необходимо подключиться к серверу при удалении сообщения с устройства и из удаленного почтового ящика. Если подключение к серверу отсутствует, заголовок удаляется при повторном подключении устройства к удаленному почтовому ящику для обновления состояния.

Для удаления сообщения электронной почты с устройства и из удаленного почтового ящика выберите **Функции** > **Удалить** > **Телефона и сервера**.

Для отмены удаления сообщения электронной почты, которое отмечено для удаления с устройства и сервера при следующем подключении (<sup>64</sup>), выберите **Функции** > **Восстановить**.

### **Завершение соединения с почтовым ящиком**

Для завершения соединения в режиме передачи данных, установленного с удаленным почтовым ящиком, выберите **Функции** > **Разъединить**.

## **Почта Exchange**

С помощью приложения Почта Exchange можно получать электронную почту из своего рабочего почтового ящика. Можно читать электронную почту и отвечать на письма, просматривать и редактировать совместимые вложения, просматривать информацию в календаре, получать и отвечать на приглашения, планировать мероприятия, а также просматривать, добавлять и изменять контактную информацию.

### **ActiveSync**

Использование приложение Почта Exchange ограничено синхронизацией по радиоканалу информации приложений управления персональной информацией между устройством Nokia и специализированным сервером Microsoft Exchange.

Приложение Почта Exchange можно установить только в том случае, если в Вашей компании функционирует Microsoft Exchange Server. Кроме того, администратор ИТ-отдела должен активировать Почта Exchange для Вашей учетной записи.

Прежде чем приступить к настройке приложения Почта Exchange, убедитесь в наличии следующих данных:

- Идентификатор корпоративной электронной почты
- Имя пользователя в корпоративной сети
- Пароль в корпоративной сети
- Имя домена сети (обратитесь в отдел ИТ компании)
- Имя сервера Почты Exchange (обратитесь в отдел ИТ компании)

В зависимости от конфигурации сервера Почты Exchange в компании может потребоваться дополнительная информация. Если у вас нет правильной информации, обратитесь в отдел ИТ компании.

Возможно, что для функционирования Почта Exchange обязательно использование кода блокировки. По умолчанию для устройства установлен код 12345, однако администратор ИТ-отдела может его изменить.

Режим и настройки приложения Почта Exchange можно изменить с помощью функции "Сообщения".

## **Просмотр сообщений на SIM-карте**

### Выберите **Меню** > **Сообщения** и **Функции** > **Сообщ. на SIM**.

Прежде чем можно будет просмотреть сообщения SIM-карты, необходимо скопировать их в папку на устройстве.

- 1. Чтобы отметить сообщения, выберите **Функции** > **Отметить/Снять** > **Отметить** или **Отметить все**.
- 2. Выберите **Функции** > **Скопировать**. Открывается список папок.
- 3. Чтобы начать копирование, выберите папку. Для просмотра сообщений откройте папку.

## **Сообщения БС**

### Выберите **Меню** > **Сообщения** и **Функции** > **Сообщения БС**.

Сообщения БС — это услуга сети, позволяющая принимать от поставщика услуг сообщения на различные темы, например о погоде или ситуации на дорогах. Список доступных тем и их номера можно получить у поставщика услуг сотовой сети. Эта услуга доступна не во всех регионах.

## **Служебные команды**

#### Выберите **Меню** > **Сообщения** и **Функции** > **Служебные команды**.

С помощью служебных команд (услуга сети) можно ввести и отправить поставщику услуг запросы (также известные как команды USSD), например, на команды включения услуг сети. Эта услуга доступна не во всех регионах.

## **Настройки сообщений**

Настройки могут быть заданы предварительно в устройстве, или их можно получить в сообщении. Для ввода настроек вручную заполните поля с пометкой **Необходимо задать** или звездочкой.

Некоторые или все настройки центров сообщений или точек доступа могут быть установлены в устройстве поставщиком услуг; в этом случае создание новых либо изменение или удаление уже существующих точек доступа может быть невозможно.

### **Настройки текстовых сообщений**

#### Выберите **Меню** > **Сообщения** и **Функции** > **Параметры** > **Сообщение SMS**.

Выберите следующие параметры:

- **Центры сообщений** просмотр списка всех установленных центров текстовых сообщений.
- **Текущий центр сбщ** выбор центра сообщений, используемого для доставки текстовых сообщений.
- **Кодировка символов** использование преобразования символов в другую кодировку (если возможно): выберите **Сокр. поддержка**.
- **Отчет о приеме** разрешение или запрет сети на предоставление отчетов о доставке сообщений (услуга сети).
- **Период доставки** выбор срока, в течение которого центр сообщений пытается доставить сообщение в том случае, если первая попытка передачи

оказалась неудачной (услуга сети). Если сообщение не доставлено адресату в течение этого периода, сообщение удаляется из центра сообщений.

- **Передать в формате** Чтобы получить информацию о возможностях центра сообщений по преобразованию текстовых сообщений в сообщения других форматов, свяжитесь с поставщиком услуг.
- **Предпочтит. подключ.** выбор используемого типа соединения.
- **Отв. через тот же центр** разрешение получателю сообщения передавать ответное сообщение через тот же центр текстовых сообщений (услуга сети).

### **Настройки мультимедийных сообщений**

#### Выберите **Меню** > **Сообщения** и **Функции** > **Параметры** > **Сообщение MMS**.

Выберите следующие параметры:

- **Размер изображения** определение размера изображения в мультимедийном сообщении.
- **Режим создания MMS** Если выбрать **С предупреждением**, при попытке отправить сообщение, которое может не поддерживаться адресатом, будет выводиться соответствующее уведомление. Если выбрать **Ограниченный**, устройство запретит отправку сообщений, которые могут не поддерживаться. Чтобы включать содержимое в сообщения без уведомлений, выберите **Без ограничений**.
- **Текущая точка доступа** выбор точки доступа, использующейся в качестве предпочтительного подключения.
- **Прием MMS** выбор способа получения сообщений, если доступны. Чтобы получать сообщения в домашней сети автоматически, выберите **Авт. в домаш. сети**. Если устройство находится вне зоны обслуживания домашней сети, будет получено уведомление о приеме мультимедийного сообщения, которое можно загрузить из центра мультимедийных сообщений. Если выбрать **Автоматич. всегда**, устройство автоматически установит пакетное подключение для загрузки сообщения как в домашней сети, так и вне зоны ее обслуживания. Выберите **Вручную** для загрузки мультимедийных сообщений из центра сообщений вручную или **Откл.** для отключения

#### **© 2010 Nokia. Все права защищены. 67**

приема любых мультимедийных сообщений. Автоматическая загрузка может поддерживаться не во всех регионах.

- **Разреш. анонимн. сбщ** отклонение сообщений от анонимных отправителей.
- **Прием объявлений** прием мультимедийных рекламных сообщений (услуга сети).
- **Прием отчетов** отображение состояния переданных сообщений в журнале (услуга сети).
- **Без отчета** запрет на передачу устройством отчетов о доставке принятых сообщений.
- **Период доставки** выбор срока, в течение которого центр сообщений пытается доставить сообщение в том случае, если первая попытка передачи оказалась неудачной (услуга сети). Если сообщение не доставлено адресату в течение этого периода времени, сообщение удаляется из центра сообщений.

Для устройства требуется поддержка сети для указания, что отправленное сообщений было принято или прочитано. В зависимости от сети и других обстоятельств эта информация не всегда может быть надежной.

## **Настройки электронной почты**

### **Работа с почтовыми ящиками**

#### Выберите **Меню** > **Сообщения** и **Функции** > **Параметры** > **Электрон. почта**.

Для выбора почтового ящика, который необходимо использовать для передачи и получения сообщений электронной почты, выберите **Текущий п/ я** и почтовый ящик.

Для удаления с устройства почтового ящика и хранящихся в нем сообщений выберите **Почтовые ящики**, коснитесь почтового ящика, который необходимо удалить, если он еще не выделен, и выберите **Функции** > **Удалить**.

Для создания нового почтового ящика выберите **Почтовые ящики** > **Функции** > **Новый почтовый ящик**. Имя, которое будет присвоено новому почтовому ящику, заменяет имя "Почтовый ящик" на главном экране приложения "Сообщения". Можно создать до шести почтовых ящиков.

Выберите **Почтовые ящики** и почтовый ящик, для которого необходимо изменить параметры подключения, загрузки, автоматической загрузки и пользовательские настройки.

## **Контакты на Ovi**

### **Сведения о службе "Контакты Ovi"**

С помощью услуги "Контакты Ovi" можно оставаться на связи с наиболее важными людьми. Просмотрите контакты и найдите друзей в сообществе Ovi. Поддерживайте связь со своими друзьями: обменивайтесь сообщениями, сообщайте о своем местоположении и готовности к общению и без труда следите за тем, чем занимаются Ваши друзья и где они находятся. Вы можете даже обмениваться сообщениями с друзьями, использующими Google Talk™.

Кроме того, можно синхронизировать контакты, элементы календаря и другое содержимое на устройстве Nokia и портале Ovi.com. Вы сможете хранить и обновлять важную информацию как на устройстве, так и в Интернете. С помощью службы "Контакты Ovi" можно сделать свой список контактов динамическим. Вы будете уверены в том, что все контакты будут сохраняться на портале Ovi.com.

Для пользования услугой необходима учетная запись Nokia. Создайте учетную запись на мобильном устройстве или перейдите по адресу [www.ovi.com](http://www.ovi.com) на компьютере.

Использование службы "Контакты Ovi" может привести к существенному увеличению объема данных, передаваемых через сеть поставщика услуг. Сведения о тарифах за передачу данных можно получить у поставщика услуг сотовой сети.

### **Начало работы со службой ''Контакты Ovi''**

Выберите **Контакты** и перейдите на вкладку Ovi.

Служба "Контакты Ovi" является частью Ovi и использует ту же информацию об учетных записях.

Если Вы незнакомы с Ovi и соответствующими службами, для того, чтобы начать использовать службу "Контакты Ovi", необходимо зарегистрироваться в Ovi, создав учетную запись Nokia.

### **Создание учетной записи Nokia**

- 1. Выберите **Чат Ovi** и при отображении соответствующего запроса подключитесь к Интернету.
- 2. Введите требуемые сведения.
- 3. Введите информацию профиля на экране "Мой профиль". Имя и фамилию необходимо указать обязательно.
- 4. Выберите **Готово**.

Если Вы уже зарегистрировались в Ovi со своего компьютера или мобильного устройства, Вы можете использовать службу "Контакты Ovi" с теми же сведениями об учетной записи.

**Вход в "Контакты Ovi" и включение службы** — Выберите **Чат Ovi**, затем введите имя пользователя и пароль. Если сведения о профиле для службы "Контакты Ovi" еще не были указаны, укажите их и выберите **Готово**. Имя и фамилию необходимо указать обязательно.

### **Подключение к службе**

Выберите **Меню** > **Контакты** и откройте вкладку Ovi.

**Подключение к службе "Контакты Ovi"** — Выберите **Войти в сеть** и способ подключения.

**Отмена подключения** — Выберите **Функции** > **Отмен. подключение**.

При использовании соединения в режиме пакетной передачи данных может взиматься дополнительная плата за передачу данных. Дополнительные сведения об оплате можно получить у поставщика услуг сотовой сети.

Выберите **Войти в сеть** > **Функции** и одну из следующих функций:

- **Выбрать** выбор объекта.
- **Войти в сеть** подключение к службе, если Вы отключены от сети.
- **Мой профиль** изменение сведений о профиле.
- **Рекомендовать другу** приглашение контакта на присоединение к службе "Контакты Ovi". Приглашение передается в виде текстового сообщения.
- **Настройки** Изменение настроек службы "Контакты Ovi".

Набор доступных функций может изменяться.

### **Создание и изменение профиля**

**Изменение сведений о профиле** — Выберите **Мой профиль**.

**Просмотр профилей друзей в "Контактах Ovi"** — Выберите друга, затем выберите пункты **Функции** > **Профиль**.

Сведения о профиле видны Вашим друзьям в службе "Контакты Ovi". Другим пользователям службы "Контакты Ovi", например, при поиске, отображаются только следующие сведения о профиле: имя и фамилия. Для того чтобы изменить настройки конфиденциальности, получите доступ к Ovi со своего компьютера и выполните вход с использованием учетной записи Nokia.

**Изменение изображения профиля** — Выберите изображение профиля и пункт **Выбр. существ. изобр.**, затем выберите новое изображение. Можно также отредактировать или удалить текущее изображение профиля или создать новое.

**Изменение доступности** — По умолчанию установлена доступность **Доступен**. Чтобы изменить доступность, выберите соответствующий значок.

**Сообщение для друзей о том, чем вы занимаетесь в данный момент** — Выберите пункт **Чем вы заняты?**, затем введите текст в соответствующем поле.

**Сообщение для друзей о том, какую музыку вы слушаете в данный момент** — Выберите **Текущая запись**. Для этого необходимо разрешить совместное использование сведений о воспроизведении в настройках присутствия.

**Изменение контактной информации** — Выберите поле и введите текст

На экране "Мой профиль" выберите **Функции** и одну из следующих функций:

- **Редактировать текст** Вырезание, копирование или вставка текста.
- **Изменить** изменение состояния (при выборе поля состояния).
- **Отменить изменения** отмена изменений, выполненных на экране просмотра профиля.

Набор доступных функций может изменяться.

### **Поиск и добавление друзей**

#### Выберите **Функции** > **Пригласить друга**.

**Поиск друга** — Введите в поле поиска имя друга и нажмите значок поиска. Нельзя искать друзей по номерумобильного телефона или адресу электронной почты.

**Просмотр результатов поиска** — Выберите **Следующие результ.** или **Предыдущ. результ.**.

#### **Запуск нового поиска** — Выберите **Новый поиск**.

Если Вам не удается найти друзей, значит они не зарегистрировались в качестве членов Ovi или установили режим невидимости для поиска. При отображении запроса оправьте другу текстовое сообщение с приглашением в службу "Контакты Ovi".
**Отправка приглашения в службу "Контакты Ovi"** — Выберите пункт **Выберите службу:** и службу, которую, как вам известно, использует ваш друг. Введите имя пользователя и нажмите значок отправки.

Выберите **Функции** и одну из следующих функций:

- **Выбрать** выбор объекта.
- **Открыть** открытие объекта.
- **Пригласить как друга** отправка приглашения контакту.
- **Показать профиль** просмотр профиля контакта.
- **Продлить приглашение** Повторная передача приглашения на присоединение к службе "Контакты Ovi" человеку, ожидающему принятия запроса дружбы.
- **Поиск** поиск контакта, для которого в поле "Ищите друзей" введено имя или другое ключевое слово.
- **Редактировать текст** Вырезание, копирование или вставка текста.

Набор доступных функций может изменяться.

### **Беседа с друзьями**

**Начало сеанса чата с другом** — Выберите друга вызова другу.

**Отправка сообщения в чате** — Введите текст в поле сообщения и нажмите на значок отправки.

На экране чата выберите **Функции** и затем одну из следующих функций:

- **Отправить** передача сообщения.
- **Добавить смайлик** вставка смайлика.
- **Отправ. мое располож.** передача собеседнику сведений о своем положении (если оба устройства поддерживают эту функцию).
- **Профиль** просмотр сведений о друге.
- **Мой профиль** Выбор состояния присутствия и изображения профиля, изменение настроек сообщения или данных пользователя.
- **Редактировать текст** Копирование и вставка текста
- **Завершить беседу** завершение активной беседы.

#### **Сообщения**

● **Выйти из приложения** — завершение всех активных бесед и выход из приложения.

Доступные функции могут отличаться.

Для получения информации о местоположении друга необходимо приложение "Карты". Для передачи и приема информации о местоположении требуются приложения "Карты" и "Местоположение".

**Просмотр местоположения друга** — Выберите **Показ. на карте**.

**Возврат к главному экрану приложения "Контакты Ovi" без завершения беседы** — Выберите **Назад**.

**Добавление и копирование номеров телефона из чата, а также выполнение вызовов на них.** — Перейдите к номеру телефона в чате и выберите пункт **Функции**, затем выберите соответствующий параметр.

## **Синхронизация Ovi**

Для выполнения синхронизации Ovi необходимо иметь учетную запись Nokia и включить на устройстве службу "Контакты Ovi".

### **Синхронизация устройства с Ovi.**

- 1. Во время первой синхронизации устройства с Ovi воспользуйтесь мастером синхронизации для выбора синхронизируемого содержимого и интервала синхронизации.
- 2. Выберите **Синхронизир.**. Если устройство находится в автономном режиме, при появлении запроса установите подключение к Интернету.

Выберите **Функции** и одну из следующих функций:

- **Начать** синхронизация устройства с Ovi.
- **Отмена** отмена выполняющейся синхронизации.
- **Настройки синхрониз.** Изменение настроек синхронизации

Набор доступных функций может изменяться.

### **Передача местоположения**

Откройте приложение "Контакты" и вкладку контактов на портале Ovi.

Для того чтобы передать сведения о местоположении, выберите **Функции** > **Настройки** > **Присутствие** > **Показыв. мое располож.** и одну из следующих функций:

- **Обмен разрешен** разрешение просмотра Вашего местоположения друзьями.
- **Моиориент. дляобмена** выбор ориентиров, на основе которых друзьям передаются сведения о местоположении.
- **Интервал обновления** выбор частоты передачи сведений о текущем местоположении.

### **Добавление и выбор ориентиров**

Для того чтобы добавить местоположение в список ориентиров, выберите **Показыв. моерасполож.** > **Мои ориент. дляобмена** > **Функции** > **Новый ориентир**.

Чтобы добавить текущее местоположение в качестве ориентира, выберите **Текущее положение**.

Чтобы просмотреть местоположение на карте, выберите **Выбрать на карте**.

Чтобы добавить ориентир вручную, выберите **Ввести вручную**.

Для того чтобы выбрать местоположения, сведения о которых вы хотите передать друзьям, выберите **Показыв. мое располож.** > **Мои ориент. для обмена** и ориентиры из списка. Выберите **Функции**, чтобы изменить, пометить объекты в списке или отменить их пометку.

Если вы выполнили вход в службу "Контакты Ovi" и находитесь в одном из выбранных местоположений, друзья увидят ваше местоположение.

### **Настройки службы ''Контакты Ovi''**

Выберите **Функции** > **Настройки**.

Выберите одну из следующих функций:

**© 2010 Nokia. Все права защищены. 75**

#### **Сообщения**

- **Учетная запись** доступ к сведениям об учетной записи и настройка своей видимости для других во время поиска.
- **Присутствие** Отображение для друзей информации о местоположении и индикатора выполнения телефонного вызова (состояния вызова).
- **Личные настройки** Изменение настроек, связанных с запуском и сигналами приложения "Контакты Ovi", а также автоматический прием приглашений в друзья.
- **Подключение** выбор используемого сетевого подключения и активация предупреждений о роуминге.

Использование соединения в режиме пакетной передачи данных может привести к существенному увеличению объема данных, передаваемых через сеть поставщика услуг. Дополнительную информацию о стоимости услуг передачи данных можно получить у поставщика услуг сети.

● **Выйти из приложения** — завершение всех активных сеансов чата и закрытие приложения.

## **Настройки учетной записи Nokia**

Выберите **Функции** > **Настройки** > **Учетная запись**.

**Изменение данных учетной записи** — Выберите **Моя учетная запись**.

**Настройка вашей видимости при поиске** — Выберите **Моя учетная запись** > **Видимость при поиске**. Для изменения видимости необходимо подключиться к Интернету.

## **Настройки присутствия**

Выберите **Функции** > **Настройки** > **Присутствие**.

### **Изменение настроек присутствия**

Выберите одну из следующих функций:

● **Показыв. мое располож.** — разрешение просмотра Вашего местоположения друзьями.

- **Показ. текущую запись** разрешение просмотра друзьями сведений о музыке, прослушиваемой в данный момент на Вашем мобильном устройстве.
- **Показыв. сост. вызова** разрешение просмотра Вашего состояния вызова друзьями.

#### **Передача местоположения**

Выберите **Показыв. мое располож.** и одну из следующих функций:

- **Обмен разрешен** разрешение просмотра Вашего местоположения друзьями в выбранных ориентирах.
- **Моиориент. дляобмена** выбор ориентиров, на основе которых друзьям передаются сведения о местоположении.
- **Интервал обновления** выбор частоты передачи сведений о текущем местоположении.

**Добавление местоположения в список ориентиров** — Выберите**Показыв. мое располож.** > **Мои ориент. для обмена** > **Функции** > **Новый ориентир**.

**Сохранение текущего местоположения в качестве ориентира** — Выберите **Текущее положение**.

**Просмотр местоположения на карте** — Выберите **Выбрать на карте**.

**Добавление ориентира вручную** — Выберите **Ввести вручную**.

#### **Выберите местоположения, сведения о которых хотите отправить своим друзьям**

- 1. Выберите **Показыв. мое располож.** > **Мои ориент. для обмена**.
- 2. Выберите ориентиры из списка.
- 3. Выберите **Функции**, чтобы изменить, пометить объекты в списке или отменить их пометку. В зависимости от Ваших настроек друзья будут видеть Ваше местоположение, если Вы находитесь в одном из выбранных местоположений.

**Настройка устройства**

### **Настройки стиля**

Выберите **Функции** > **Настройки** > **Личные настройки**.

Выберите одну из следующих функций:

- **Вход при запуске** автоматический вход в службу "Контакты Ovi" при включении мобильного устройства.
- **Автопр. пригл. дружбы** автоматическое принятие запросов друзей без уведомления.
- **Автоприем гол. сообщ.** включение автоматического приема голосовых сообщений.
- **Сигнал сообщения** выбор сигнала, воспроизводимого при получении новых сообщений.
- **Сигнал входа в сеть** выбор сигнала, воспроизводимого, когда один из Ваших друзей подключается к сети.
- **Значок на главн. экране** добавление значка быстрого доступа к службе "Контакты Ovi" на главный экран устройства.

### **Настройки соединения**

Выберите **Функции** > **Настройки** > **Подключение**.

**Изменение настроек подключения** — Выберите **Подключение к сети** и необходимое подключение. Чтобы использовать соединение по умолчанию, заданное в настройках соединения, выберите **Подключ. по умолч.**.

**Установить оповещение в случае недоступности домашней сети** — Для того чтобы получать предупреждение, когда устройство пытается подключиться к другой сети, выберите пункты **Предупр. о роуминге** > **Включено**.

# **8. Настройка устройства**

Устройство можно настроить, изменив настройки главного экрана, звуковых сигналов или тем.

## **Изменение внешнего вида устройства**

#### Выберите **Меню** > **Параметры** и **Персональные** > **Темы**.

Для изменения внешнего вида дисплея можно использовать темы, например фоновый рисунок и макет главного меню.

Для изменения темы, используемой во всех приложениях устройства, выберите **Обычные**. Для просмотра темы до активации выделите тему и подождите несколько секунд. Для активации темы выберите **Функции** > **Установить**. Активная тема отмечается значком  $\Diamond$ .

Для изменения расположения элементов главного меню выберите **Меню**.

Для изменения внешнего вида главного экрана выберите **Тема гл. экрана**.

Чтобы использовать в качестве фонового изображения главного экрана фоновый рисунок или показ слайдов из сменяющихся изображений, выберите **Фон. рисунок** > **Изображение** или **Слайд-презентация**.

Для изменения изображения, отображаемого на главном экране при получении вызова, выберите **Изображ. выз.**.

## **Режимы**

Выберите **Меню** > **Параметры** и **Персональные** > **Режимы**.

Режимы можно использовать для установки и настройки мелодий, сигналов о приеме сообщений и других сигналов для различных событий, условий или групп абонентов. Название выбранного режима отображается вверху главного экрана. При использовании общего режима отображается только дата.

Чтобы изменить режим, выделите его и выберите **Функции** > **Включить**.

Для настройки режима выделите его и выберите **Функции** > **Настроить**. Выберите настройку, которую необходимо изменить.

Чтобы настроить время действия режима в течение следующих 24 часов, выделите режим, выберите **Функции** > **На время** и установите время. По

**© 2010 Nokia. Все права защищены. 79**

истечении времени будет включен предыдущий не ограниченный по времени режим. Когда установлено время действия режима, на главном экране отображается значок ( $\Gamma$ ). Для режима "Автономный" нельзя установить время действия.

Для создания нового режима выберите **Функции** > **Создать новый**.

# **9. Пап "Музыка"**

# **Музыкальный проигрыватель**

Музыкальный проигрыватель поддерживает файлы в форматах AAC, AAC+, eAAC, eAAC+, MP3 и WMA. Некоторые функции и разновидности этих форматов могут не поддерживаться.

Музыкальный проигрыватель можно также использовать для прослушивания подкастов. Подкастинг — это доставка аудио- и видеосодержимого через Интернет с использованием технологий RSS или Atom для воспроизведения в мобильных устройствах и на компьютерах.

### **Воспроизведение мелодии или подкаста**

Для открытия музыкального проигрывателя выберите **Меню** > **Музыка** > **Муз. проигр.**.

После обновления выбранной мелодии или подкаста на устройстве можно обновить библиотеку музыки и подкастов. Для добавления всех доступных объектов в библиотеку выберите **Функции** > **Обновить фонотеку**.

Порядок воспроизведения мелодии или подкаста:

- 1. Выберите категории, чтобы перейти к мелодии или подкастам, которые необходимо прослушать.
- 2. Для воспроизведения объекта выберите его из списка.

Чтобы приостановить воспроизведение коснитесь  $\prod_i$  для возобновления воспроизведения коснитесь  $\triangleright$ .

Для перемотки вперед или назад коснитесь и удерживайте  $\boxtimes$  или  $\boxtimes$ .

Для перехода к следующему объекту коснитесь $\boxtimes$  .  $\blacksquare$ Для возврата к началу объекта коснитесь [КК]. Для перехода к предыдущему объекту коснитесь К $\mathbb K$ еще раз в течение 2 секунд после начала воспроизведения мелодии или подкаста.

Чтобы включить или выключить режим воспроизведения в случайном порядке (戸), выберите **Функции** > **В случайном порядке**.

Для повторного воспроизведения текущего объекта  $($  ( $\bullet$  1), всех объектов ( $\bullet$ ) или выключения режима повторного воспроизведения выберите **Функции** > **Повтор**.

Во время воспроизведения подкаста режимы случайного и повторного воспроизведения отключаются.

Для регулировки громкости нажимайте клавиши громкости.

Чтобы изменить тембр воспроизведения музыки, выберите **Функции** > **Эквалайзер**.

Для изменения настроек баланса и стереозвучания, а также для усиления низких частот выберите **Функции** > **Параметры**.

Для возврата к экрану режима ожидания и воспроизведения музыки в фоновом режиме нажмите клавишу разъединения.

Для закрытия проигрывателя выберите **Функции** > **Выйти**.

### **Списки воспроизведения**

Выберите **Меню** > **Музыка** > **Муз. проигр.** и **Списки воспроизвед.**.

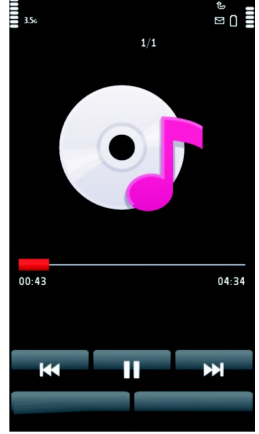

Для просмотра информации о списке воспроизведения выберите **Функции** > **Инф. о списке воспр.**.

### **Создание списка воспроизведения**

- 1. Выберите **Функции** > **Новый список воспр.**.
- 2. Введите имя списка воспроизведения и выберите **OK**.
- 3. Чтобы добавить мелодии, выберите **Да**; чтобы добавить мелодии позднее, выберите **Нет**.
- 4. Если выбран вариант **Да**, выберите исполнителей, мелодии которых необходимо включить в список воспроизведения. Выберите **Добавить** для добавления объектов.

Для просмотра списка композиций выбранного исполнителя выберите **Разверн.**. Чтобы скрыть список композиций, выберите **Свернуть**.

#### 5. После завершения выбора композиций выберите **Готово**.

Если в устройстве установлена совместимая карта памяти, то список воспроизведения сохраняется на эту карту.

Чтобы добавить мелодии позднее (при просмотре списка воспроизведения), выберите **Функции** > **Добав. композиции**.

Чтобы добавить в список воспроизведения мелодии, альбомы, исполнителей, жанры и композиторов из различных экранов музыкального меню, выберите необходимый объект, затем выберите **Функции** > **Добав. в список воспр.** > **Сохр. список воспр.** или **Новый список воспр.**.

Для удаления мелодии из списка воспроизведения выберите **Функции** > **Удалить**. При этом мелодия удаляется только из списка воспроизведения, но сохраняется на устройстве.

Чтобы изменить порядок мелодий в списке воспроизведения, выберите мелодию, которую необходимо переместить, и выберите **Функции** > **Изменить порядок**. Для "перетаскивания" мелодий в новое место выберите мелодию в нужном местоположении и выберите **Отпустить**. Чтобы завершить изменение порядка списка воспроизведения, выберите **Готово**.

## **Подкасты**

#### Выберите **Меню** > **Музыка** > **Муз. проигр.** и **Подкасты**.

В меню подкастов отображаются доступные на устройстве подкасты.

Существуют три состояния эпизодов подкастов: не воспроизводились, частично воспроизводились или полностью воспроизводились. Если эпизод был частично воспроизведен, при следующем воспроизведении он воспроизводится с последней воспроизводимой позиции. Если эпизод не воспроизводился или воспроизводился полностью, он воспроизводится сначала.

### **Передача музыки с компьютера**

Существуют следующие методы передачи музыки:

- Чтобы установить приложение Nokia Ovi Player для управления музыкальными файлами, загрузите компьютерное программное обеспечение на веб-сайте [www.ovi.com](http://www.ovi.com) и следуйте инструкциям.
- Для подключения устройства к компьютеру в качестве запоминающего устройства, на которое можно передавать любые файлы данных, выполните подключение посредством совместимого кабеля USB или с помощью канала связи Bluetooth. Если используется USB-кабель передачи данных, в качестве режима подключения выберите **Накопитель**. В устройстве должна быть установлена совместимая карта памяти.
- Для синхронизации музыки с проигрывателем Windows Media подключите совместимый USB-кабель и выберите **Передача м-файлов** в качестве режима подключения. В устройстве должна быть установлена совместимая карта памяти.

Для перехода в стандартный режим подключения USB выберите **Меню** > **Параметры** и **Связь** > **USB** > **Режим подключ. USB**.

## **Nokia Ovi Player**

С помощью проигрывателя Nokia Ovi Player можно загружатьмузыку из службы "Музыка Ovi", переносить музыку с компьютера в устройство, упорядочивать

музыкальные файлы и управлять ими. Чтобы загрузить проигрыватель Nokia Ovi Player, посетите веб-сайт [www.ovi.com](http://www.ovi.com).

Для загрузки музыки требуется подключение к Интернету.

### **Загрузка, перенос музыкальных файлов между компьютером и мобильным устройством и управление ими**

- 1. Откройте приложение Nokia Ovi Player на компьютере. Чтобы загружать музыку, зарегистрируйтесь или выполните вход.
- 2. Подключите устройство к компьютеру с помощью совместимого USBкабеля для передачи данных.
- 3. Чтобы выбрать режим подключения на устройстве, выберите **Передача мфайлов**.

## **Музыка Ovi**

Служба "Музыка Ovi" (услуга сети) позволяет искать, просматривать, приобретать музыку и загружать ее в устройство.

Служба "Музыка Ovi" со временем заменит службу "Музыкальный магазин".

### Выберите **Меню** > **Музыка** > **Музыка Ovi**.

Чтобы иметь возможность загружать музыку, сначала необходимо зарегистрироваться в службе.

Загрузка музыки может привести к дополнительным расходам и передаче больших объемов данных (услуга сети). Информацию о стоимости передачи данных можно получить у поставщика услуг сети.

Для доступа к службе "Музыка Ovi" требуется наличие в устройстве действующей точки доступа в Интернет. Может быть предложено выбрать точку доступа при подключении к службе "Музыка Ovi".

#### **Выбор точки доступа** — Выберите **Точка дост. по умолч.**.

Некоторые настройки службы "Музыка Ovi" могут быть недоступны или выглядеть по-другому. Кроме того, настройки могут быть предварительно запрограммированы, и их изменение может оказаться невозможным. Во время использования службы "Музыка Ovi" может представиться возможность изменить настройки.

#### **Изменение настроек службы "Музыка Ovi"** — Выберите **Функции** > **Настройки**.

Служба "Музыка Ovi" доступна не для всех стран и регионов.

# **Подкастинг Nokia**

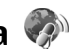

С помощью приложения "Подкастинг" Nokia (услуги сети) можно по сети осуществлять поиск и обнаружение подкастов, осуществлять подписку на них и их загрузку, а также воспроизводить и совместно использовать аудио- и видеоподкасты на устройстве и управлять ими.

## **Настройки подкастинга**

Чтобы открыть приложение "Подкастинг" Nokia, выберите **Меню** > **Музыка** > **Подкастинг**.

Перед началом работы с приложением "Подкастинг" Nokia необходимо выполнить подключение и загрузить настройки.

Перед использованием других способов подключения ознакомьтесь с условиями и стоимостью услуги у поставщика услуг. Например, при выборе тарифного плана с фиксированной платой можно передавать большие объемы данных, оплачивая услуги один раз в месяц.

### **Парам. подключения**

Для изменения настроек подключения выберите **Функции** > **Настройки** > **Соединение** и одну из следующих функций:

- **Станд. точка доступа** выбор точки доступа для определения подключения к Интернету.
- **URL службы поиска** определение URL-адреса службы поиска подкастов, используемого во время поиска.

### **Настройки загрузки**

Для изменения настроек загрузки выберите **Функции** > **Настройки** > **Загрузить** и одну из следующих функций:

- **Сохранить на** определение местоположения для сохранения подкастов.
- **Интервал обновления** определение периодичности обновления подкастов.
- **Сл. дата обновления** определение даты следующего автоматического обновления.
- **Сл. время обновления** определение времени следующего автоматического обновления.

Автоматическое обновление выполняется только в том случае, если выбрана определенная стандартная точка доступа и запущено приложение Nokia Подкастинг. Если приложение Nokia Подкастинг не запущено, автоматическое обновление не выполняется.

- **Предел загрузки (%)** определение объема памяти в процентах, используемого для загрузки подкастов.
- **Если предел достигнут** определение действий, если размер загружаемого объекта превышает максимально допустимый.

Установка приложения для автоматической загрузки голосовых журналов может привести к передаче больших объемов данных через сеть поставщика услуг. Сведения о тарифах за передачу данных можно получить у поставщика услуг.

Для восстановления стандартных настроек выберите на экране настроек **Функции** > **Восстан. стандартные**.

### **Загрузка**

После оформления подписки на подкаст из каталогов, при поиске или вводе веб-адреса можно загружать и воспроизводить эпизоды в папке Подкасты, а также управлять ими.

Для просмотра подкастов, на которые оформлена подписка, выберите **Подкастинг** > **Подкасты**.

Для просмотра заголовков отдельных эпизодов (эпизод – это конкретный медиафайл подкаста) выберите заголовок подкаста.

Чтобы начать загрузку, выберите заголовок эпизода. Для загрузки или продолжения загрузки выбранных или отмеченных эпизодов выберите **Функции** > **Загрузить**. Одновременно можно загружать несколько эпизодов.

Для воспроизведения части подкаста во время загрузки или после частичной загрузки выберите подкаст, затем выберите **Функции** > **Воспроизв. образец**.

Полностью загруженные подкасты помещаются в папку Подкасты, но не отображаются на экране до обновления медиатеки.

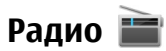

### **Прослушивание радио**

Выберите **Меню** > **Музыка** > **Радио**.

Для FM-радиоприемника используется другая антенна, отличная от антенны мобильного устройства. Поэтому для работы FM-радиоприемника к устройству должна быть подключена совместимая минигарнитура или другой аксессуар.

Открыв приложение впервые, можно выбрать местные радиостанции, настроенные автоматически.

Чтобы прослушать следующую или предыдущую радиостанцию, выберите  $\mathbb{N}$ или  $\mathbb{K}$ .

Чтобы отключить звук радио, выберите .

Выберите **Функции** и одну из следующих функций:

- **Каналы** просмотр сохраненных радиостанций.
- **Настройка станций** поиск радиостанций.
- **Сохранить** сохранение радиостанций.
- **Включить громкоговор.** или **Откл. громкоговор.** включение или выключение громкоговорителя.

#### **Камера**

- **Альтернативн. частоты** разрешение или запрет автоматического поиска для радиостанции лучшей частоты RDS, если уровень частоты снизился.
- **В фоновом режиме** возврат к главному экрану (радио продолжает работать в фоновом режиме).

### **Управление радиостанциями**

#### Выберите **Меню** > **Музыка** > **Радио**.

Чтобы прослушать сохраненные радиостанции, выберите **Функции** > **Каналы** и выберите из списка радиостанцию.

Чтобы удалить или переименовать радиостанцию, выберите **Функции** > **Каналы** > **Функции** > **Удалить** или **Переименовать**.

Для установки частоты вручную выберите **Функции** > **Настройка станций** > **Функции** > **Ручная настройка**.

# **10. Камера**

Устройство обеспечивает съемку изображений с разрешением 1600x1200 пикселов. Изображения в этом руководстве могут иметь другое разрешение.

## **Включение камеры**

Для включения камеры нажмите клавишу съемки.

## **Фотосъемка**

### **Панель инструментов и индикаторы фотосъемки**

В окне видоискателя фотокамеры отображается следующая информация:

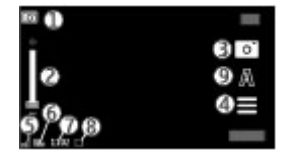

1 — Индикатор режима.

2 — Ползунок масштабирования. Для включения или отключения ползунка масштабирования коснитесь экрана.

- 3 Значок съемки.
- 4 Параметры съемки.
- 5 Индикатор уровня зарядки аккумулятора.
- 6 Индикатор разрешения изображения.

7 — Счетчик изображений (приблизительное число фотографий, съемку которых можно выполнить при текущей настройке качества и доступном объеме памяти).

8 — Используемая память. В зависимости от настройки устройства, доступны следующие функции: память устройства ( или карта памяти (  $\Box$  ).

9 — Режимы съемки

### **Настройки съемки и записи**

Для открытия настроек съемки и записи перед выполнением фото- или видеосъемки выберите **Меню** > **Приложен.** > **Камера** и .

Экран настроек съемки и записи содержит ссылки на различные элементы и настройки перед фото- или видеосъемкой.

При закрытии приложения "Камера" настройки съемки и записи возвращаются к значениям по умолчанию.

Выберите следующие параметры:

#### **Камера**

 $\mathbf{A}$  — выбор сюжета.

 $\bigcap$ или  $\overline{O}$ — переключение между режимом видео- и фотосъемки.

или — отображение или скрытие сетки видоискателя (только для фотосъемки).

 $\mathcal{D} =$ Включение автотаймера (только для фотосъемки).

 $\Box$  — включение режима серии (только для фотосъемки).

— Откройте папку Галерея.

Параметры изображений:

 $\mathcal{S}_{\bullet}$  — выбор цветового эффекта.

 $\overline{A}$  — Настройка баланса белого. Выбор текуших условий освешенности. Это позволяет обеспечить более точную цветопередачу камеры.

 — Настройка компенсации экспозиции (только для фотосъемки). При съемке темных предметов на светлом фоне, например на снегу, регулировка значения экспозиции до +1 или +2 приведет к компенсации яркости фона. Для съемки светлых объектов на темном фоне используйте значение -1 или -2.

 $I_A^{\text{ISO}}$  — Настройка светочувствительности (только для фотосъемки). Увеличение светочувствительности в условиях низкой освещенности во избежание получения слишком темных или нечетких фотографий. Увеличение светочувствительности может также привести к увеличению шума на фотографии.

 — Настройка контрастности (только для фотосъемки). Настройка различий между светлой и темной частями изображения.

— настройка резкости (только для изображений).

Изображение на дисплее изменяется в соответствии с выполненными настройками.

Настройка параметров съемки выполняется для определенного режима съемки. Переключение между режимами не приводит к сбросу установленных параметров.

При изменении сюжета настройки съемки заменяются настройками выбранного сюжета. При необходимости можно изменить настройки съемки после выбора сюжета.

Сохранение отснятого изображения занимает больше времени, если изменялись параметры масштаба, освещения или цвета.

### **Фотосъемка**

При проведении фотосъемки учитывайте следующее:

- Держите камеру неподвижно двумя руками.
- Качество фотографии с цифровым увеличением ниже, чем качество фотографии без увеличения.
- Если примерно в течениеминуты не производится никаких действий, камера переключается в режим энергосбережения. Чтобы продолжить съемку фотографий, выберите **Продолжить**.

Чтобы снять фотографию, выполните следующие действия:

- 1. При необходимости переключения из режима видеосъемки в режим фотосъемки выберите $\equiv$  >  $\boxed{C}$ .
- 2. Чтобы снять фотографию, нажмите клавишу съемки. Не перемещайте устройство, пока изображение не будет сохранено и не отобразится полученное изображение.

Для увеличения или уменьшения изображения во время фотосъемки используйте ползунок масштабирования.

Если необходимо использовать другие приложения, оставив при этом камеру включенной в фоновом режиме, нажмите клавишу меню. Для возврата в приложение камеры нажмите и удерживайте нажатой клавишу съемки.

## **После фотосъемки**

После выполнения фотосъемки выберите одну из следующих функций (доступны только при выборе **Функции** > **Параметры** > **Показать отснятое фото** > **Да**):

#### **Камера**

- Отправка фотографии в мультимедийном сообщении, сообщении электронной почты или с помощью методов подключения, например по каналу связи Bluetooth.
- $\textcircled{2}$  Загрузка изображения в совместимый интерактивный альбом.
- $\overline{\overline{\mathbf{w}}}$  **Удалить** Удаление фотографии.

Для использования фотографии в качестве фонового рисунка главного экрана выберите **Функции** > **Использ.изображение** > **Уст. как фон. рисун.**.

Для использования фотографии в качестве изображения для всех вызовов по умолчанию выберите **Функции** > **Использ.изображение** > **Как изображ. вызова**.

Для назначения фотографии контакту выберите **Функции** > **Использ.изображение** > **Добавить к контакту**.

Для возврата в режим видоискателя и съемки новых фотографий нажмите клавишу съемки.

## **Режимы съемки**

Режимы съемки помогают выбрать правильные настройки цвета и освещения для соответствующих окружающих условий. Настройки каждого режима съемки были установлены в соответствии с определенным стилем и окружающими условиями.

Режимом съемки по умолчанию для фотосъемки является **Автоматический**, для видеосъемки – **Автоматич.** (оба обозначаются значком ).

Чтобы изменить режим съемки, выберите > **Режимы съемки** и режим.

Для создания собственного режима съемки, подходящего для определенных окружающих условий, выделите **Задано пользоват.** и выберите **Изменить**. В заданном пользователем режиме съемки можно изменять настройки цвета и освещения. Чтобы скопировать настройки другого режима съемки, выберите **Основан на реж. cъемки** и необходимый режим. Чтобы сохранить изменения и вернуться к списку режимов съемки, выберите **Назад**. Для включения собственного режима съемки выберите **Задано пользоват.** > **Выбрать**.

## **Вы на фотографии – автотаймер**

Используйте автотаймер для задержки съемки, чтобы сфотографировать себя.

Чтобы установить задержку автотаймера, перед съемкой выберите  $\equiv$  >  $\bigcirc$  и необходимую задержку.

Для включения автотаймера выберите **Включить**. При запуске таймера мигает значок секундомера на экране, и отображается оставшееся время. Камера выполняет съемку по истечении выбранной задержки.

Для выключения автотаймера выберите  $\equiv$  >  $\mathbb{C}$  >  $\mathbb{C}$ .

**Совет.** Выберите **2 сек**, чтобы обеспечить неподвижность руки во время съемки.

### **Съемка серии изображений**

Выберите **Меню** > **Приложен.** > **Камера**.

Для начала съемки серии изображений выберите **Меню** > **Приложен.** > **Камера** и > **Фотосерия**. Чтобы закрыть окно настроек, коснитесь экрана над окном. Нажмите и удерживайте нажатой клавишу съемки. Съемка будет продолжаться, пока Вы не отпустите клавишу или пока не заполнится память. При кратком нажатии клавиши съемки будет произведена съемка серии из 18 фотографий.

Снятые изображения отображаются в виде значков. Для просмотра изображения выберите его. Для возврата в режимвидоискателя режима серии нажмите клавишу съемки.

Режим серии можно также использовать с автотаймером.

Для отключения режима серии выберите > **1 снимок**.

**Камера**

## **Видеозапись**

### **Запись видеоклипов**

- 1. Если необходимо перейти из режима фотосъемки в режим видеосъемки, выберите и режим видеосъемки ...
- 2. Чтобы начать запись, нажмите клавишу съемки или коснитесь . Отображается красный значок записи, и подается звуковой сигнал.
- 3. Для временной приостановки видеосъемки выберите **Пауза**. Для возобновления выберите **Продолж.**. Запись прекращается, если в режиме паузы в течение минуты не была нажата ни одна клавиша.

Для увеличения или уменьшения объекта съемки используйте клавишу масштабирования.

4. Для прекращения записи нажмите клавишу съемки. Видеоклип автоматически сохраняется в приложении Галерея. Максимальная длина видеоклипа приблизительно равна 30 секундам с качеством для отправки и 90 минутам с другими настройками качества.

### **Панель инструментов и индикаторы видеозаписи**

В окне видоискателя видеокамеры отображается следующая информация:

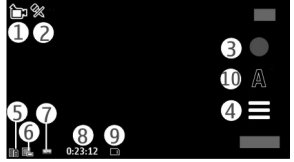

- 1 Индикатор режима.
- 2 Индикатор отключения звука.
- 3 Значок записи.
- 4 Параметры записи.

5 — Индикатор уровня зарядки аккумулятора.

6 — Индикатор качества видеозаписи. Для изменения данного параметра выберите **Функции** > **Параметры** > **Качество видео**.

7 — Тип файла видеоклипа

8 — Доступное время записи. Во время видеосъемки индикатор текущей длительности видеоклипа отображает продолжительность и оставшееся время записи.

9 — Местоположение, в котором сохранен видеоклип.

10 — Режимы съемки

### **После записи видеоклипа**

После записи видеоклипа выберите одну из следующих функций (доступны только при выборе **Функции** > **Параметры** > **Показать снятое видео** > **Да**):

- **Воспроизведение** Воспроизведение записанного видеоклипа.
- $\bullet$  загрузка изображения в совместимый альбом в Интернете.
- $\overline{\overline{\mathbf{w}}}$  **Удалить** Удаление видеоклипа.

Чтобы вернуться в режим видоискателя для записи нового видеоклипа, нажмите клавишу съемки.

# **11. Галерея**

Для сохранения и упорядочения изображений, видеоклипов, аудиоклипов и ссылок потоков выберите **Меню** > **Галерея**.

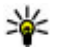

**Совет.** Для быстрого доступа к средствам просмотра фотографий и видеоклипов коснитесь мультимедийной клавиши ( •), чтобы открыть мультимедийную панель, и выберите  $\triangledown$ .

**Галерея**

## **Просмотр и упорядочение файлов**

Выберите **Меню** > **Галерея** и одну из следующих функций:

- **Изобр. и видео** Просмотр фотографий в средстве просмотра изображений и видеоклипов в видеоцентре.
- **Композиции** Запуск музыкального проигрывателя.
- **Аудиоклипы** Прослушивание аудиоклипов.
- **Др. медиаф-лы** Просмотр презентаций.

Можно просматривать, открывать и создавать новые папки; кроме того, можно отмечать объекты в папках, копировать их, перемещать и добавлять в другие папки.

Файлы, хранящиеся на совместимой карте памяти (если установлена), отмечаются значком .

Чтобы открыть файл, выберите файл в списке. Для открытия и воспроизведения видеоклипов и файлов с расширением ".ram" служит приложение "Видеоцентр", а для воспроизведения музыки и аудиоклипов приложение "Музыкальный проигрыватель".

Чтобы скопировать или переместить файлы на карту памяти (если установлена) или в память устройства, выберите файл, **Функции** > **Упорядочить** > **Скопировать** или **Переместить** и одну из доступных функций.

## **Просмотр изображений и видеоклипов**

Выберите **Меню** > **Галерея** и **Изобр. и видео**.

Изображения, видеоклипы и папки прокручиваются циклически и упорядочены по дате и времени. Для последовательного просмотра файлов проведите пером влево или вправо. Для просмотра файлов в группах проведите пером вверх или вниз.

Чтобы открыть файл, выберите файл в списке. Для увеличения изображения используйте клавишу громкости устройства.

Выберите **Функции** и одну из следующих функций:

- **Изменить** Изменение видеоклипа или изображения.
- **Использовать файл** Для использования фотографии в качестве фонового рисунка главного экрана выберите **Уст. как фон. рисун.**.

Для использования фотографии в качестве общего изображения для вызовов выберите **Как изображ. вызова**.

Для использования фотографии в качестве изображения для вызова контакта выберите **Добавить к контакту**.

Для установки видеоклипа в качестве мелодии сигнала выберите **Как сигнал вызова**.

Для установки видеоклипа в качестве мелодии сигнала для контакта выберите **Добавить к контакту**.

С помощью панели инструментов можно выбрать часто используемые функции, применяемые к изображениям, видеоклипам и папкам.

На панели инструментов выберите одну из следующих функций:

- $\blacktriangleright$  **Передать** Передача выбранного изображения и видеоклипа.
- **Изменить** Изменение выбранного изображения и видеоклипа.
- **Удалить** Удаление выбранного изображения и видеоклипа.

## **Упорядочение изображений и видеоклипов**

Выберите **Меню** > **Галерея** и **Изобр. и видео** > **Функции** и одну из следующих функций:

- **Функции папки** Чтобы переместить файлы в папки, выберите **Переместить в папку**. Для создания новой папки выберите **Новая папка**.
- **Упорядочить** Чтобы скопировать файлы в папки, выберите **Скопировать**. Чтобы переместить файлы в папки, выберите **Переместить**.
- **Просмотр по** просмотр файлов, упорядоченных по дате, заголовку или размеру.

# **12. Видеоцентр Nokia**

Приложение "Видеоцентр Nokia" (услуга сети) позволяет загружать или воспроизводить в потоковом режиме видеоклипы через сеть из совместимых интернет-служб видео с использованием пакетной передачи данных. Можно также передавать видеоклипы с совместимого компьютера в устройство и просматривать их в приложении "Видеоцентр".

Использование точек доступа для пакетной передачи данных при загрузке видеоклипов может привести к передаче больших объемов данных через сеть поставщика услуг. Сведения о тарифах на передачу данных можно получить у поставщика услуг.

Устройство может содержать предварительно установленные службы.

Поставщики услуг могут предоставлять содержимое бесплатно или за определенную плату. Сведения о стоимости услуги можно получить у поставщика услуг.

## **Просмотр и загрузка видеоклипов**

### **Подключение к видеоуслугам**

- 1. Выберите **Меню** > **Приложен.** > **Видеоцентр**.
- 2. Чтобы подключиться к услуге для установки видеоуслуг, выберите **Добавл. новых служб** и необходимую видеоуслугу из каталога услуг.

### **Просмотр видеоклипа**

Для просмотра содержимого установленных видеоуслуг выберите **Каналы видео**.

Содержимое некоторых видеоуслуг подразделяется на категории. Для просмотра видеоклипов выберите категорию. Для поиска видеоклипа в услуге выберите **Поиск видео**. В некоторых услугах поиск может быть недоступен.

Для просмотра информации о выбранном видеоклипе выберите **Функции** > **Сведения о видео**.

Некоторые видеоклипы могут передаваться в потоковом режиме по сети, а другие необходимо сначала загрузить в устройство. Для загрузки видеоклипа выберите **Функции** > **Загрузить**. Если выполнен выход из приложения, загрузка продолжается в фоновом режиме. Загруженные видеоклипы сохраняются в папке "Мои видео". Для потокового воспроизведения видеоклипа или просмотра загруженного клипа выберите **Функции** > **Воспроизвести**. Чтобы воспользоваться клавишами управления для управления проигрывателем при воспроизведении видеоклипа, коснитесь экрана. Для регулировки громкости используйте клавишу громкости.

**Внимание!** Продолжительное прослушивание при большой громкости может привести к повреждению слуха. Слушайте музыку при умеренной громкости и не подносите устройство к уху при включенном громкоговорителе.

### **Планирование загрузки**

Установка приложения для автоматической загрузки видеоклипов может привести к передаче больших объемов данных через сеть поставщика услуг. Информацию о стоимости услуг по передаче данных можно получить у поставщика услуг сотовой сети. Для планирования автоматической загрузки видеоклипов в услуге выберите категорию и **Функции** > **Расписание загрузок**. Видеоцентр автоматически загружает новые видеоклипы ежедневно в установленное время.

Чтобы отменить запланированные загрузки для категории, в качестве метода загрузки выберите **Ручная загрузка**.

## **Каналы видео**

#### Выберите **Меню** > **Приложен.** > **Видеоцентр**.

Содержимое установленных видеоуслуг распространяется через RSS-каналы. Для просмотра каналов и управления ими выберите **Каналы видео**.

Выберите **Функции** и одну из следующих функций:

- **Подписка на каналы** проверка подписок для текущего канала.
- **Сведения о канале** просмотр информации о видеоклипе.

**© 2010 Nokia. Все права защищены. 99**

**Видеоцентр Nokia**

- **Добавить канал** подписка на новые каналы. Выберите **Через Каталог видео**, чтобы выбрать канал из услуг каталога видео.
- **Обновить каналы** обновление содержимого всех каналов.
- **Управлен. уч. записью** управление функциями учетной записи для определенного канала (если доступно).

Чтобы просмотреть видеоклипы в канале, выберите канал в списке.

## **Мои видео**

Папка "Мои видео" –– это место, где хранятся все видеоклипы. Здесь можно просмотреть загруженные видеоклипы и видеоклипы, записанные с помощью камеры устройства в различных режимах.

Чтобы открыть папку и просмотреть видеоклипы, выберите папку. Чтобы воспользоваться клавишами управления для управления проигрывателем при воспроизведении видеоклипа, коснитесь экрана.

Для регулировки громкости нажимайте клавишу громкости.

Выберите **Функции** и одну из следующих функций:

- **Возобновить загрузку** Возобновление приостановленной загрузки или загрузки после сбоя.
- **Отменить загрузку** Отмена загрузки.
- **Сведения о видео** просмотр информации о новостном видеоклипе.
- **Найти** поиск видеоклипа. Введите текст для поиска, совпадающий с именем файла.
- **Состояние памяти** Просмотр объема свободной и используемой памяти.
- **Сортировать по** сортировка видеоклипов. Выберите необходимую категорию.
- **Перем. и копировать** перемещение или копирование видеоклипов. Выберите **Копировать** или **Переместить** и необходимое место.

## **Передача видео с ПК**

Передавайте видеоклипы с совместимых устройств с помощью совместимого кабеля USB для передачи данных. Отображаются только видеоклипы, формат которых поддерживается устройством.

- 1. Для просмотра устройства на компьютере в качестве запоминающего устройства (при этом можно передавать любые файлы данных) подключите его с помощью кабеля USB для передачи данных.
- 2. Выберите **Накопитель** в качестве режима подключения. В устройство необходимо установить совместимую карту памяти.
- 3. Выберите видеоклипы, которые требуется скопировать с компьютера.
- 4. Переместите видеоклипы в папку **E:\My Videos** на карте памяти.

Переданные видеоклипы отображаются в папке "Мои видео".

## **Параметры видеоцентра**

На главном экране приложения "Видеоцентр" выберите **Функции** > **Настройки** и одну из следующих функций:

- **Выбор видеослужбы** Выбор видеоуслуг, которые будут использоваться в видеоцентре. Можно также добавлять, удалять, изменять и просматривать информацию о видеоуслуге. Запрограммированные видеоуслуги изменять нельзя.
- **Настройки подключ.** Для определения назначения сети, используемого для сетевого соединения, выберите **Подключение к сети**. Для выбора подключения вручную при каждом открытии сетевого подключения видеоцентром выберите **Всегда спрашивать**.

Для включения или отключения соединения GPRS выберите **Подтв. использов. GPRS**.

Для включения или отключения роуминга выберите **Подтвердить роуминг**.

● **Родительск. контроль** — Установка возрастного ограничения для видео. Код блокировки устройства используется в качестве необходимого пароля.

**© 2010 Nokia. Все права защищены. 101**

#### **Интернет-браузер**

Изготовителем устанавливается код блокировки **12345**. В видеоуслугах по требованию видеофайлы с установленным ограничением по возрасту (или выше), скрываются.

- **Предпочтит. память** Выбор типа памяти для сохранения загруженных видеоклипов: память устройства или совместимая карта памяти.
- **Эскизы** Настройка загрузки и отображения мини-картинок в списках видеоклипов.

# **13. Интернет-браузер**

С помощью Интернет-обозревателя можно просматривать Интернетстраницы, созданные на языке разметки гипертекста HTML (услуга сети). Можно также просматривать Интернет-страницы, специально предназначенные для мобильных устройств, на которых используется язык XHTML (открытый язык разметки гипертекста) или WML (язык разметки страниц для беспроводных приложений).

Для использования Интернет-браузера в устройстве необходимо настроить точку доступа в Интернет.

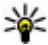

**Совет.** Для быстрого доступа к обозревателю выберите мультимедийную клавишу ((\*\*)), чтобы открыть мультимедийную панель, и выберите $\mathbf{\Omega}$ .

## **Просмотр Интернет-страниц**

Выберите **Меню** > **Интернет** > **Интернет**.

Для просмотра веб-страниц выберите **На Интернет-адрес** на панели инструментов и введите веб-адрес.

По умолчанию браузер работает в полноэкранном режиме. Для выхода из полноэкранного режима дважды коснитесь значка стрелки в правом нижнем углу.

Для просмотра некоторых Интернет-страниц, содержащих, например, графические объекты и звуковые файлы, требуется большой объем памяти. Если для загрузки таких Интернет-страниц недостаточно памяти, содержащиеся на странице графические объекты не отображаются.

Для просмотра веб-страниц с отключенной графикой с целью экономии памяти и ускорения загрузки страниц выберите **Функции** > **Параметры** > **Страница** > **Загрузка содержимого** > **Только текст**.

Для ввода веб-адреса выберите **Функции** > **Перейти** > **Новая вебстраница**.

Для обновления содержимого Интернет-страницы выберите **Функции** > **Парам. веб-страницы** > **Обновить**.

Для сохранения текущей Интернет-страницы в качестве закладки выберите **Функции** > **Парам. веб-страницы** > **Сохранить как закладку**.

Для просмотра копий веб-страниц, посещенных в текущем сеансе просмотра, выберите **Назад** (доступно, если в параметрах браузера установлен флажок **Список возврата**, а текущая веб-страница не является первой посещенной веб-страницей).

Чтобы запретить или разрешить автоматическое открытие нескольких окон, выберите **Функции** > **Парам. веб-страницы** > **Блокир. всплыв. окна** или **Разреш.всплыв.окна**.

Для увеличения веб-страницы дважды коснитесь дисплея.

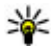

**Совет.** Для сворачивания браузера без выхода из приложения и без завершения подключения нажмите клавишу завершения один раз.

## **Панель инструментов браузера**

С помощью панели инструментов можно выбрать часто используемые функции браузера.

На панели инструментов выберите одну из следующих функций:

- **Развернуть панель** Развертывание панели для доступа к дополнительным функциям панели управления.
- **На Интернет-адрес** Ввод нового Интернет-адреса.

#### **Интернет-браузер**

● **Показать масштаб** — Увеличение или уменьшение масштаба Интернетстраницы.

Для использования расширенной панели выберите **Развернуть панель** и одну из следующих функций:

- **КР К новостям** Просмотр текущих подписок на каналы.
- **На весь экр.** Переключение в полноэкранный режим.
- **Подписка** Просмотр списков доступных на текущей странице вебновостей и подписка на веб-новости.
- **Параметры** Изменение параметров.
- **Сохр. закл.** Сохранение текущей Интернет-страницы в качестве закладки.
- **Обновить** Обновление Интернет-страницы.
- **Обзор** Просмотр окна обзора текущей Интернет-страницы.
- **Дом. стр.** Переход на домашнюю страницу (если она определена в настройках).
- **Закладки** Открытие экрана закладок.
- **Поиск слов** Поиск на текущей Интернет-странице.

## **Обзор страниц**

Во время просмотра веб-страницы, содержащей большой объем информации, можно также воспользоваться обзором страницы, чтобы просмотреть, какого рода информация содержится на странице.

Чтобы просмотреть обзор текущей веб-страницы, откройте панель инструментов и выберите $\equiv$  >  $\blacksquare$ .

## **Сетевые источники и журналы**

Веб-новости представляют собой XML-файлы на веб-страницах, которые используются для общего доступа, например заголовки последних новостей или веб-журналы. Веб-журналы или блоги — это веб-дневники. Веб-новости можно найти в Интернете, веб-журнале или страницах веб-энциклопедий.

Приложение Интернет-обозревателя автоматически обнаруживает страницы, содержащие веб-новости.

Чтобы подписаться на веб-новости, выберите ссылку и **Функции** > **Подп. на веб-новости**.

Чтобы обновить веб-новости, выберите ссылку и **Функции** > **Обновить**. Выполнить обновление веб-новостей можно также с панели контактов.

Для определения способа обновления веб-новостей выберите **Функции** > **Параметры** > **Веб-новости**.

## **Мини-приложения**

Устройство поддерживает мини-приложения. Мини-приложения – это небольшие загружаемые веб-приложения для получения мультимедийного содержимого, новостей и другой информации, например прогнозов погоды, на устройство. Установленные мини-приложения выглядят как самостоятельные приложения в папке "Приложения".

Для поиска мини-приложений посетите магазин Ovi по адресу [store.ovi.com](https://store.ovi.com/).

Мини-приложения можно также установить на совместимую карту памяти (если она доступна).

Мини-приложения используют точку доступа по умолчанию, которую использует Интернет-браузер. Некоторые приложения, работая в фоне, могут автоматически обновлять информацию в устройстве.

Использование мини-приложений может привести к существенному увеличению объема данных, передаваемых через сеть поставщика услуг. Информацию о стоимости услуг по передаче данных можно получить у поставщика услуг сотовой сети.

## **Поиск данных**

Выберите **Меню** > **Интернет** > **Интернет**.

#### **Интернет-браузер**

Для поиска текста на текущей веб-странице выберите **Функции** > **Найти ключевое слово**.

Для перехода к следующему результату поиска выберите **Найти далее**.

Для перехода к предыдущему результату поиска выберите **Найти предыдущее**.

## **Закладки**

Выберите **Меню** > **Интернет** > **Интернет**.

Выберите **Функции** > **Перейти** > **Закладки**. Можно выбрать Интернет-адрес из списка или из коллекции закладок в папке Просмотренные стр..

С помощью панели инструментов можно выбрать часто используемые функции браузера.

На панели инструментов выберите одну из следующих функций:

- **Добавить закладку** Добавление новой закладки.
- **На Интернет-адрес** Ввод нового Интернет-адреса.
- **Удалить** Удаление закладки.

Для перехода к новой Интернет-странице выберите **Функции** > **Перейти** > **Новая веб-страница**.

Для отправки и добавления закладок или установки закладки в качестве домашней страницы выберите **Функции** > **Параметры закладки**.

Для изменения, перемещения или удаления закладок выберите **Функции** > **Диспетчер закладок**.

## **Очистка кэш-памяти**

Информация и адреса услуг, доступ к которым осуществлялся с данного устройства, сохраняются в кэш-памяти устройства.

Кэш-память — это область памяти, предназначенная для временного хранения данных. Для повышения безопасности при обращении к конфиденциальной

информации с использованием паролей очищайте кэш-память после каждого обращения (или попытки обращения).

Для очистки кэш-памяти выберите **Функции** > **Очистить дан. секретн.** > **Кэш**.

## **Защита соединения**

Если во время подключения отображается индикатор защиты ( $\Box$ ), передача данных между устройством и Интернет-шлюзом или сервером шифруется.

Отображение значка защиты не означает, что данные, передаваемые между шлюзом и сервером содержимого (на котором хранятся данные), также защищены. Защита данных на участке между шлюзом и сервером должна обеспечиваться поставщиком услуг.

Сертификаты защиты могут потребоваться при предоставлении, например, услуг банка. Вы будете уведомлены, если идентификация сервера не является подлинной или если в устройстве отсутствует правильный сертификат защиты. Дополнительную информацию можно получить у поставщика услуг.

**Важное замечание.** Безусловно, сертификаты снижают риск, связанный с удаленными подключениями и загрузкой программного обеспечения, однако следует иметь в виду, что надлежащий уровень защиты возможен только в случае правильного применения сертификатов. Само по себе наличие сертификатов не обеспечивает защиты; защита обеспечивается только тогда, когда применяются правильные, подлинные и достоверные сертификаты. Сертификаты имеют ограниченный срок действия. Если для действительного сертификата на дисплей выводится сообщение "Срок действия сертификата истек" или "Сертификат еще не вступил в силу", убедитесь в том, что в устройстве установлена правильная дата и время.

Перед изменением каких-либо параметров сертификатов необходимо убедиться в том, что владелец сертификата заслуживает абсолютного доверия, а сам сертификат действительно принадлежит указанному в сертификате владельцу.

# **14. Связь**

Данное устройство можно подключить к Интернету, другим совместимым устройствам или компьютеру несколькими способами.

## **Соединения в режиме передаче данных и точки доступа**

Данное устройство поддерживает подключения в режиме пакетной передачи данных (услуга сети), например GPRS в сети GSM.

Для установления соединения в режиме передачи данных требуется точка доступа. Можно определить точки доступа различных типов:

- точка доступа MMS для передачи и приема мультимедийных сообщений;
- точка доступа в Интернет для передачи и приема электронной почты и соединения с Интернет.

Информацию о том, какой тип точки доступа требуется при использовании различных услуг, можно получить у поставщика услуг. Информацию о предоставлении услуг пакетной передачи данных можно получить у поставщика услуг.

## **Параметры сети**

#### Выберите **Меню** > **Параметры** и **Связь** > **Сеть**.

Выберите одну из следующих функций:

● **Выбор оператора** — выберите **Автоматически** для установки режима автоматического поиска и выбора одной из доступных сотовых сетей или **Вручную** для выбора сотовой сети из списка сетей. Если устройство покидает зону обслуживания выбранной вручную сотовой сети, подается тональный сигнал ошибки, а на дисплей выводится запрос на повторный
выбор сети. Выбор сети возможен только в том случае, если эта сеть имеет соглашение о роуминге с оператором домашней сети абонента.

● **Информация БС** — настройка приема уведомлений о том, что устройство работает в сети с микросотовой архитектурой (MCN), а также для приема информации базовой станции (БС).

# **Точки доступа**

# **Создание новой точки доступа**

#### Выберите **Меню** > **Параметры** и **Связь** > **Пункты назнач.**.

Настройки точки доступа можно получить в текстовом сообщении поставщика услуг. Настройки точек доступа могут быть запрограммированы в устройстве поставщиком услуг; в этом случае создание новых либо изменение или удаление существующих точек доступа может быть невозможно.

При открытии одной из групп точек доступа ( $\left(\cdot\right), \left(\cdot\right), \left(\cdot\right)$ ) отображаются типы точек доступа:

обозначает защищенную точку доступа.

 обозначает точку доступа для подключения в режиме пакетной передачи данных.

Для создания новой точки доступа выберите **Точка доступа**. На устройстве отображается запрос на поиск доступных соединений. После выполнения поиска отображаются доступные соединения, которые можно использовать для новой точки доступа. Если пропустить это действие, отображается запрос на выбор способа подключения и задание необходимых настроек.

Для изменения настроек точки доступа откройте одну из групп точек доступа и выберите точку доступа. Следуйте инструкциям поставщика услуг.

- **Имя подключения** ввод названия подключения.
- **Канал данных** выбор типа соединения для передачи данных.

В зависимости от типа соединения некоторые настройки могут отсутствовать. Заполните поля с пометкой **Необходимо задать** или отмеченные красной

#### **Связь**

звездочкой (\*). Остальные поля можно оставить пустыми, если в инструкциях поставщика услуг не указано иное.

Чтобы использовать соединения в режиме передачи данных, поставщик услуг должен предоставлять соответствующие услуги и при необходимости активизировать их для установленной в телефоне SIM-карты.

# **Создание групп точек доступа**

#### Выберите **Меню** > **Параметры** и **Связь** > **Пункты назнач.**.

Некоторые приложения позволяют использовать для сетевых подключений группы точек доступа.

Чтобы не выбирать отдельную точку доступа каждый раз, когда устройство устанавливает сетевое подключение, можно создать группу различных точек доступа для подключения к этой сети и задать порядок, в котором эти точки доступа должны использоваться.

Для создания новой группы точек доступа выберите **Функции** > **Управление** > **Новый пункт назнач.**.

Чтобы добавить точки доступа в группу точек доступа, выберите группу, а затем выберите **Функции** > **Новая точка доступа**. Чтобы скопировать существующую точку доступа из другой группы, выберите группу, коснитесь соответствующей точки доступа, если она еще не выделена, и выберите **Функции** > **Упорядочить** > **Скопир. в др. пункт**.

Для изменения приоритета точки доступа в группе выберите **Функции** > **Упорядочить** > **Изменить приоритет**.

## **Точки доступа для передачи данных в пакетном режиме**

Выберите **Меню** > **Параметры**, **Связь** > **Пункты назнач.** > **Точка доступа** и следуйте отображаемым на экране инструкциям.

Для изменения точки доступа пакетных данных откройте одну из групп точек доступа и выберите точку доступа, отмеченную значком  $\Longleftrightarrow$ .

Следуйте инструкциям поставщика услуг.

Выберите одну из следующих функций:

- **Имя точки доступа** имя точки доступа предоставляется поставщиком услуг.
- **Имя пользователя** имя пользователя в некоторых случаях необходимо для подключения, предоставляется поставщиком услуг.
- **Запроспароля** выберите**Да**, если при каждомвходе на сервер требуется вводить пароль или если не требуется сохранять пароль в памяти устройства.
- **Пароль** пароль может потребоваться для уподключения. Обычно пароль предоставляется поставщиком услуг.
- **Аутентификация** выберите **С защитой**, чтобы всегда передавать зашифрованный пароль, или **Обычная** для передачи зашифрованного пароля при возможности.
- **Домашняя страница** в зависимости от настраиваемой точки доступа введите Интернет-адрес или адрес центра мультимедийных сообщений.
- **Использ. точку доступа** Выбор **После подтвержд.** для вывода запроса на подтверждение подключения с использованием созданной точки доступа или **Автоматически** для автоматического подключения к пункту назначения с использованием данной точки доступа.

Выберите **Функции** > **Дополнит. параметры** и одну из следующих функций:

- **Тип сети** выбор типа Интернет-протокола для обмена данными с устройством. Другие настройки зависят от выбранного типа сети.
- **IP-адрес телефона** (только для IPv4) ввод IP-адреса устройства.
- **Адреса DNS** ввод IP-адресов первичного и вторичного серверов DNS, если это требуется поставщиком услуг. Эти адреса можно получить у поставщика услуг Интернета.
- **Адрес прокси-сервера** ввод адреса прокси-сервера.
- **Номер порта прокси** ввод номера порта прокси-сервера.

# **Акт. подкл. пер. данных**

Выберите **Меню** > **Параметры** и **Связь** > **Дисп. подключ.**.

#### **Связь**

На экране активных подключений отображаются открытые подключения в режиме передачи данных:

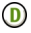

вызовы в режиме передачи данных

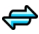

пакетные подключения

Для завершения подключения выберите **Функции** > **Разъединить**.

Для завершения всех открытых подключений выберите **Функции** > **Разъединить все**.

Для просмотра сведений о подключении выберите **Функции** > **Информация**.

# **Синхронизация**

#### Выберите **Меню** > **Параметры** и **Связь** > **Прдч данных** > **Синхронизация**.

Приложение "Синхронизация" позволяет выполнять синхронизацию заметок, календаря, текстовых и мультимедийных сообщений, закладок браузера или списка контактов с различными совместимыми приложениями на совместимом компьютере или в Интернете.

Настройки синхронизации можно получить в специальном сообщении от поставщика услуг.

Профиль синхронизации содержит настройки, необходимые для выполнения синхронизации.

После открытия приложения отображается используемый по умолчанию или использовавшийся ранее профиль синхронизации. Для изменения профиля выделите элемент для синхронизации, чтобы включить его в профиль или исключить из профиля.

Для управления профилями синхронизации выберите **Функции** и требуемую функцию.

Чтобы выполнить синхронизацию данных, выберите **Функции** > **Синхронизировать**. Для отмены синхронизации, не дожидаясь ее завершения, выберите **Отмена**.

# **Канал связи Bluetooth Канал связи Bluetooth**

Через канал связи Bluetooth можно установить беспроводное подключение с другими совместимыми устройствами, например с мобильными устройствами, компьютерами, мини-гарнитурами и автомобильными комплектами.

Данное подключение можно использовать для передачи изображений, видеои аудиоклипов, заметок, а также для передачи файлов с совместимого компьютера и печати изображений на совместимом принтере.

В устройствах с поддержкой технологии беспроводной связи Bluetooth для передачи информации используются радиоволны, поэтому прямая видимость между ними не требуется. Обязательным является следующее условие: устройства должны находиться на расстоянии не более 10 м друг от друга. Однако соединение может нарушить наличие препятствий (например стен), а также помехи от других электронных устройств.

Данное устройство совместимо с устройствами Bluetooth версии 2.0 + EDR и поддерживает следующие профили Bluetooth: расширенная передача аудиоданных, дистанционное управление аудио и видео, основная графика, идентификация устройства, удаленный доступ, передача файлов, общий профиль распространения аудио- и видеоданных, громкая связь, минигарнитура, загрузка объекта, доступ к телефонной книге, доступ к SIM-карте и потоковое воспроизведение стереозвука. Для обеспечения совместимости устройств Bluetooth используйте аксессуары, рекомендованные корпорацией Nokia для данного устройства. Информацию о совместимости данного устройства с другими устройствами можно получить у изготовителей этих устройств.

При работе функции Bluetooth расходуется дополнительная энергия аккумулятора, поэтому время работы устройства сокращается.

#### **Связь**

Когда устройство заблокировано, возможны только подключения к разрешенным устройствам.

# **Настройки**

### Выберите **Меню** > **Параметры** и **Связь** > **Bluetooth**.

При первом открытии приложения отображается запрос об определении имени устройства. Позже имя можно изменить.

Выберите следующие параметры:

- **Bluetooth** Включение или выключение канала связи Bluetooth.
- **Доступность телефона** Чтобы разрешить обнаружение устройства другими устройствами с помощью технологии беспроводной связи Bluetooth, выберите **Доступен всем**. Чтобы установить период времени, по истечении которого обнаружение устройства станет недоступно, выберите **Период доступности**. Чтобы скрыть устройство от других устройств, выберите **Скрыт**.
- **Имя телефона** изменение имени устройства, отображаемого на других устройствах, поддерживающих технологию беспроводной связи Bluetooth.
- **Удаленный доступ SIM** Включите или выключите другое устройство, например совместимый автомобильный комплект, чтобы использовать SIMкарту в своем устройстве для подключения к сети.

# **Советы по защите**

#### Выберите **Меню** > **Параметры** и **Связь** > **Bluetooth**.

Когда не используется канал связи Bluetooth, для управления обнаружением устройства и подключения к нему выберите **Bluetooth** > **Откл.** или **Доступность телефона** > **Скрыт**. Отключение канала связи Bluetooth не влияет на другие функции устройства.

Не выполняйте сопряжение и не принимайте запросы на подключение от неизвестного устройства. Это помогает защитить устройство от вредоносного содержимого. Работа в скрытом режиме — это наиболее безопасный способ

эксплуатации устройства, позволяющий избежать проникновения вредоносного программного обеспечения.

# **Передача данных по каналу Bluetooth**

Одновременно можно установить несколько соединений Bluetooth. Например, если подключена совместимая мини-гарнитура, можно одновременно передавать файлы на другое совместимое устройство.

- 1. Откройте приложение, в котором хранится элемент для отправки.
- 2. Коснитесь объекта и выберите **Функции** > **Передать** > **По каналу Bluetooth**.

Отображаются доступные устройства с поддержкой технологии беспроводной связи Bluetooth. Значки устройств означают следующее:

**F** компьютер

телефон

аудио- или видеоустройство

другое устройство

Для прекращения поиска выберите **Стоп**.

- 3. Выберите устройство для подключения.
- 4. Если другому устройству необходимо сопряжение для передачи данных, подается звуковой сигнал и запрашивается код доступа. На обоих устройствах должен быть введен одинаковый код доступа.

После установления соединения отображается сообщение **Выполняется передача данных**.

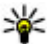

**Совет.** При поиске устройств некоторые устройства могут отображать только уникальный адрес (адрес устройства). Чтобы найти уникальный адрес устройства, введите **\*#2820#** .

# **Сопряжение устройств**

Выберите **Меню** > **Параметры** и **Связь** > **Bluetooth**.

**© 2010 Nokia. Все права защищены. 115**

#### **Связь**

Для сопряжения с совместимыми устройствами и просмотра сопряженных устройств откройте вкладку **Сопряженные устр-ва**.

Перед началом сопряжения придумайте код доступа (от 1 до 16 цифр) и согласуйте его с пользователем другого устройства. Код доступа в устройствах без интерфейса пользователя устанавливается изготовителем. Код доступа используется только один раз.

- 1. Для сопряжения с устройством выберите **Функции** > **Нов. сопр. устр-во**. Отображаются устройства в пределах диапазона.
- 2. Выберите устройство и введите код доступа. Тот же код необходимо ввести на другом устройстве.
- 3. Некоторые аудиоаксессуары подключаются автоматически к устройству после сопряжения. Иначе для подключения аксессуара выберите **Функции** > **Подкл. аудиоустройство**.

В списке результатов поиска сопряженные устройства помечены значком  $*_*$ .

Для установки устройства как разрешенного или запрещенного выберите одну из следующих функций:

- **Уст. как разреш.** Подключение между Вашим устройством и разрешенным устройством может устанавливаться без Вашего ведома. Вопрос о разрешении или подтверждении задаваться не будет. Используйте данное состояние только для своих устройств, например для совместимой мини-гарнитуры или компьютера, или устройств, принадлежащих человеку, которому можно Вы доверяете. Значок **в обозначает** разрешенные устройства на экране сопряженных устройств.
- **Уст. как запрещ.** каждый запрос на установление соединения от конкретного устройства требует отдельного подтверждения.

Для отмены сопряжения с устройством выберите **Функции** > **Удалить**.

Для отмены всех сопряжений выберите **Функции** > **Удалить все**.

# **Прием данных по каналу Bluetooth**

Во время приема данных по каналу связи Bluetooth подается звуковой сигнал и на дисплее отображается запрос на подтверждение приема сообщения. После подтверждения отображается значок  $\blacktriangledown$ , а объект помещается в папку "Входящие" приложения "Сообщения". Сообщения, принятые по каналу связи Bluetooth, отмечаются значком  $\mathbf{S}$ .

## **Блокировка устройств**

#### Выберите **Меню** > **Параметры** и **Связь** > **Bluetooth**.

Чтобы заблокировать в устройстве возможность установления связи по каналу Bluetooth с устройством, откройте вкладку **Сопряженные устр-ва**. Если устройство, которое необходимо заблокировать, не выделено, коснитесь его и выберите **Функции** > **Заблокировать**.

Чтобы разблокировать устройство, откройте вкладку **Заблокиров. устр-ва**, если устройство не выделено, коснитесь его и выберите **Функции** > **Удалить**.

Чтобы разблокировать все заблокированные устройства, выберите **Функции** > **Удалить все**.

В случае отклонения запроса на сопряжение от другого устройства выдается запрос о необходимости блокирования всех последующих запросов на подключение от этого устройства. В случае принятия этого запроса удаленное устройство добавляется в список заблокированных устройств.

# **Режим удаленного доступа к SIM**

#### Выберите **Меню** > **Параметры** и **Связь** > **Bluetooth**.

Чтобы иметь возможность включить режим удаленного доступа SIM, два устройства должны быть сопряжены, и сопряжение должно быть инициировано другим устройством. При сопряжении используйте код доступа из 16 цифр и установите другое устройство как разрешенное.

#### **Связь**

Для использования режима удаленного доступа SIM с совместимым автомобильным комплектом включите функцию Bluetooth и использование режима удаленного доступа SIM на своем устройстве. Включите режим удаленного доступа к SIM-карте в другом устройстве.

Если режим удаленного доступа SIM включен на устройстве, на главном экране отображается **Удаленный доступ SIM**. Подключение к беспроводной сети выключено, на что указывает значок  $\bigtimes$ в области индикатора уровня сигнала, нельзя использовать услуги SIM-карты или функции, для которых требуется наличие сотовой сети.

Когда в беспроводном устройстве включен режим удаленного доступа SIM, для выполнения или приема вызовов можно использовать только совместимый подключенный аксессуар, например автомобильный комплект. В этом режиме беспроводное устройство не будет выполнять какие-либо вызовы, за исключением экстренных вызовов, номера которых запрограммированы в устройстве. Для выполнения вызовов с устройства необходимо выйти из режима удаленного доступа SIM. Если устройство заблокировано, введите код блокировки для разблокирования.

Для выхода из режима удаленного доступа SIM нажмите клавишу включения и выберите **Выйти из удален. SIM**.

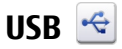

Выберите **Меню** > **Параметры** и **Связь** > **USB**.

Для вывода запроса о цели подключения при каждом подключении совместимого кабеля для передачи данных выберите **Запрос при подключ.** > **Да**.

Если функция **Запрос при подключ.** отключена или необходимо изменить режим при наличии активного подключения, выберите **Режим подключ. USB** и одну из следующих функций:

- **PC Suite** Используйте компьютерные приложения Nokia, такие как Nokia Ovi Suite и Nokia Software Updater.
- **Накопитель** передача данных между устройством и совместимым компьютером.
- **Передача изображ.** печать изображений на совместимом принтере.

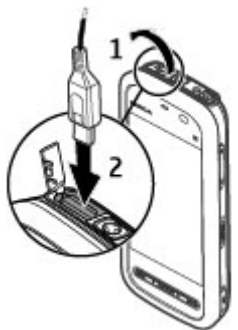

● **Передача м-файлов** — Синхронизация музыки с проигрывателем Nokia Ovi Player или Windows Media.

# **Подключения к компьютеру**

Можно использовать мобильное устройство с множеством совместимых приложений связи с компьютером и обмена данными. Например, с помощью Nokia Ovi Suite можно передавать файлы и изображения с устройства на компьютер и наоборот.

Чтобы использовать Ovi Suite с режимом подключения USB, выберите **Режим PC Suite**.

Дополнительную информацию о пакете Ovi Suite и услугах поддержки см. по адресу [www.ovi.com.](http://www.ovi.com)

# **Административные настройки**

Выберите **Меню** > **Параметры** и **Связь** > **Админ. парам.**.

**Поиск**

# **Настройки пакетной передачи данных**

#### Выберите **Меню** > **Параметры** и **Связь** > **Админ. парам.** > **Пакетн. данные**.

Настройки пакетной передачи данных применяются ко всем точкам доступа, для которых используется соединение в режиме пакетной передачи данных. Выберите одну из следующих функций:

- **Пакетное подключ.** При выборе **Когда доступно** и при подключении к сети, которая поддерживает пакетные данные, устройство регистрируется в этой сети. Запуск активного подключения в режиме пакетной передачи данных (например для отправки или получения сообщения электронной почты) происходит быстрее, чем при подключении устройства в режиме пакетной передачи данных, когда необходимо. При отсутствии сети пакетной передачи данных устройство периодически пытается подключиться в режиме пакетной передачи данных. Если выбрано **По требованию**, устройство использует подключение в режиме пакетной передачи данных только при запуске приложений или при выполнении операций, для которых это подключение необходимо.
- **Точка доступа** имя точки доступа требуется при использовании устройства в качестве модема для пакетной передачи данных с совместимого компьютера.

# **15. Поиск**

# **О поиске**

#### Выберите **Меню** > **Интернет** > **Поиск**.

Поиск (услуга сети) позволяет воспользоваться различными поисковыми Интернет-службами для поиска, например, Интернет-страниц и изображений. Содержимое и доступность служб может отличаться.

# **Запуск поиска**

#### Выберите **Меню** > **Интернет** > **Поиск**.

Для поиска содержимого на мобильном устройстве введите ключевые слова в поле поиска или просмотрите категории содержимого. По мере ввода ключевых слов для поиска результаты упорядочиваются по категориям. Наиболее часто используемые результаты отображаются вверху списка результатов, если они соответствуют критериям поиска.

Для поиска Интернет-страниц выберите **Поиск в Интернете**, укажите поставщика услуг поиска и введите ключевые слова в поле поиска. Выбранный поставщик услуг поиска будет установлен по умолчанию.

Если поставщик услуг поиска уже установлен, выберите его для начала поиска или выберите **Друг. службы поиска**, чтобы использовать другого поставщика.

Для изменения стандартного поставщика услуг выберите **Функции** > **Выбрать службу**.

Для изменения настроек страны или региона и поиска местных поставщиков услуг поиска выберите **Функции** > **Настройки** > **Страна или регион**.

# **16. О службе «Магазин Ovi»**

**В магазине Ovi можно загружать игры для мобильных телефонов,** приложения, видеоклипы, изображения и мелодии для устройства. Некоторые объекты бесплатны, другие можно купить с помощью кредитной карты или через телефонный счет. Магазин Ovi предлагает содержимое, которое совместимо с Вашим мобильным устройством и соответствует Вашим вкусам и местоположению.

# **17. Другие приложения**

# **Часы**

# **Установка времени и даты**

Выберите **Меню** > **Приложен.** > **Часы**.

Выберите **Функции** > **Параметры** и одну из следующих функций:

- **Время** установка времени.
- **Дата** установка даты.
- **Автообновлен. времени** автоматическое обновление времени, даты и информации часового пояса устройства (услуга сети).

# **Будильник**

#### Выберите **Меню** > **Приложен.** > **Часы**.

Чтобы создать новый будильник, выберите **Новый сигнал**. Установите время будильника. Выберите **Повтор** для включения повтора будильника и времени повтора, затем выберите **Готово**.

Для просмотра включенных и отключенных сигналов будильника выберите **Сигналы**. После включения будильника на дисплее отображается индикатор  $\Omega$ . После включения повтора сигнала будильника на дисплее отображается индикатор $\zeta$ ).

Для удаления сигнала выберите **Сигналы**, выделите сигнал и выберите **Функции** > **Удалить сигнал**.

Для отключения будильника в заданное время выберите **Стоп**. Для приостановки сигнала выберите **Повтор**. Если при достижении времени сигнала устройство выключено, оно включается и звучит сигнал.

Для определения времени повтора выберите **Функции** > **Параметры** > **Период повтора сигнала**.

Для изменения сигнала будильника выберите **Функции** > **Параметры** > **Сигнал будильника**.

## **Мировые часы**

Выберите **Меню** > **Приложен.** > **Часы**.

Для просмотра текущего времени в различных местоположениях выберите **Время в мире**. Чтобы добавить местоположения в список, выберите **Функции** > **Добавить местополож.**.

Чтобы задать текущее местоположение, выделите его и выберите **Функции** > **Как мое местополож.**. Время на устройстве изменяется согласно выбранному местоположению. Убедитесь в том, что время отображается правильно и соответствует Вашему часовому поясу.

# **Календарь**

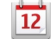

Чтобы открыть календарь, выберите **Меню** > **Календарь**.

## **Экраны календаря**

Для переключения между режимами просмотра месяца, недели, дня и списка дел выберите **Функции** > **Изменить вид** и нужный режим просмотра.

Для изменения дня начала недели, экрана, который отображается при открытии календаря, или изменения настроек сигнала календаря выберите **Функции** > **Параметры**.

Для перехода к определенной дате выберите **Функции** > **Выбрать дату**.

## **Панель инструментов календаря**

На панели инструментов выберите одну из следующих функций:

- **Впоследующий вид выбор обзора месяца.**
- **Следующий вид** выбор обзора недели.
- **Следующий вид** выбор обзора дня.
- **Следующий вид** выбор обзора дел.
- **Новая встреча** добавление напоминания о новой встрече.
- **Новое дело** добавление новой заметке о деле.

#### **© 2010 Nokia. Все права защищены. 123**

# **Диспетчер файлов**

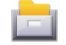

# **О диспетчере файлов**

Выберите **Меню** > **Приложен.** > **Офис** > **Дисп. файл.**.

Диспетчер файлов позволяет осуществлять просмотр, управление и открытие файлов в устройстве, карте памяти или совместимом внешнем устройстве.

Доступные функции зависят от выбранной памяти.

# **Поиск и упорядочение файлов**

#### Выберите **Меню** > **Приложен.** > **Офис** > **Дисп. файл.**.

Чтобы найти файл, выберите **Функции** > **Найти**. Введите строку поиска, соответствующую имени файла.

Для перемещения и копирования файлов и папок или создания новых папок в памяти выберите **Функции** > **Упорядочить** и требуемую функцию.

Для сортировки файлов выберите **Функции** > **Порядок сортировки** и требуемую категорию.

## **Изменение карты памяти**

#### Выберите **Меню** > **Приложен.** > **Офис** > **Дисп. файл.**.

Данные функции доступны только в том случае, если карта памяти установлена в устройстве.

Выберите **Функции** и одну из следующих функций:

- **Функц. карты памяти** переименование или форматирование карты памяти.
- **Пароль карты пам.** защита карты памяти паролем.
- **Разблокировать карту** отключение блокировки карты памяти.

# **Резервное копирование файлов на карту памяти**

Выберите **Меню** > **Приложен.** > **Офис** > **Дисп. файл.**.

Для резервного копирования файлов выберите типы файлов, которые необходимо скопировать на карту памяти, а затем выберите **Функции** > **Выполн. копирование**. Убедитесь в том, что на карте памяти достаточно свободной памяти для файлов, выбранных для резервного копирования.

# **Диспетчер приложений**

## **Диспетчер приложений**

Выберите **Меню** > **Параметры** и **Диспетч. прил.**.

С помощью диспетчера приложений можно посмотреть пакеты программного обеспечения, установленного на устройстве. Можно просматривать сведения об установленных приложениях, удалять приложения и определять настройки установки.

На устройство можно устанавливать приложения и программное обеспечение следующих типов:

- приложения JME, основанные на технологии Java™, с расширениями файлов .jad или .jar;
- другие приложения и программное обеспечение, подходящие для оперативной системы Symbian, с расширениями файлов .sis или .sisx;
- мини-приложения с расширениями файлов .wgz.

Устанавливайте только совместимое с устройством программное обеспечение.

# **Установка приложений**

Файлы установки можно передавать на устройство с совместимого компьютера, загружать во время просмотра или получать в мультимедийном сообщении, во вложении электронной почты или с помощью других способов подключения, например по каналу связи Bluetooth.

Для установки приложения на устройство можно использовать Nokia Application Installer в приложении Nokia Ovi Suite.

Значки диспетчера приложений обозначают следующее:

#### **Другие приложения**

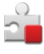

приложение SIS или SISX;

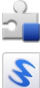

喧

Приложение Java

мини-приложения

приложение установлено на карте памяти

**Важное замечание.** Устанавливайте и используйте приложения и другое программное обеспечение только из надежных источников, например, приложения, отмеченные знаком Symbian Signed или прошедшие тестирование Java Verified™.

Для установки требуется следующее:

● Чтобы просмотреть информацию о типе приложения, номере версии, поставщике или изготовителе приложения, выберите **Функции** > **Показать сведения**.

Чтобы просмотреть сведения о сертификате защиты приложения, выберите **Информация:** > **Сертификаты:** > **Показать сведения**. Контролируйте использование цифровых сертификатов в папке "Сертификаты".

● После установки файла, содержащего обновление или исправление для существующего приложения, восстановление приложения возможно только при наличии исходного установочного файла или резервной копии удаленного программного пакета. Для восстановления приложения удалите приложение и повторно установите его из исходного установочного файла или резервной копии.

Для установки приложений Java требуется файл JAR. Если он отсутствует, в устройстве выводится запрос на его загрузку. Если для приложения не определена точка доступа, выводится запрос на ее выбор.

Для установки приложения выполните следующие действия:

- 1. Чтобы найти файл установки, выберите **Меню** > **Параметры** и **Диспетч. прил.**. Либо используйте диспетчер файлов для поиска файлов установки или выберите **Сообщения** > **Входящие** и откройте сообщение, содержащее файл установки.
- 2. В диспетчере приложений выберите **Функции** > **Установить**. В других приложениях выберите файл установки, чтобы начать установку.

Во время установки на дисплее устройства отображается информация о ходе выполнения операции. При установке приложения, не содержащего цифровую подпись или сертификат, на дисплей устройства выводится предупреждение. Продолжайте установку только в том случае, если Вы абсолютно уверены в источнике и содержимом приложения.

Для запуска установленного приложения перейдите к нему в меню и выберите его. Если для приложения не определена папка по умолчанию, оно будет установлено в папку Установл. прил. главного меню.

Для просмотра сведений о том, какое программное обеспечение установлено и когда, выберите **Функции** > **Показать журнал**.

**Важное замечание.** Устройство поддерживает только одно антивирусное приложение. Использование нескольких приложений с функциями антивирусной защиты может ухудшить качество связи, вызвать неполадки и сбои в работе устройства.

После установки приложений на совместимую карту памяти установочные файлы (.sis, .sisx) остаются в памяти устройства. Эти файлы могут занимать большой объем памяти и мешать сохранению других объектов. Для поддержания достаточного объема свободной памяти создайте резервные копии установочных файлов на совместимом компьютере с помощью пакета Nokia Ovi Suite, затем удалите установочные файлы из памяти устройства с помощью диспетчера файлов. Если файл .sis является вложением в сообщение, удалите это сообщение из папки входящих сообщений.

**Другие приложения**

## **Удаление приложений**

Выберите **Меню** > **Параметры** и **Диспетч. прил.**.

Для удаления пакета программного обеспечения выберите **Установл. прил.** > **Функции** > **Удалить**. Выберите **Да** для подтверждения.

Восстановление удаленного программного обеспечения возможно только при наличии оригинального установочного пакета или полной резервной копии удаленного программного пакета. После удаления программного пакета документы, созданные с помощью этого программного обеспечения, могут оказаться недоступными.

Работа другого программного обеспечения, которое использует функции удаленного программного пакета, также может оказаться невозможной. Подробная информация приведена в документации по программному обеспечению.

# **Настройки диспетчера приложений**

#### Выберите **Меню** > **Параметры** и **Диспетч. прил.**.

Выберите **Параметры установки** и одну из следующих функций:

- **Прогр. устан.** выбор варианта установки программного обеспечения Symbian без подтвержденной цифровой подписи.
- **Проверка сертиф.** проверка сертификатов через Интернет перед установкой приложения.
- **Интернет-адр. по умолч.** Установите Интернет-адрес по умолчанию, используемый при проверке Интернет-сертификатов.

# **RealPlayer**

С помощью приложения RealPlayer можно воспроизводить видеоклипы или медиафайлы в режиме потокового воспроизведения по сети без предварительного сохранения в памяти устройства.

Приложение RealPlayer может не поддерживать некоторые форматы файлов или их разновидности.

#### Выберите **Меню** > **Приложен.** > **RealPlayer**.

# **Панель инструментов RealPlayer**

На экранах "Видеоклипы", "Ссылки потоков" и "Последн. просм." доступны следующие значки панели инструментов:

- **Передать** передача видеоклипа или ссылки потока.
- **Воспроизведение** воспроизведение видеоклипа или потока видео.
- **<u> Пледалить</u>** удаление видеоклипа или ссылки потока.
- **Удалить** удаление файла из списка последних просмотренных клипов.

#### **Воспроизведение видеоклипов**

#### Выберите **Меню** > **Приложен.** > **RealPlayer**.

Для воспроизведения видеоклипа выберите **Видеоклипы** и клип.

Чтобы просмотреть список недавно воспроизводившихся файлов, на главном экране приложения выберите **Недавно воспр.**.

В списке видеоклипов выберите клип, затем **Функции** и одну из следующих функций:

- **Использов. видеоклип** назначение видеоклипа контакту или установка его в качестве мелодии сигнала.
- **Отметить/Снять** отметка объектов в списке для одновременной отправки или удаления нескольких объектов.
- **Показать сведения** просмотр сведений о выбранном объекте, таких как формат, разрешение и длительность.
- **Параметры** изменение настроек воспроизведения видеозаписей и потокового воспроизведения.

На экранах "Видеоклипы", "Недавно воспр." и "Ссылки потоков" могут быть доступны следующие значки панели инструментов:

 $\blacktriangleright$  **Передать** — передача видеоклипа или ссылки потока.

#### **Другие приложения**

- **Воспроизведение** воспроизведение видеоклипа или потока видеоданных.
- **<u> Пледалить</u>** удаление видеоклипа или ссылки потока.
- **Удалить** удаление файла из списка последних воспроизводимых файлов.

## **Потоковая передача содержимого по сети**

В приложении RealPlayer можно открывать только ссылки RTSP. Однако приложение RealPlayer воспроизводит файл RAM, если в браузере была открыта ссылка HTTP на этот файл.

#### Выберите **Меню** > **Приложен.** > **RealPlayer**.

Чтобы перейти в режим потоковой передачи (услуга сети), выберите **Ссылки потоков** и ссылку. Ссылку потока можно также получить в текстовом или мультимедийном сообщении или открыть ссылку на Интернет-странице. Перед началом потоковой передачи содержимого устройство подключается к узлу и начинает загрузку содержимого. Содержимое не сохраняется в памяти устройства.

# **Диктофон**

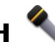

Выберите **Меню** > **Музыка** > **Диктофон**.

Приложение "Диктофон" позволяет записывать голосовые заметки и телефонные разговоры.

Использование диктофона невозможно, если активен вызов в режиме передачи данных или соединение GPRS.

Для записи аудиоклипа выберите .

Для остановки записи аудиоклипа выберите  $\blacksquare$ .

Для прослушивания аудиоклипа выберите .

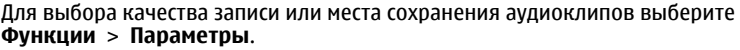

Для записи телефонного разговора откройте диктофон во время разговора и выберите . Во время записи оба участника регулярно слышат тональный сигнал.

# **Создание заметок**

Выберите **Меню** > **Приложен.** > **Офис** > **Заметки**. Для создания заметки выберите **Функции** > **Новая заметка**. Коснитесь поля заметки, чтобы ввести текст, и выберите  $\mathcal{L}$ .

В заметках можно сохранить полученные в текстовом формате файлы (формат файла .txt).

# **Вычисления**

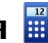

Выберите **Меню** > **Приложен.** > **Офис** > **Кальк-тор**.

Калькулятор имеет ограниченную точность и предназначен для выполнения простых вычислений.

Для выполнения вычисления введите первое число расчета. Выберите функцию, например сложение или вычитание. Введите второе число расчета и нажмите **=**.

# **Конвертор**

С помощью конвертора можно преобразовывать величины из одной единицы измерения в другую.

Конвертор имеет ограниченную точность, поэтому возможны ошибки округления.

Выберите **Меню** > **Приложен.** > **Офис** > **Конвертор**.

# **Словарь**

Выберите **Меню** > **Приложен.** > **Офис** > **Словарь**.

**© 2010 Nokia. Все права защищены. 131**

#### **Настройки**

Для перевода слов с одного языка на другой введите текст в поле поиска. При вводе текста отображаются предлагаемые слова для перевода. Чтобы перевести слово, выберите его в списке. Поддерживаются не все языки.

Выберите **Функции** и одну из следующих функций:

- **Прослушать** прослушивание выделенного слова.
- **История** поиск предыдущих слов, переведенных за текущий сеанс.
- **Языки** измените исходный или целевой язык, загрузите языки из Интернета или удалите язык из словаря. Удаление английского языка из словаря не предусмотрено. Помимо английского языка можно установить два дополнительных языка.

# **18. Настройки**

Некоторые настройки могут быть запрограммированы поставщиком услуг, и их изменение может оказаться невозможным.

# **Настройки телефона**

# **Настройки даты и времени**

#### Выберите **Меню** > **Параметры** и **Телефон** > **Дата и время**.

Выберите одну из следующих функций:

- **Время** ввод текущего времени.
- **Часовой пояс** выбор местоположения.
- **Дата** ввод даты.
- **Формат даты** выбор формата даты.
- **Разделитель даты** выбор символа, разделяющего дни, месяцы и года.
- **Формат времени** выбор формата времени.
- **Разделитель времени** выбор символа, разделяющего часы и минуты.
- **Тип часов** выбор типа часов.
- **Сигнал будильника** выбор сигнала для будильника.
- **Период повтора сигнала** настройка времени повтора.
- **Рабочие дни** выберите рабочие дни. Затем, например, можно настроить будильник только на утро рабочих дней.
- **Автообновлен. времени** Для обновления времени, даты и часового пояса выберите **Вкл.**. Данная услуга сети может быть доступна не для всех сетей.

# **Настройки языка**

Выберите **Меню** > **Параметры** и **Телефон** > **Язык**.

Чтобы изменить язык устройства, выберите **Язык телефона**.

Чтобы изменить язык ввода, выберите **Язык ввода**.

Чтобы включить или выключить режим интеллектуального ввода, выберите **Словарь**.

# **Настройки дисплея**

Выберите **Меню** > **Параметры** и **Телефон** > **Дисплей**.

Выберите одну из следующих функций:

- **Яркость** настройка яркости дисплея устройства.
- **Размер шрифта** выбор размера текста и значков на экране.
- **Приветствие** вывод на экран сообщения или изображения при включении устройства.
- **Тайм-аут подсветки** установка времени работы подсветки при прекращении использования устройства.

# **Голосовые команды**

Чтобы использовать расширенный набор голосовых команд для запуска приложений и режимов, на главном экране нажмите и удерживайте нажатой клавишу вызова.

Для управления устройством с помощью расширенных голосовых команд нажмите и удерживайте нажатой клавишу вызова на главном экране, а затем

#### **Настройки**

произнесите голосовую команду. Голосовая команда представляет собой название приложения или режима, отображаемое в списке.

#### Выберите **Меню** > **Параметры** и **Телефон** > **Голос. команды**.

Выберите **Функции** и одну из следующих функций:

- **Изменить команду** изменение голосовых команд.
- **Воспроизвести** прослушивание синтезированной голосовой метки.
- **Удалить голос. команду** удаление голосовой команды, добавленной вручную.
- **Параметры** настройка параметров.
- **Учебник глс команд** открытие учебника для голосовых команд.

# **настройки аксессуаров**

#### Выберите **Меню** > **Параметры** и **Телефон** > **Аксессуары**.

Для некоторых разъемов для аксессуаров указывается, какие типы аксессуаров подключаются к устройству.

Выберите аксессуар и одну из следующих функций:

- **Стандартный режим** установка режима, который необходимо включать каждый раз при подключении определенного совместимого аксессуара к устройству.
- **Автоответ** автоматический прием входящих вызовов через 5 секунд. Если для типа сигнала вызова установлено значение **Короткий сигнал** или **Без звука**, автоматический прием вызова отключается.
- **Подсветка** настройка состояния индикаторов после окончания времени ожидания.

Доступные настройки зависят от типа аксессуара.

# **Настройки приложения**

#### Выберите **Меню** > **Параметры** и **Телефон** > **Парам. прилож.**.

В настройках приложения можно изменить настройки некоторых приложений устройства.

Для изменения настроек можно также выбрать **Функции** > **Параметры** в каждом приложении.

# **Обновление устройства**

#### Выберите **Меню** > **Параметры** и **Телефон** > **Упр. телефоном** > **Обновл. устр-ва**.

С помощью функции обновления устройства можно подключаться к серверу и получать настройки конфигурации для устройства, создавать новые профили сервера или просматривать существующие версии программного обеспечения и информацию об устройстве, а также просматривать существующие профили сервера и управлять ими.

Профили сервера и различные настройки конфигурации можно получить у поставщиков услуг и в отделе информационных технологий компании. Эти настройки конфигурации могут включать в себя настройки подключения и другие настройки, используемые различными приложениями устройства.

Для подключения к серверу и получения настроек конфигурации для устройства выберите **Функции** > **Профили сервера**, профиль и **Функции** > **Начать конфигур.**.

Для создания профиля сервера выберите **Функции** > **Профили сервера** > **Функции** > **Нов. профиль серв.**.

Для удаления профиля сервера выберите профиль и **Функции** > **Удалить**.

## **Настройки защиты**

#### **Телефон и SIM**

Выберите **Меню** > **Параметры** и **Телефон** > **Упр. телефоном** > **Защита** > **Телефон и SIM-карта**.

Выберите одну из следующих функций:

● **Запрос кода PIN** — если функция включена, PIN-код необходимо вводить каждый раз при включении устройства. Некоторые SIM-карты не позволяют отключить запрос кода PIN.

#### **Настройки**

- **Код PIN** и**Код PIN2** Изменение кодов PIN и PIN2. Эти коды могут состоять только из цифр. Не используйте коды доступа, похожие на номера служб экстренной помощи, чтобы исключить случайный набор такого номера. В случае утраты кода PIN или PIN2 обратитесь к поставщику услуг. В случае утраты кода блокировки обратитесь в центр обслуживания Nokia Care или к поставщику услуг.
- **Код блокировки** Код блокировки используется для разблокировки устройства. Во избежание несанкционированного использования устройства измените код блокировки. Изготовителем установлен код 12345. Новый код может иметь длину от 4 до 255 символов. Можно использовать буквенно-цифровые символы. Буквы могут быть как в верхнем, так и в нижнем регистре. При неверном формате кода блокировки отображается уведомление. Храните новый код в надежном месте отдельно от устройства.
- **Период автоблокировки** определение периода времени, по истечении которого автоматически включается блокировка, предотвращающая несанкционированное использование устройства. Заблокированное устройство нельзя использовать до тех пор, пока не будет введен правильный код блокировки. Для отключения автоматической блокировки выберите **Нет**.
- **Блокир. при смене SIM** Включение запроса кода блокировки при установке в устройство новой (неизвестной) SIM-карты. В памяти устройства хранится список SIM-карт, которые были установлены в телефон и считаются известными.
- **Удаленная блокир. тлф** включение или отключение дистанционной блокировки.
- **Закрытая группа** Ограничение входящих или исходящих вызовов выбранной группой абонентов (услуга сети).
- **Подтвердить услуги SIM** Включение отображения подтверждающих сообщений при использовании услуг SIM-карты (услуга сети).

#### **Сертификаты**

Выберите **Меню** > **Параметры** и **Телефон** > **Упр. телефоном** > **Защита** > **Сертификаты**.

Цифровые сертификаты необходимо использовать при подключении к Интернет-банку, другому узлу или удаленному серверу, чтобы выполнить действия, связанные с передачей конфиденциальной информации. Их также необходимо использовать, если требуется сократить риск проникновения вирусов или другого вредоносного программного обеспечения и быть уверенным в подлинности загружаемого и устанавливаемого программного обеспечения.

Выберите одну из следующих функций:

- **Сертификаты ЦС** просмотр и изменение сертификатов ЦС.
- **Сертиф. надежн. сайтов** просмотр и изменение сертификатов надежных сайтов.
- **Персональные сертиф.** просмотр и изменение персональных сертификатов.
- **Сертификаты телефона** просмотр и изменение сертификатов устройства.

Цифровые сертификаты не гарантируют безопасность; они используются для проверки источника программного обеспечения.

**Важное замечание.** Безусловно, сертификаты снижают риск, связанный с удаленными подключениями и загрузкой программного обеспечения, однако следует иметь в виду, что надлежащий уровень защиты возможен только в случае правильного применения сертификатов. Само по себе наличие сертификатов не обеспечивает защиты; защита обеспечивается только тогда, когда применяются правильные, подлинные и достоверные сертификаты. Сертификаты имеют ограниченный срок действия. Если для действительного сертификата на дисплей выводится сообщение "Срок действия сертификата истек" или "Сертификат еще не вступил в силу", убедитесь в том, что в устройстве установлена правильная дата и время.

## **Просмотр сведений о сертификате – проверка подлинности**

Только после проверки подписи и срока действия сертификата сервера можно быть уверенным в правильной идентификации сервера.

#### **Настройки**

Вы будете уведомлены, если идентификация сервера не является подлинной или если в устройстве отсутствует правильный сертификат защиты.

Для просмотра сведений о сертификате выберите **Функции** > **Информ. о сертификате**. После проверки действительности сертификата может быть отображено одно из следующих примечаний:

- **Нет приложений, доверяющих этому сертификату** в телефоне не установлены приложения, использующие этот сертификат.
- **Срок действия сертификата истек** срок действия сертификата завершен.
- **Срок действия сертификата еще не начался** срок действия сертификата еще не начался.
- **Сертификат поврежден** сертификат не может быть использован. Обратитесь к поставщику сертификата.

## **Изменение настроек доверия**

Перед изменением каких-либо параметров сертификатов необходимо убедиться в том, что владелец сертификата заслуживает абсолютного доверия, а сам сертификат действительно принадлежит указанному в сертификате владельцу.

Для изменения настроек для сертификата ЦС выберите **Функции** > **Параметры доверия**. В зависимости от сертификата отображается список приложений, которые могут использовать выбранный сертификат. Например:

- **Установка Symbian**: **Да** сертификат пригоден для подтверждения подлинности источника нового приложения для ОС Symbian.
- **Интернет**: **Да** сертификат пригоден для подтверждения подлинности серверов.
- **Установка прилож.**: **Да** сертификат пригоден для подтверждения подлинности источника нового приложения Java.

Для изменения значения выберите **Функции** > **Измен. парам. доверия**.

#### **Защитный модуль**

#### Выберите **Меню** > **Параметры** и **Телефон** > **Упр. телефоном** > **Защита** > **Модуль защиты**.

Для просмотра или изменения модуля защиты (если он доступен) выберите его из списка.

Для просмотра подробных сведений о модуле защиты выберите **Функции** > **Сведения о защите**.

## **Восстановление исходных параметров**

#### Выберите **Меню** > **Параметры** и **Телефон** > **Упр. телефоном** > **Исходн. парам.**.

Для некоторых настроек можно восстановить начальные значения. Для этого необходим код блокировки.

После восстановления настроек устройству может потребоваться больше времени для включения. Это не влияет на документы и файлы.

## **Защищенное содержимое**

#### Для управления лицензиями цифрового доступа выберите **Меню** > **Параметры** и **Телефон** > **Упр. телефоном** > **Защита** > **Защищенные файлы**.

#### **Управление цифровым доступом**

Для защиты прав на объекты интеллектуальной собственности (в том числе авторских прав) владельцы содержимого могут использовать различные технологии управления цифровым доступом (DRM). В данном устройстве для доступа к содержимому с защитой DRM используется программное обеспечение DRM различных типов. С помощью данного устройства можно осуществлять доступ к содержимому, защищенному с использованием технологий WMDRM 10, OMA DRM 1.0 и OMA DRM 2.0. Если определенное программное обеспечение DRM не защищает содержимое, владельцы содержимого могут потребовать отмены доступа такого программного обеспечения DRM к новому содержимому, защищенному DRM. Отмена может

**© 2010 Nokia. Все права защищены. 139**

#### **Настройки**

привести к невозможности обновления такого защищенного DRM содержимого, уже находящегося в памяти устройства. Отмена такого программного обеспечения DRM не влияет на содержимое, защищенное с помощью DRM других типов, и содержимое без защиты DRM.

Содержимое, защищенное с помощью системы управления цифровым доступом (DRM), связано с ключом активизации, который определяет права на использование этого содержимого.

Если в устройстве находится содержимое с защитой WMDRM, при форматировании памяти устройства ключи активизации и само содержимое теряются. Ключи активизации и содержимое также теряются в случае повреждения файлов в устройстве. Потеря ключей активизации или содержимого может ограничить возможность повторного использования этого содержимого в устройстве. Дополнительную информацию можно получить у поставщика услуг.

Некоторые ключи активизации могут быть связаны с определенной SIMкартой, поэтому для доступа к защищенному содержимому необходимо установить эту SIM-карту в устройство.

## **Индикаторы уведомления**

#### Выберите **Меню** > **Параметры** и **Телефон** > **Световые индикаторы**.

Для включения или выключения эффекта пульсации в режиме ожидания выберите **Мерц. в ожид.**. Когда эффект пульсации в режиме ожидания включен, клавиша меню периодически загорается.

Для включения или выключения подсветки уведомлений выберите **Световой индикатор**. Когда индикатор уведомления включен, клавиша меню подсвечивается на заданный Вами период, уведомляя о пропущенных событиях, например пропущенных вызовах или непрочитанных сообщениях.

# **Настройки вызовов**

### **Настр. вызова**

Выберите **Меню** > **Параметры**. Выберите **Вызов** > **Вызов** и одну из следующих функций:

- **Передача своего №** Для отображения своего номера на дисплее телефона вызываемого абонента выберите **Да**. Для использования настроек, согласованных с поставщиком услуг, выберите **Задано сетью** (услуга сети).
- **Ожидающий вызов** включение уведомлений о входящих вызовах во время разговора (услуга сети) или проверка, включена функция или нет.
- **Отклон. и передать сбщ** включение отклонения вызова с помощью текстового сообщения для уведомления абонента о причине, по которой вызов не может быть принят.
- **Текст сообщения** Ввод стандартного текстового сообщения, отправляемого при отклонении вызова.
- **Автоповтор** выполнение до 10 попыток повторного соединения с абонентом в случае неудачного вызова номера. Для прекращения автоматического повторного набора номера нажмите клавишу разъединения.
- **Показать длит. вызова** установка длительности вызова для отображения во время вызова.
- **Инф. после вызова** установка длительности вызова для отображения после вызова.
- **Быстрый набор** включение быстрого набора.
- **Ответ любой клавишей** включение режима ответа любой клавишей.
- **Активная линия** эта настройка (услуга сети) доступна только в том случае, когда SIM-карта поддерживает два абонентских номера (т. е. две телефонные линии). Выберите телефонную линию, которую требуется использовать для выполнения вызовов и передачи текстовых сообщений. При этом независимо от выбранной линии сохраняется возможность отвечать на вызовы, поступившие по любой из линий. Если подписка на эту услугу сети не оформлена, выполнение исходящих вызовов по второй

#### **Настройки**

линии (**Линия 2**) невозможно. При выборе второй линии на главном экране отображается $2$ .

● **Переключение линий** — запрещение выбора телефонной линии (услуга сети), если такая функция поддерживается SIM-картой. Для изменения этого значения необходимо ввести код PIN2.

# **П/адр выз.**

#### Выберите **Меню** > **Параметры** и **Вызов** > **Переадресация**.

Переадресация вызовов позволяет переадресовать входящие вызовы на голосовую почту или другой телефонный номер. Дополнительную информацию можно получить у поставщика услуг.

- 1. Выберите тип вызовов, требующих переадресации. Например, для переадресации голосовых вызовов выберите **Голосовые вызовы** > **Все голосовые вызовы**.
- 2. Для активации переадресации вызовов выберите **Включить**.
- 3. Для переадресации вызовов в ящик голосовой почты выберите **На голосовую почту**.
- 4. Для переадресации вызовов на другой номер телефона выберите **На другой номер** и введите номер или выберите **Найти**, чтобы найти номер, сохраненный в списке контактов.

Одновременно может быть активно несколько функций переадресации. При переадресации всех вызовов на главном экране отображается  $\blacksquare$ 

# **Запр. выз.**

Запрет вызовов (услуга сети) позволяет запретить выполнение вызовов при посылке вызовов с устройства и приеме вызовов на устройство. Например, можно ограничить все исходящие международные вызовы или входящие вызовы, находясь за границей. Для изменения настроек необходимо получить у поставщика услуг пароль запрета вызовов.

Выберите **Меню** > **Параметры** и **Вызов** > **Запрет вызовов**.

При использовании функций защиты, ограничивающих возможность посылки и приема вызовов (например, запрет вызовов, закрытая абонентская группа и разрешенные номера), сохраняется возможность вызова службы экстренной помощи, номер которой запрограммирован в памяти устройства. Функции запрета вызовов и переадресации вызовов нельзя включить одновременно.

#### **Запрет голосовых вызовов**

Выберите необходимую функцию запрета и **Включить**, **Отключить** или **Проверить состояние**. Запрет вызовов влияет на все вызовы, включая вызовы в режиме передачи данных.

# **19. Устранение неполадок**

Для просмотра вопросов и ответов об устройстве посетите страницы поддержки продукта по адресу [www.nokia.com/support.](http://www.nokia.com/support)

## **В. Как выяснить код блокировки, PIN-код или PUK-код?**

О. По умолчанию установлен код блокировки 12345. Если Вы забыли или потеряли код блокировки, обратитесь к продавцу устройства. Если Вы забыли PIN-код или PUK-код или не получили эти коды, обратитесь к поставщику услуг сети. Информацию о паролях можно получить у поставщика услуг точки доступа, например у поставщика услуг Интернета (ISP) или поставщика услуг сети.

#### **В. Как закрыть приложение, которое не реагирует на действия пользователя?**

О. Нажмите и удерживайте нажатой клавишу меню. Выберите и удерживайте значок приложения, затем выберите **Выйти**.

#### **В. Почему фотографии получаются нечеткими?**

О. Проверьте, не загрязнено ли защитное окно объектива камеры.

#### **Устранение неполадок**

#### **В. Почему при каждом включении устройства на дисплее появляются темные, бесцветные или яркие точки?**

О. Это характерная особенность дисплеев такого типа. Некоторые дисплеи содержат точки, которые постоянно горят или не горят, что не является признаком неисправности.

#### **В. Почему не удается обнаружить устройство при использовании канала связи Bluetooth?**

О. Убедитесь в том, что устройства являются совместимыми и что на обоих устройствах активна связь Bluetooth и отключен скрытый режим. Расстояние между устройствами не должно превышать 10 м; необходимо, чтобы между устройствами не было стен или других препятствий.

## **В. Почему не удается завершить соединение Bluetooth?**

О. Если к устройству подключено другое устройство, соединение можно завершить с другого устройства или путем выключения связи Bluetooth на Вашем устройстве. Выберите **Меню** > **Параметры** и **Связь** > **Bluetooth** > **Bluetooth** > **Откл.**.

#### **В. Что делать, если память заполнена?**

О. Удалите объекты из памяти. Если при одновременном удалении нескольких объектов на устройстве отображается сообщение **Недостаточно памяти. Удалите часть данных.** или **Свободная память заканчивается. Удалите часть данных из памяти телефона.**, удаляйте объекты по одному, начиная с наименьшего.

### **В. Почему не удается выбрать контакт для моего сообщения?**

О. Контакт не содержит телефонного номера, адреса или адреса электронной почты. Выберите **Меню** > **Контакты** и требуемый контакт, затем измените карточку контакта.
### **В. Как завершить соединение в режиме передачи данных, если устройство постоянно пытается установить соединение?**

О. Устройство пытается загрузить мультимедийное сообщение из центра мультимедийных сообщений. Для прекращения попыток подключения устройством выберите **Меню** > **Сообщения** и **Функции** > **Параметры** > **Сообщение MMS** > **Прием MMS**. Выберите **Вручную**,чтобы сохранить сообщения в центре мультимедийных сообщений для их загрузки в другое время, или **Откл.**, чтобы игнорировать все входящие мультимедийные сообщения. Если выбрано **Вручную**, при приеме мультимедийного сообщения из центра мультимедийных сообщений Вы получаете уведомление. Если выбрано **Откл.**, устройство прекращает все попытки подключения к сети, связанные с приемом мультимедийных сообщений. Если требуется, чтобы устройством использовалось пакетное подключение только при запуске приложений или при выполнении операций, для которых такое подключение необходимо, выберите **Меню** > **Параметры** и **Связь** > **Админ. парам.** > **Пакетн. данные** > **Пакетное подключ.** > **По требованию**. Если проблема не решена, выключите, а затем снова включите устройство.

### **В. Можно ли использовать устройство Nokia в качестве факсмодема для совместимого компьютера?**

О. Устройство нельзя использовать в качестве факс-модема. Однако с помощью переадресации вызовов (услуга сети) можно переадресовать входящие вызовы в режиме факса на номер факса.

### **В. Как откалибровать экран?**

О. Экран калибруется изготовителем. Если необходимо откалибровать экран снова, выберите **Меню** > **Параметры** и **Телефон** > **Сенсорный ввод** > **Калибровка экрана**. Следуйте инструкциям.

**Советы защитников окружающей среды**

### **В. Почему при установке загруженного приложения отображается сообщение об ошибке Срок действия сертификата истек или Срок действия сертификата еще не начался?**

О. Если для действительного сертификата на экране отображается сообщение **Срок действия сертификата истек** или **Срок действия сертификата еще не начался**, убедитесь в том, что в устройстве установлены правильные дата и время. Вы могли пропустить настройку даты и времени при первом запуске устройства, или в мобильной сети мог произойти сбой при обновлении этих настроек устройства. Для решения этой проблемы выберите **Меню** > **Параметры** и **Телефон** > **Упр. телефоном** > **Исходн. парам.**. Восстановите стандартные настройки, затем перезапустите устройство и установите правильные дату и время.

# **20. Советы защитников окружающей среды**

Здесь содержатся советы по защите окружающей среды.

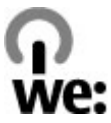

# **Экономия энергии**

После полной зарядки аккумулятора и отключения зарядного устройство от телефона отсоедините зарядное устройство от сетевой розетки.

Заряжать аккумулятор не потребуется слишком часто, если выполнить следующее:

- Закрыть и отключить неиспользуемые приложения, услуги и соединения.
- Уменьшить яркость экрана.
- Настроить устройство на переход в энергосберегающий режимпо истечении минимального периода бездействия, заданного для устройства.
- Отключить ненужные звуки, такие как сигналы нажатия клавиш и мелодии сигналов.

# **Утилизация**

В основном, все материалы, из которых изготовлен телефон Nokia, пригодны для переработки. Об утилизации изделий Nokia см. по адресу [www.nokia.com/](http://www.nokia.com/werecycle) [werecycle](http://www.nokia.com/werecycle) или при просмотре на мобильном устройстве по адресу [www.nokia.mobi/werecycle](http://www.nokia.mobi/werecycle).

Утилизируйте упаковку и руководства пользователей согласно местным правилам по утилизации.

# **Экономия бумаги**

Данное руководство пользователя помогает приступить к использованию устройства. Для получения более подробных инструкций откройте справку устройства (в большинстве приложений можно выбрать **Функции** > **Справка**). Для получения дополнительной поддержки см. [www.nokia.com/](http://www.nokia.com/support) [support](http://www.nokia.com/support).

# **Узнайте больше**

Дополнительную информацию о настройках устройства, способствующих защите окружающей среды, см. по адресу [www.nokia.com/support](http://www.nokia.com/ecodeclaration).

# **Аксессуары**

**Внимание!** Пользуйтесь только такими аккумуляторами, зарядными устройствами и аксессуарами, которые рекомендованы корпорацией Nokia для подключения к данной модели устройства. Применение любых других аксессуаров может привести к аннулированию гарантий и сертификатов и может быть опасным.

По вопросам приобретения рекомендованных аксессуаров обращайтесь к дилеру. Отсоединяя кабель питания аксессуара, держитесь за вилку, а не за шнур.

# **Аккумулятор**

### **Информация об аккумуляторах и зарядных устройствах**

Данное устройство рассчитано на питание от аккумулятора. Для подключения к данному устройству предназначен аккумулятор BL-5J. Nokia может производить дополнительные модели аккумуляторов для этого устройства. Для подключения к данному устройству предназначены следующие зарядные устройства: AC-8E. Точный номер модели зарядного устройства зависит от типа штекера. Используются следующие идентификаторы штекеров: E, EB, X, AR, U, A, C, K и UB.

Аккумулятор можно заряжать и разряжать сотни раз, однако при этом он постепенно изнашивается. При значительном сокращении продолжительности работы в режиме разговора и в режиме ожидания следует заменить аккумулятор. Пользуйтесь только рекомендованными Nokia к использованию аккумуляторами и зарядными устройствами, предназначенными для подключения к данной модели устройства.

Если аккумулятор используется впервые или аккумулятор длительное время не использовался, перед началом зарядки, возможно, потребуется подключить зарядное устройство, затем отключить и вновь подключить зарядное устройство. Если аккумулятор полностью разряжен, пройдет несколько минут до появления на дисплее индикатора уровня заряда аккумулятора или до того, как телефон можно будет использовать для посылки вызовов.

Безопасное извлечение. Перед отсоединением аккумулятора обязательно выключите устройство и отсоедините его от зарядного устройства.

Правильная зарядка. Неиспользуемое зарядное устройство следует отключать от источника питания и от устройства. Не оставляйте полностью заряженный аккумулятор подключенным к зарядному устройству, поскольку избыточный заряд может сократить срок службы аккумулятора. Если полностью заряженный аккумулятор не используется, он постепенно разряжается.

Избегайте слишком высоких и слишком низких температур. Аккумулятор следует хранить при температуре 15°C...25 °С. Слишком высокая и слишком низкая температура приводит к снижению емкости и срока службы аккумулятора. Чрезмерно нагретый или охлажденный аккумулятор может стать причиной временной неработоспособности устройства. Характеристики аккумуляторов существенно ухудшаются при температуре ниже 0 °С.

Оберегайте от короткого замыкания. Случайное короткое замыкание может произойти, если какой-либо металлический предмет, например, монета, скрепка или ручка, замыкает накоротко плюсовой и минусовой выводы аккумулятора (которые выглядят как металлические полоски на его поверхности). Это может произойти, например, если запасной аккумулятор находится в кармане или бумажнике. Короткое замыкание выводов может стать причиной повреждения аккумулятора либо предмета, вызвавшего замыкание.

Утилизация. Не уничтожайте аккумуляторы путем сжигания, так как они могут взорваться. Утилизация отслуживших аккумуляторов осуществляется в соответствии с местным законодательством. По возможности выполните

утилизацию. Запрещается выбрасывать аккумуляторы вместе с бытовым мусором.

Утечка. Запрещается разбирать, разрезать, открывать, разрушать, сгибать, прокалывать или вскрывать батарейки и аккумуляторы. В случае протечки аккумулятора не допускайте попадания жидкости на кожу или в глаза. Если это уже произошло, немедленно промойте кожу или глаза водой или обратитесь за медицинской помощью.

Повреждение. Запрещается изменять, перерабатывать, пытаться вставлять посторонние предметы в аккумулятор, подвергать его воздействию или погружать в воду или другие жидкости. Аккумуляторы могут взрываться при повреждении.

Правильная эксплуатация. Аккумуляторы следует использовать только по их прямому назначению. Применение аккумуляторов, отличных от рекомендованных, может привести, например, к пожару или взрыву. В случае падения устройства или аккумулятора (особенно на твердую поверхность) и возможной неисправности аккумулятора, перед продолжением его эксплуатации обратитесь в сервисный центр. Не используйте неисправные зарядные устройства и аккумуляторы. Храните аккумулятор в недоступном для детей месте.

### **Проверка подлинности аккумуляторов Nokia**

В целях безопасности пользуйтесь только фирменными аккумуляторами Nokia. Во избежание подделок фирменных аккумуляторов Nokia приобретайте аккумуляторы у дилера или в уполномоченном сервисном центре Nokia и для проверки голограммы выполняйте следующие действия.

### **Проверка голограммы**

- 1. На голограмме под одним углом виден символ Nokia "протяните друг другу руки", а под другим углом – логотип Nokia Original Enhancements.
- 2. При наклоне голограммы влево, вправо, вниз и вверх от логотипа на каждой стороне появляются одна, две, три или четыре точки соответственно.

Выполнение указанных шагов проверки не дает абсолютной гарантии подлинности аккумуляторов. Если не удается подтвердить, что аккумулятор Nokia с голограммой является подлинным аккумулятором Nokia, а также в случае иных сомнений в подлинности аккумулятора не эксплуатируйте его и обратитесь для выяснения к дилеру или в ближайший уполномоченный сервисный центр Nokia.

Подробнее о фирменных аккумуляторах Nokia см. по адресу [www.nokia.com/battery.](http://www.nokia.com/battery)

# **Уход за устройством**

Данное устройство разработано и изготовлено с использованием самых последних достижений техники и требует осторожного обращения. Следующие рекомендации позволят выполнить все условия предоставления гарантии.

- Оберегайте устройство от влаги. Атмосферные осадки, влага, любые жидкости могут содержать минеральные частицы, вызывающие коррозию электронных схем. При попадании влаги в устройство отсоедините аккумулятор и полностью высушите устройство перед повторной установкой аккумулятора.
- Не используйте и не храните устройство в запыленных или загрязненных помещениях. Это может вызвать повреждение подвижных частей и электронных компонентов.

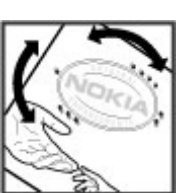

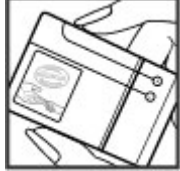

- Не храните устройство при повышенной или пониженной температуре. Высокая температура может привести к сокращению срока службы электронных устройств, повредить аккумуляторы и вызвать деформацию или оплавление пластмассовых деталей. При повышении температуры холодного устройства до нормальной температуры возможна конденсация влаги внутри корпуса, что вызывает повреждение электронных плат.
- Не пытайтесь вскрывать корпус устройства способом, отличным от приведенного в данном руководстве.
- Оберегайте устройство от падения, ударов и тряски. Неосторожное обращение может привести к дефектам внутренних печатных плат и механических компонентов.
- Не используйте для чистки устройства агрессивные химикаты, растворители для химической чистки и сильные моющие средства. Для очистки поверхности устройства пользуйтесь только мягкой, чистой и сухой тканью.
- Не раскрашивайте устройство. Краска может засорить движущиеся узлы и нарушить их нормальную работу.
- Пользуйтесь только прилагаемой или рекомендованной изготовителем антенной. Использование других антенн, а также переделка и наращивание антенны могут привести к повреждению устройства и к нарушению установленных правил эксплуатации радиооборудования.
- Зарядные устройства используйте в помещениях.
- Создавайте резервную копию всех данных, которые требуется сохранить (например, контактов и заметок календаря).
- Для сброса устройства и оптимизации его производительности выключите устройство и извлеките аккумулятор.

Эти рекомендации в равной степени относятся к устройству, аккумулятору, зарядному устройству и всем аксессуарам.

## **Утилизация**

Возвращайте использованные электронные изделия, аккумуляторы и упаковочные материалы в специальные пункты сбора. Это позволяет

предотвратить неконтролируемые выбросы отходов и способствует повторному использованию материалов. Экологическую информацию об изделии и порядок утилизации изделий Nokia можно найти по адресу [www.nokia.com/werecycle](http://www.nokia.com/werecycle) или www.nokia.mobi/werecycle.

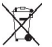

Знак перечеркнутого мусорного контейнера на изделии, аккумуляторе, в документации или на упаковке означает, что по окончании срока службы

все электрические и электронные изделия, батареи и аккумуляторы подлежат отдельной утилизации. Это требование применяется в странах ЕС. Не уничтожайте эти изделия вместе с неотсортированными городскими

отходами. Подробнее см. экологическую декларацию изделия по адресу [www.nokia.com/environment](http://www.nokia.com/environment).

# **Дополнительная информация по технике безопасности**

## **Дети**

Устройство и аксессуары не являются игрушками. Они могут содержать мелкие детали. Храните их в недоступном для детей месте.

## **Условия эксплуатации**

Данное устройство удовлетворяет требованиям на уровень облучения радиочастотной энергией при использовании в нормальном рабочем положении (рядом с ухом) либо на расстоянии не менее 1,5 сантиметра (5/8 дюйма) от тела человека. Чехлы, зажимы и держатели, которые крепятся на одежду или надеваются на шею, не должны содержать металлических деталей, при этом устройство должно находиться на указанном выше расстоянии от тела человека.

Для передачи файлов с данными и сообщений требуется качественное соединение с сетью. Передача файлов с данными и сообщений может выполняться с задержкой (после установления такого соединения). Держите телефон на рекомендованном расстоянии вплоть до завершения передачи.

Детали устройства обладают магнитными свойствами. Возможно притяжение металлических предметов к устройству. Не храните рядом с устройством кредитные карточки и другие магнитные носители информации - это может привести к уничтожению информации.

Во время работы например, в активном режиме высокоскоростной передачи данных устройство может нагреваться. В большинстве случаев это не является признаком неисправности. При появлении признаков нарушения нормальной работы устройства обратитесь в ближайший специализированный сервисный центр.

### **Медицинское оборудование**

Работа радиопередающего оборудования, включая мобильные телефоны, может нарушать нормальное функционирование не имеющего должной защиты медицинского оборудования. С вопросами о защите медицинского оборудования от внешнего радиочастотного излучения обращайтесь к медицинским работникам или к изготовителю оборудования. Выключайте устройство в местах, где это диктуется правилами внутреннего распорядка. В больницах и в других медицинских учреждениях может использоваться оборудование, чувствительное к внешнему радиочастотному излучению.

### **Имплантированное медицинское оборудование**

Согласно рекомендациям изготовителей медицинских устройств, таких как кардиостимуляторы или имплантированные дефибрилляторы, во избежание возникновения помех расстояние между мобильным устройством и имплантированным медицинским устройством должно быть не менее 15,3 сантиметра. Лицам, пользующимся такими устройствами, необходимо соблюдать следующие правила:

- держите беспроводное устройство на расстоянии не менее 15,3 сантиметра от медицинского устройства;
- не носите мобильное устройство в нагрудном кармане;
- держите мобильное устройство около уха, более удаленного от медицинского устройства;
- при появлении малейших признаков возникновения помех выключите мобильное устройство;
- следуйте инструкциям изготовителя имплантированного медицинского устройства.

При возникновении вопросов об использовании мобильного устройства совместно с имплантированным медицинским устройством обращайтесь в учреждение здравоохранения.

### **Слуховые аппараты**

Некоторые типы мобильных устройств могут создавать помехи в работе слуховых аппаратов.

## **Автомобили**

Радиочастотные сигналы могут оказывать неблагоприятное воздействие на неправильно установленные или не имеющие требуемого экранирования электронные системы автомобиля (например, электронные системы впрыска топлива, электронные антиблокировочные системы тормозов, электронные системы контроля скорости, системы управления подушками безопасности). За дополнительной информацией обращайтесь к изготовителю автомобиля или оборудования.

Установка устройства в автомобиле и его техническое обслуживание должны проводиться только квалифицированными специалистами. Нарушение правил установки и технического обслуживания может быть опасным и привести к аннулированию гарантии. Регулярно проверяйте надежность крепления и работоспособность радиотелефонного оборудования в автомобиле. Не храните и не перевозите горючие жидкости, газы или взрывчатые вещества вместе с устройством, его компонентами или аксессуарами. Помните о том, что воздушная подушка наполняется газом под высоким давлением. Не помещайте устройство или аксессуары в зоне раскрытия воздушной подушки.

Выключите устройство перед посадкой в самолет. Пользование мобильными телефонами на борту самолета создает помехи в работе систем самолета и может преследоваться по закону.

### **Взрывоопасная среда**

В потенциально взрывоопасной среде обязательно выключите устройство. Строго соблюдайте инструкции. Искрообразование в таких местах может привести к пожару или взрыву, что чревато травмами и гибелью людей. Выключайте телефон на автозаправочных станциях, а также на станциях технического обслуживания (например, вблизи топливной аппаратуры). Необходимо соблюдать ограничения на топливных складах, на объектах хранения и распределения топлива, на химических предприятиях и в местах выполнения взрывных работ. Потенциально взрывоопасная среда встречается довольно часто, но не всегда четко обозначена. Примерами такой среды являются места, где обычно рекомендуется глушить автомобильные двигатели, подпалубные помещения на судах, хранилища химических веществ и установки по их переработке, помещения и зоны с загрязнением воздуха химическими парами или пылью, например, песчинками, металлической пылью или взвесями. Выясните у изготовителей автомобилей с использованием сжиженного горючего газа (например, пропана или бутана), можно ли поблизости от них безопасно использовать данное устройство.

## **Вызов службы экстренной помощи**

**Важное замечание.** Данное устройство в своей работе использует радиосигналы, сотовые и стационарные сети связи, а также задаваемые пользователем режимы работы. Если устройство поддерживает голосовые вызовы через Интернет (Интернет-вызовы), включите Интернет-вызовы и мобильный телефон. Попытка вызова службы экстренной помощи выполняется как через сотовые сети, так и через поставщика услуг Интернетвызовов, если включены оба режима. Гарантировать связь при любых обстоятельствах невозможно. В случае особо важных соединений (например, при вызове скорой медицинской помощи) нельзя надеяться только на мобильное устройство.

Для вызова службы экстренной помощи:

- 1. Включите устройство (если оно выключено). Убедитесь в том, что оно находится в зоне с достаточным уровнем радиосигнала. В зависимости от устройства требуется выполнить следующие действия:
	- Установите SIM-карту, если она должна использоваться в устройстве.
	- Отключите запреты вызовов, включенные в устройстве.
	- Измените режим "Автономный" на активный режим.
	- Если экран и клавиши заблокированы, сдвиньте переключатель блокировки на боковой стороне устройства для их разблокирования.
- 2. Нажмите клавишу разъединения столько раз, сколько необходимо для очистки дисплея и подготовки устройства к работе.
- 3. Чтобы открыть номеронабиратель, выберите **Телефон** или .
- 4. Введите номер службы экстренной помощи, установленный для данного региона. В разных сетях для вызова службы экстренной помощи используются различные номера.
- 5. Нажмите клавишу вызова.

При вызове службы экстренной помощи сообщите всю необходимую информацию с максимально возможной точностью. Ваше мобильное устройство может оказаться единственным средством связи на месте происшествия. Не прерывайте связи, не дождавшись разрешения.

### **Информация о сертификации (SAR)**

### **Данное мобильное устройство соответствует требованиям на уровень облучения в радиочастотном диапазоне.**

Данное мобильное устройство содержит передатчик и приемник радиосигналов. Устройство сконструировано с учетом требований на предельные уровни облучения в радиочастотном диапазоне, установленных

международными директивами. Данные директивы были разработаны независимой научно-исследовательской организацией ICNIRP и содержат допустимые границы безопасного облучения человека независимо от его возраста и состояния здоровья.

Для определения уровня облучения, возникающего при работе мобильных устройств, используется единица измерения, называемая удельным коэффициентом поглощения (SAR). Предельное значение SAR, установленное в директивах ICNIRP, равно 2,0 Вт/кг с усреднением по десяти граммам ткани. Измерения коэффициента SAR выполняются в стандартном рабочем положении устройства в режиме максимальной мощности передатчика, указанной в технических характеристиках, во всех диапазонах рабочих частот. Фактическое значение уровня SAR для работающего устройства может оказаться ниже максимального значения; это обусловлено тем, что конструкция устройства позволяет использовать минимальную мощность, достаточную для установления соединения с сетью. Это значение определяется различными факторами, например, расстоянием до базовой станции сотовой сети.

Наибольшее значение коэффициента SAR для данного устройства в соответствии с директивами ICNIRP составляет 1,10 Вт/кг около уха.

Значение коэффициента SAR может изменяться при использовании аксессуаров. Значения SAR могут отличаться в зависимости от государственных стандартов и требований к испытаниям, а также от частотных диапазонов. Дополнительную информацию SAR можно найти по адресу [www.nokia.com](http://www.nokia.com) в разделе, содержащем информацию об изделии.

# **Алфавитный указатель**

### **Символы или числа**

**"Контакты Ovi" [70](#page-69-0)**

# **B**

**Bluetooth [113,](#page-112-0) [114](#page-113-0)**

# **D**

**DRM (управление цифровым доступом) [139](#page-138-0)**

# **M**

**MMS (служба передачи мультимедийных сообщений) [56](#page-55-0), [59,](#page-58-0) [67](#page-66-0)**

## **N**

**Nokia Ovi Player [83](#page-82-0)**

## **P**

**PIN2-код [13](#page-12-0) PIN-код [13](#page-12-0) PUK-коды [13](#page-12-0)**

### **R**

**RealPlayer [128](#page-127-0)**

### **S**

**SIM-карта** сообщения [65](#page-64-0)

удаление [36](#page-35-0) установка [15](#page-14-0) **SMS (служба коротких сообщений) [56](#page-55-0)**

## **А**

**автоматическое обновление времени и даты [122](#page-121-0) автотаймер** камера [93](#page-92-0) **аккумулятор** установка [16](#page-15-0) экономия энергии [14](#page-13-0) **аксессуары [134](#page-133-0) антенны [31](#page-30-0)**

## **Б**

**блокировка клавиатуры [22](#page-21-0) блокировка клавиш [22](#page-21-0) браузер** закладки [106](#page-105-0) защита [107](#page-106-0) кэш-память [106](#page-105-0) мини-приложения [105](#page-104-0) панель инструментов [103](#page-102-0) поиск содержимого [105](#page-104-0) просмотр Интернет-страниц [102,](#page-101-0) [104](#page-103-0) **будильник [122](#page-121-0) быстрый набор номера [41](#page-40-0)**

**Алфавитный указатель**

### **В**

**ввод текста [46](#page-45-0), [49](#page-48-0), [50](#page-49-0) веб-журналы [104](#page-103-0) веб-подключение [102](#page-101-0) видео** воспроизведение видеоклипов [100](#page-99-0) мои видео [100](#page-99-0) передача видеоклипов [101](#page-100-0) **видеоцентр [98](#page-97-0)** загрузка [98](#page-97-0) каналы видео [99](#page-98-0) просмотр [98](#page-97-0) **виртуальная клавиатура [45](#page-44-0) вложения [59](#page-58-0), [63](#page-62-0) время и дата [122](#page-121-0) входящие** сообщение [58](#page-57-0) **входящие, сообщения [58](#page-57-0) вызовы [38](#page-37-0)** длительность [44](#page-43-0) доступные функции [38](#page-37-0) запрет См. разрешенные номера конференция [40](#page-39-0) набранные [43](#page-42-0) настройки [141](#page-140-0) непринятые [43](#page-42-0) ответ [39](#page-38-0) отклонение [39](#page-38-0) повторный набор номера [141](#page-140-0) принятые [43](#page-42-0) **вызовы, запрет [142](#page-141-0)**

# **Г**

**галерея [95](#page-94-0)** просмотр [96](#page-95-0) просмотр видеоклипов [96](#page-95-0)<br>просмотр изображений 96 просмотр изображений упорядочение [96](#page-95-0) **голосовое управление [133](#page-132-0) голосовой набор [42](#page-41-0) голосовые вызовы** См. вызовы **голосовые команды [42](#page-41-0), [133](#page-132-0)** См. также голосовой набор **громкоговоритель [33](#page-32-0)**

# **Д**

**дата и время [122](#page-121-0) датчик расстояния [37](#page-36-0) диспетчер приложений [125](#page-124-0)** настройки [128](#page-127-0) **диспетчер файлов [124](#page-123-0)** резервное копирование файлов [124](#page-123-0) упорядочение файлов [124](#page-123-0) **длительность вызовов [44](#page-43-0) Добавление друзей в службе** "Контакты Ovi" [72](#page-71-0)

## **Ж**

**журнал вызовов [44](#page-43-0)**

## **З**

**закладки [106](#page-105-0) заметки [131](#page-130-0)**

**160 © 2010 Nokia. Все права защищены.**

### **запись видеоклипов [94](#page-93-0) защита**

интернет-браузер [107](#page-106-0) сертификаты [136](#page-135-0) **защита SIM-карты [135](#page-134-0) защита авторских прав [139](#page-138-0) защитный код [13](#page-12-0) звуковые сообщения [56](#page-55-0)**

## **И**

**индикатор уведомления [140](#page-139-0) индикаторы и значки [29](#page-28-0) информационный центр Nokia Care [27](#page-26-0) информация об услугах поддержки Nokia [11](#page-10-0) исходящее, сообщение [56](#page-55-0)**

## **К**

**кабельное подключение [118](#page-117-0) кабельное подключение USB [118](#page-117-0) календарь [123](#page-122-0)** панель инструментов [123](#page-122-0) **калькулятор [131](#page-130-0) камера** автотаймер [93](#page-92-0) запись [95](#page-94-0) индикаторы [88](#page-87-0), [94](#page-93-0) назначение изображений контактам [91](#page-90-0) отправка изображений [91](#page-90-0)<br>режим вилеосъемки 94 режим видеосъемки режим съемки серии [93](#page-92-0)

режим фотосъемки [91](#page-90-0) режимы съемки [92](#page-91-0) функции [91](#page-90-0) **канал связи Bluetooth** адрес устройства [115](#page-114-0) блокировка устройств [117](#page-116-0) включение/выключение [114](#page-113-0) доступность устройства [114](#page-113-0) настройки [114](#page-113-0) передача данных [115](#page-114-0) прием данных [117](#page-116-0) сопряжение устройств [115](#page-114-0) **карта памяти [17](#page-16-0)** изменение [124](#page-123-0) резервное копирование файлов [124](#page-123-0) **клавиши и компоненты [20](#page-19-0) код блокировки [13](#page-12-0) коды доступа [13](#page-12-0) композиции [80](#page-79-0) контакты [52](#page-51-0)** голосовые метки [52](#page-51-0) изменение [51](#page-50-0) копирование [54](#page-53-0) мелодии сигналов [53](#page-52-0) обзор [51](#page-50-0) передача [52](#page-51-0) по умолчанию [52](#page-51-0) с изображениями [51](#page-50-0) синхронизация [112](#page-111-0) сохранение [51](#page-50-0) удаление [52](#page-51-0) **Контакты Ovi [69,](#page-68-0) [70](#page-69-0) конференц-связь [40](#page-39-0)**

**© 2010 Nokia. Все права защищены. 161**

**Алфавитный указатель**

**кэш-память [106](#page-105-0)**

## **Л**

**лицензии [139](#page-138-0) Личные настройки службы** "Контакты Ovi" [78](#page-77-0)

## **М**

**Магазин Ovi [121](#page-120-0) масштабирование [94](#page-93-0) мелодии [79](#page-78-0) меню [24](#page-23-0) мини-гарнитура [35](#page-34-0) мини-карта [104](#page-103-0) мини-приложения [105](#page-104-0) модуль защиты [139](#page-138-0) Музыка Ovi [84](#page-83-0) музыкальный проигрыватель [80](#page-79-0)** списки воспроизведения [81](#page-80-0) **мультимедиа** RealPlayer [128](#page-127-0) музыкальный проигрыватель [80](#page-79-0) **мультимедийная клавиша [27](#page-26-0) мультимедийная панель [27](#page-26-0) мультимедийные сообщения [56,](#page-55-0) [59](#page-58-0), [67](#page-66-0)**

### **Н**

**набранные номера [43](#page-42-0) Настройка телефона [28](#page-27-0)** **настройки [132](#page-131-0), [134](#page-133-0)** вызовы [141](#page-140-0) дата и время [132](#page-131-0) дисплей [133](#page-132-0) канал связи Bluetooth [114](#page-113-0) пакетная передача данных [120](#page-119-0) переадресация вызовов [142](#page-141-0) подкастинг [85](#page-84-0) приложения [134](#page-133-0) сертификаты [136](#page-135-0) сеть [108](#page-107-0) сообщения [67](#page-66-0) точки доступа [109,](#page-108-0) [110](#page-109-0) точки доступа для передачи данных в пакетном режиме [110](#page-109-0) язык [133](#page-132-0) **настройки даты и времени [132](#page-131-0) настройки дисплея [133](#page-132-0) настройки записи** камера [89](#page-88-0) **настройки недели [123](#page-122-0) настройки приложения [134](#page-133-0) Настройки присутствия в службе** "Контакты Ovi" [76](#page-75-0) **настройки прокси [111](#page-110-0) настройки сети [108](#page-107-0) Настройки службы** "Контакты Ovi" [75,](#page-74-0) [78](#page-77-0) **настройки языка [133](#page-132-0)**

## **О**

**обзор страницы [104](#page-103-0) обновление устройства [135](#page-134-0)**

**162 © 2010 Nokia. Все права защищены.**

**обновления [12](#page-11-0) обновления программного обеспечения [12](#page-11-0) общая информация [11](#page-10-0) ожидающий вызов [41](#page-40-0) Ориентиры в службе** "Контакты Ovi" [76](#page-75-0) **ответ на вызовы [39](#page-38-0) отклонение вызовов [39](#page-38-0)** См. отклонение вызовов **отключение звука [39](#page-38-0) отправка сведений о местоположении [75](#page-74-0)**

# **П**

**пакетное подключение** настройки [120](#page-119-0) настройки точки доступа [110](#page-109-0) счетчики [43](#page-42-0) **память** интернет-кэш [106](#page-105-0) очистка [14](#page-13-0) **панель контактов [31](#page-30-0) папка переданных сообщений [56](#page-55-0) параметры [89](#page-88-0)** видеоцентр [101](#page-100-0) **параметры датчика [34](#page-33-0) параметры дисплея [34](#page-33-0) параметры съемки** в режиме камеры [89](#page-88-0) **передача данных** кабель [118](#page-117-0) канал связи с компьютером [119](#page-118-0)

обновление устройства [135](#page-134-0) синхронизация [112](#page-111-0) **передача музыки [83](#page-82-0) передача содержимого [28](#page-27-0) переключатель блокировки [22](#page-21-0) персональные сертификаты [136](#page-135-0) поддержка приложения JME Java [125](#page-124-0) подкастинг** загрузка [86](#page-85-0) настройки [85](#page-84-0) **подключение к Интернету [102](#page-101-0)** См. также браузер **подключения к компьютеру [119](#page-118-0)** См. также передача данных **Поиск в службе** "Контакты Ovi" [72](#page-71-0) **полезная информация [11](#page-10-0) Почта Exchange [64](#page-63-0) почтовый ящик** голосовые [39](#page-38-0) электронная почта [61](#page-60-0) **Предоставление сведений о местоположении в службе** "Контакты Ovi" [71,](#page-70-0) [77](#page-76-0) **презентации, мультимедиа [59](#page-58-0) приложение справки [11](#page-10-0) приложения [125](#page-124-0) приложения Java [125](#page-124-0) приложения Symbian [125](#page-124-0) приложения программного обеспечения [125](#page-124-0) присутствие [76](#page-75-0)**

### **Алфавитный указатель**

**Профили службы** "Контакты Ovi" [71](#page-70-0) **Р радио** прослушивание [87](#page-86-0) радиостанции [88](#page-87-0) **разрешенные номера [55](#page-54-0) режим "Автономный" [32](#page-31-0) режим ожидания [22](#page-21-0) режим удаленного доступа SIM [117](#page-116-0) режимы [79](#page-78-0)** настройка [79](#page-78-0) ограничения в режиме "Автономный" [32](#page-31-0) **режимы съемки** изображение и видео [92](#page-91-0) камера [92](#page-91-0) **резервное копирование памяти устройства [124](#page-123-0) ремешок для кисти [36](#page-35-0) ресурсы поддержки [11](#page-10-0) роуминг [108](#page-107-0) синхронизация [74](#page-73-0) синхронизация данных [112](#page-111-0) Синхронизация службы** "Контакты Ovi" [74](#page-73-0) **словарь [131](#page-130-0) службы чатов (чат) [73](#page-72-0) служебные команды [66](#page-65-0) служебные сообщения [59](#page-58-0) соединения для передачи данных [111](#page-110-0) сообщения** голосовые [39](#page-38-0) значок входящих сообщений [58](#page-57-0) мультимедиа [59](#page-58-0) настройки [66](#page-65-0) папки для [55](#page-54-0) электронная почта [61](#page-60-0) **сообщения БС [65](#page-64-0) сообщения электронной почты [61](#page-60-0) Состояние доступности службы** "Контакты Ovi" - [71](#page-70-0)<br>**илки, новости - 104 ссылки, новости [104](#page-103-0) стандартные настройки** восстановление [139](#page-138-0)

# **С**

**свой стиль [79](#page-78-0) сенсорный экран [24](#page-23-0), [37,](#page-36-0) [50](#page-49-0) сертификаты [136](#page-135-0) сетевые журналы [104](#page-103-0) сигнал** заметка календаря [123](#page-122-0) **сигнал календаря [123](#page-122-0) сигналы [79](#page-78-0)**

**текстовые сообщения** настройки [66](#page-65-0) ответ [58](#page-57-0) передача [56](#page-55-0) прием и чтение [58](#page-57-0) сообщения SIM-карты [65](#page-64-0)

**Т**

**телефон с громкоговорителем [33](#page-32-0) темы [79](#page-78-0) точки доступа [109](#page-108-0)** группы [110](#page-109-0)

# **У**

**удаление приложений [128](#page-127-0) Удаленная** блокировка [34](#page-33-0) **Удаленная блокировка [34](#page-33-0) удаленный почтовый ящик [61](#page-60-0) управление громкостью [33](#page-32-0) установка приложений [125](#page-124-0) устранение неполадок [143](#page-142-0) Учетная запись Nokia [76](#page-75-0) Учетная запись Nokia в службе [70](#page-69-0) учетные записи [76](#page-75-0)**

### **Ф**

**фоновый рисунок [79](#page-78-0) фотографии** См. камера **функция завершения всех вызовов [41](#page-40-0) функция поиска [120,](#page-119-0) [121](#page-120-0)**

## **Ч**

**часы [122](#page-121-0)** установка времени [122](#page-121-0) установка даты [122](#page-121-0) **чат (обмен сообщениями) [73](#page-72-0)** **электронная почта [60,](#page-59-0) [64](#page-63-0)**

**Э**